# University of Windsor [Scholarship at UWindsor](https://scholar.uwindsor.ca/)

[Electronic Theses and Dissertations](https://scholar.uwindsor.ca/etd) [Theses, Dissertations, and Major Papers](https://scholar.uwindsor.ca/theses-dissertations-major-papers) 

1-1-2007

# Laser-scanning based tomato plant modeling for virtual greenhouse environment.

Tong Wang University of Windsor

Follow this and additional works at: [https://scholar.uwindsor.ca/etd](https://scholar.uwindsor.ca/etd?utm_source=scholar.uwindsor.ca%2Fetd%2F7111&utm_medium=PDF&utm_campaign=PDFCoverPages) 

### Recommended Citation

Wang, Tong, "Laser-scanning based tomato plant modeling for virtual greenhouse environment." (2007). Electronic Theses and Dissertations. 7111. [https://scholar.uwindsor.ca/etd/7111](https://scholar.uwindsor.ca/etd/7111?utm_source=scholar.uwindsor.ca%2Fetd%2F7111&utm_medium=PDF&utm_campaign=PDFCoverPages) 

This online database contains the full-text of PhD dissertations and Masters' theses of University of Windsor students from 1954 forward. These documents are made available for personal study and research purposes only, in accordance with the Canadian Copyright Act and the Creative Commons license—CC BY-NC-ND (Attribution, Non-Commercial, No Derivative Works). Under this license, works must always be attributed to the copyright holder (original author), cannot be used for any commercial purposes, and may not be altered. Any other use would require the permission of the copyright holder. Students may inquire about withdrawing their dissertation and/or thesis from this database. For additional inquiries, please contact the repository administrator via email [\(scholarship@uwindsor.ca\)](mailto:scholarship@uwindsor.ca) or by telephone at 519-253-3000ext. 3208.

## **Laser-Scanning Based Tomato Plant Modeling for Virtual Greenhouse Environment**

**by**

**Tong Wang**

**A Thesis**

**Submitted to the Faculty of Graduate Studies through Electrical and Computer Engineering in Partial Fulfillment of the Requirements for** the Degree of Master of Applied Science at the **University of Windsor** 

**Windsor, Ontario, Canada**

**2007**

**© 2007 Tong Wang**

Reproduced with permission of the copyright owner. Further reproduction prohibited without permission.

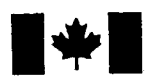

# **1 Library and Archives Canada**

Published Heritage Branch

**395 Wellington Street Ottawa ON K1A0N 4 Canada**

## Bibliothèque et Archives Canada

Direction du Patrimoine de l'édition

**395, rue Wellington Ottawa ON K1A 0N4 Canada**

> *Your file Votre reference ISBN: 978-0-494-42259-5 Our file Notre reference ISBN: 978-0-494-42259-5*

# NOTICE:

The author has granted a nonexclusive license allowing Library and Archives Canada to reproduce, publish, archive, preserve, conserve, communicate to the public by telecommunication or on the Internet, loan, distribute and sell theses worldwide, for commercial or noncommercial purposes, in microform, paper, electronic and/or any other formats.

The author retains copyright ownership and moral rights in this thesis. Neither the thesis nor substantial extracts from it may be printed or otherwise reproduced without the author's permission.

# AVIS:

L'auteur a accordé une licence non exclusive permettant à la Bibliothèque et Archives Canada de reproduire, publier, archiver, sauvegarder, conserver, transmettre au public par télécommunication ou par l'Internet, prêter, distribuer et vendre des thèses partout dans le monde, à des fins commerciales ou autres, sur support microforme, papier, électronique et/ou autres formats.

L'auteur conserve la propriété du droit d'auteur et des droits moraux qui protège cette thèse. Ni la these ni des extraits substantiels de celle-ci ne doivent être imprimés ou autrement reproduits sans son autorisation.

In compliance with the Canadian Privacy Act some supporting forms may have been removed from this thesis.

While these forms may be included in the document page count, their removal does not represent any loss of content from the thesis.

Conformément à la loi canadienne sur la protection de la vie privée, quelques formulaires secondaires ont été enlevés de cette thèse.

Bien que ces formulaires aient inclus dans la pagination, il n'y aura aucun contenu manquant.

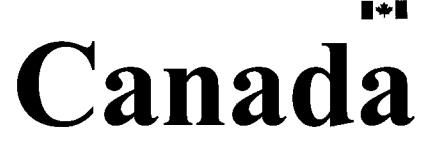

**Reproduced with permission of the copyright owner. Further reproduction prohibited without permission.**

# <span id="page-4-0"></span>**Abstract**

In this thesis, a new methodology of tomato plants structural model  $(SM)$  construction is presented. The methodology is based on the concepts from 3D reconstruction modeling methods, integrated with modem laser scanners and CAD tools to result in an architecturally accurate and human maniplable tomato plant model reflecting crop growth and management over time. A laser scanner is used for plant measurement and the resulting data are intelligently simplified. Critical data is extracted and exported to a CAD system as reference points to form a parametric model construction. A 2D comer detection algorithm is developed and applied for reference point extraction in 3D scans. A hierarchical structure is used to decompose the tomato plants into weekly-growthsections (WGS) to relate age with plant growth geometry and solving occlusion and complexity problems. A mathematical plant growth model is developed to define geometry and topology of the plant components, WGS and the plant as a whole.

Key Words: Tomato Plant Modelling, CAD, Parametric model, Point cloud, Rule-based plant model, 3D reconstruction, Laser scanning, comer detection

# <span id="page-5-0"></span>**Acknowledgements**

It is my pleasure to thank the many people who made this thesis possible. I would have been lost without them.

I have my gratitude to my supervisors, Dr. Jonathan Wu and Dr. Sherman Lang, and my research project team leader, Dr. John Dickinson, with their inspiration, encouragement, and the great effort in guiding me getting through the challenges. Not only give the technical advices and suggestions, they also provided an ideal research environment in NRC London for me to explore new ideas, learn and improve.

I would like to thank Dr. N. Kar and Dr. Guoqian Zhang, my MAS committee members, for their valuable comments and suggestions on my research where I can read their enthusiasm and professionalism.

I would like to thank Shalin Khosla, Greenhouse Vegetable Specialist, Ontario Ministry of Agriculture, Food and Rural Affairs. He not only provided me the plant samples, raw statistic data from greenhouses, also his expertise and great knowledge on tomato plants management.

I appreciate Dr. Zhuming Bi, Steve Kruithof, Marcel Vemer, Linghe Yang, sherry Yang, and other members of VETC and Reconfigurable Manufacturing Group, IMTI NRC London, for their support and technical assistances.

Lastly and most importantly, I wish to thank my wife Hui Qiao, daughter Adeline Wang, my son Jeffrey Wang, I could not complete this thesis without their love, support and patience.

# <span id="page-6-0"></span>**Table of Contents**

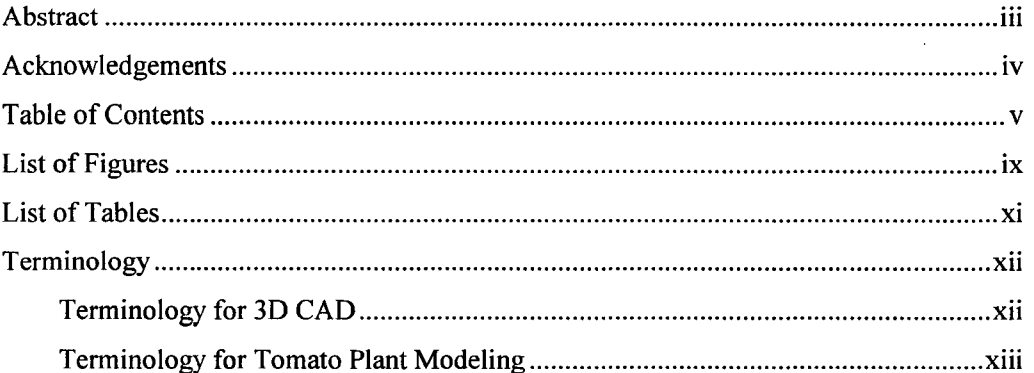

# **Chapters**

## 1. Introduction

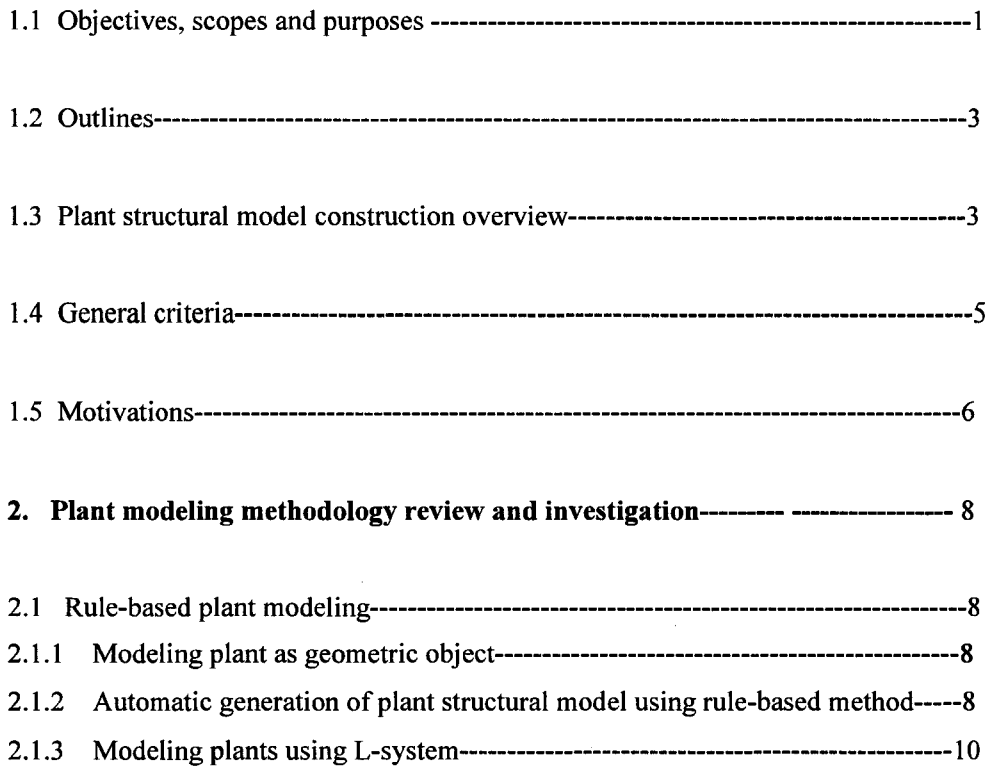

 $\blacksquare$ 

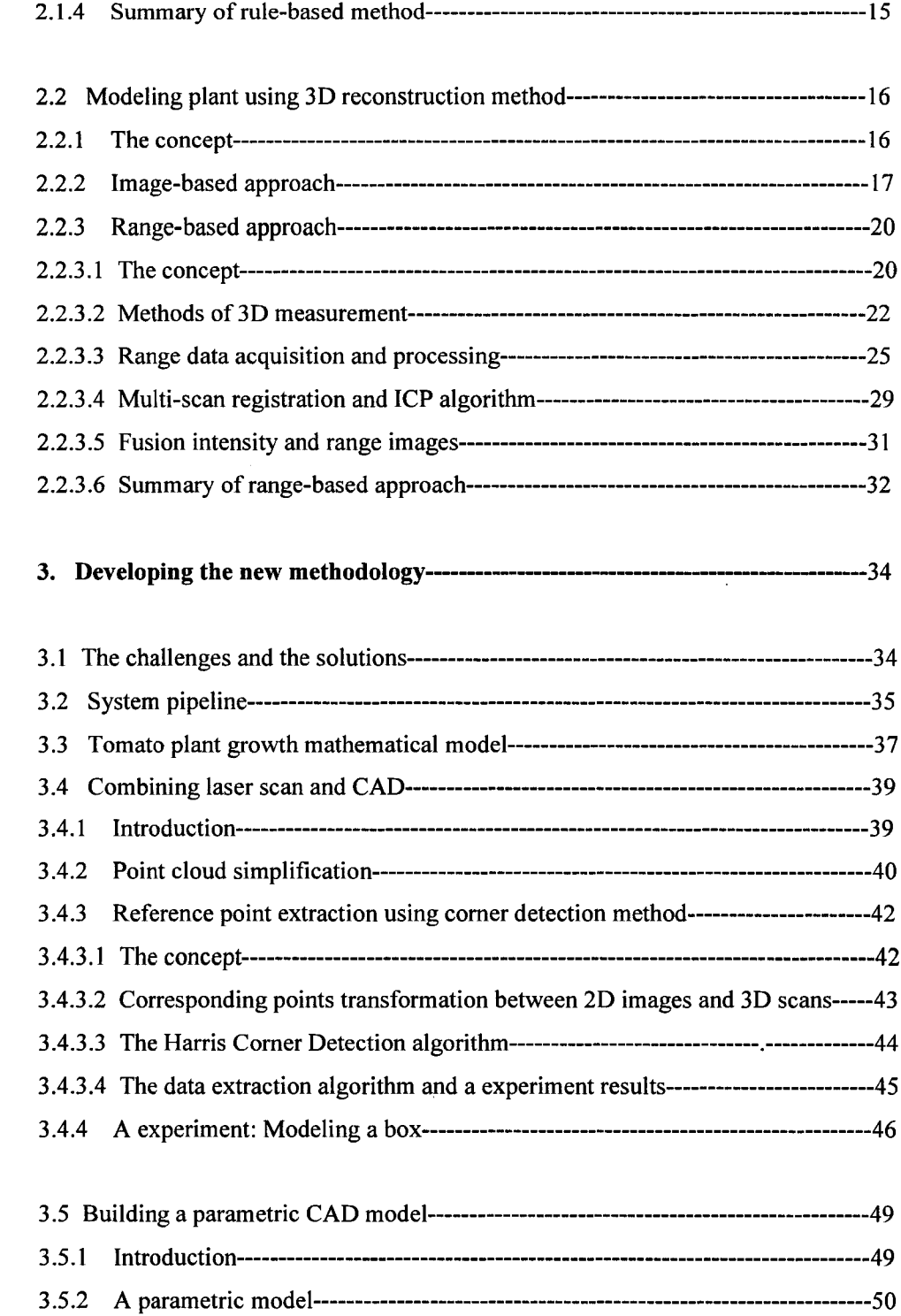

 $\blacksquare$ 

 $\hat{\mathcal{A}}$ 

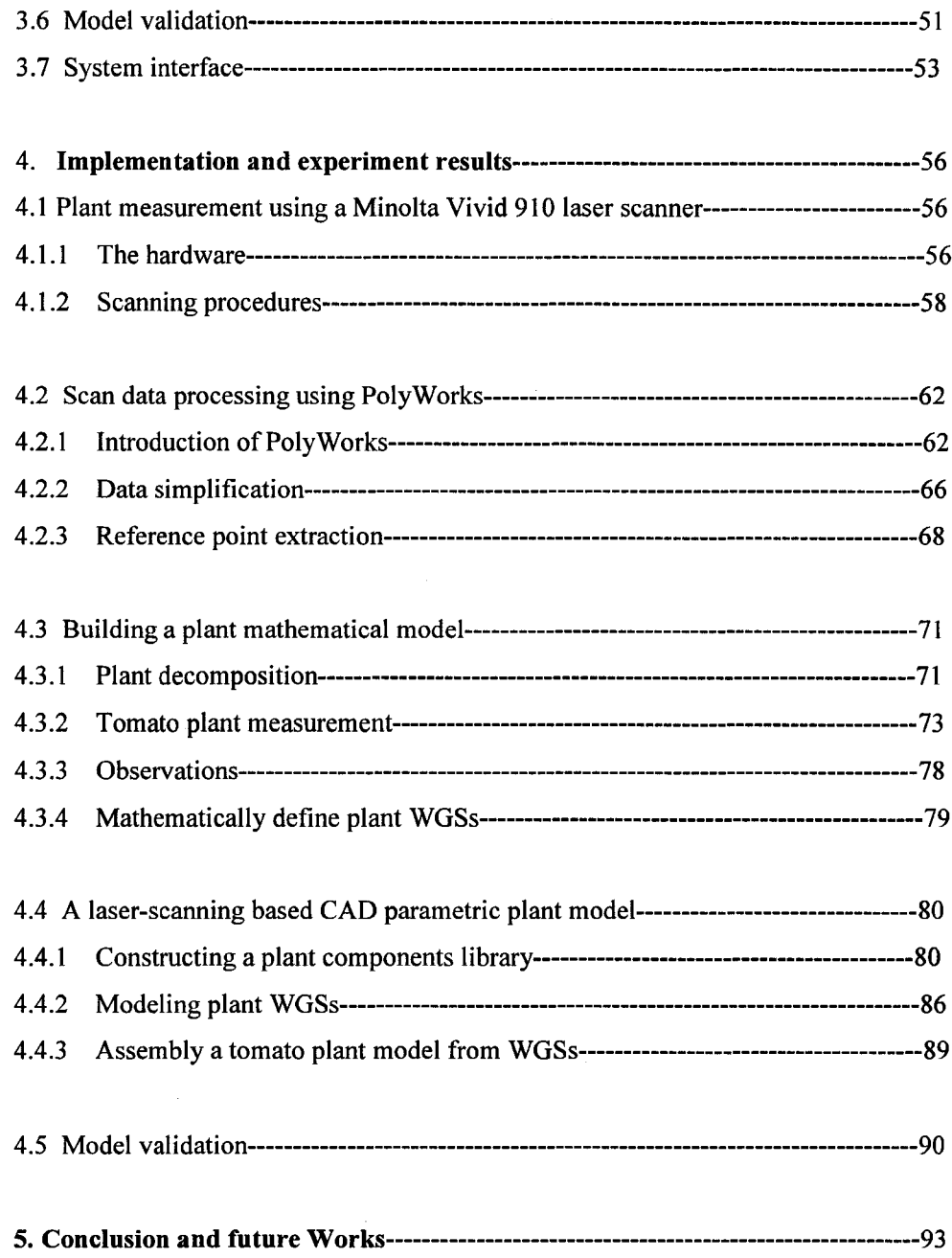

vii

 $\blacksquare$ 

 $\sim 10^7$ 

# **Appendices**

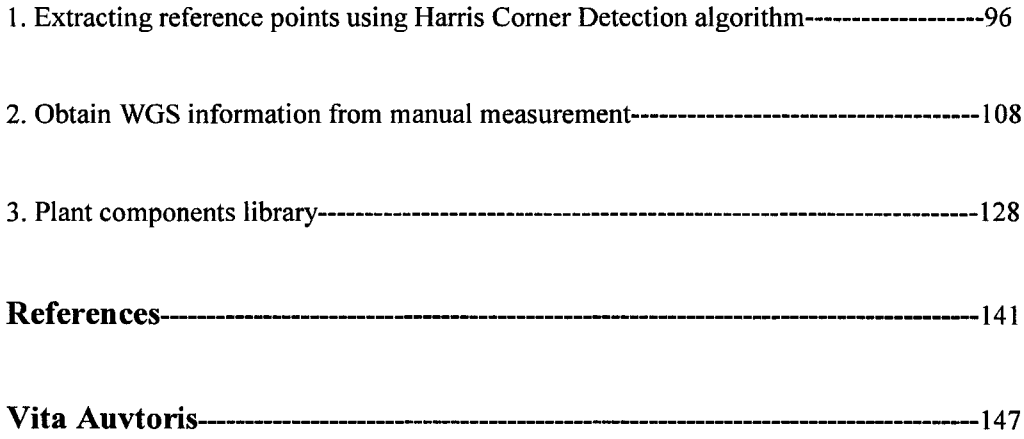

 $\Box$ 

# **List of Figures**

Ġ,

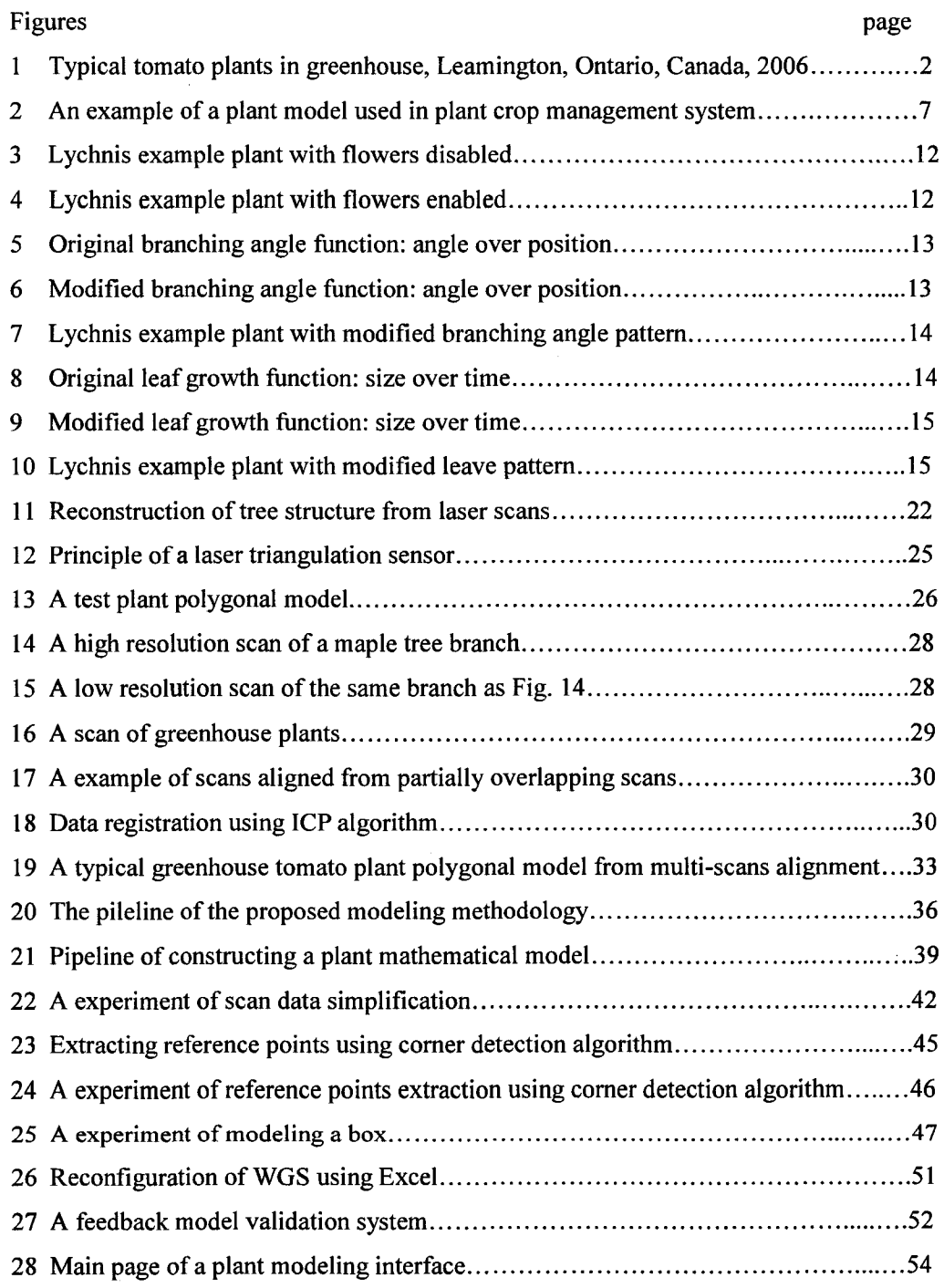

 $\ddot{\phantom{1}}$ 

 $\sim$ 

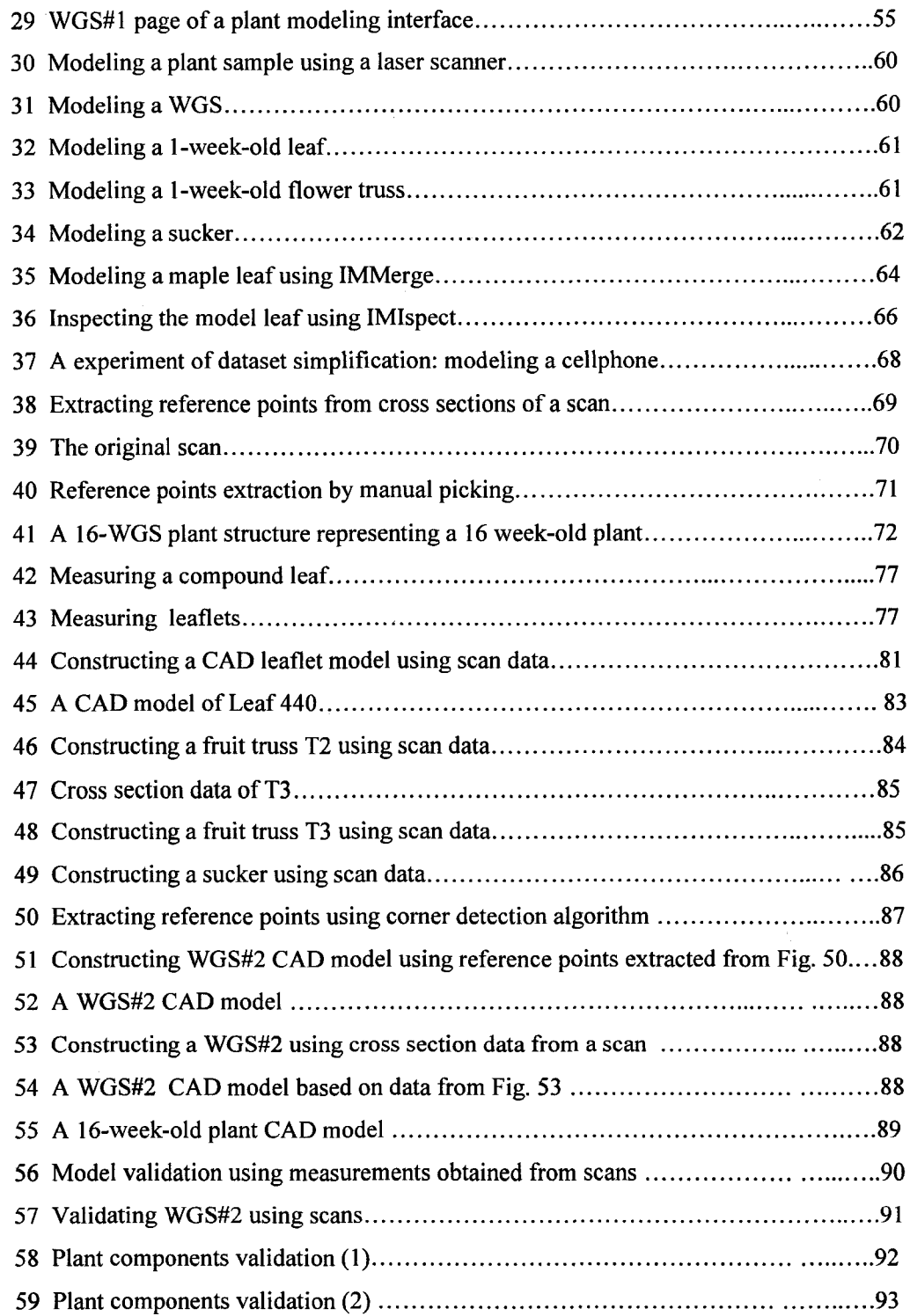

 $\blacksquare$ 

# **List of Tables**

Tables Page

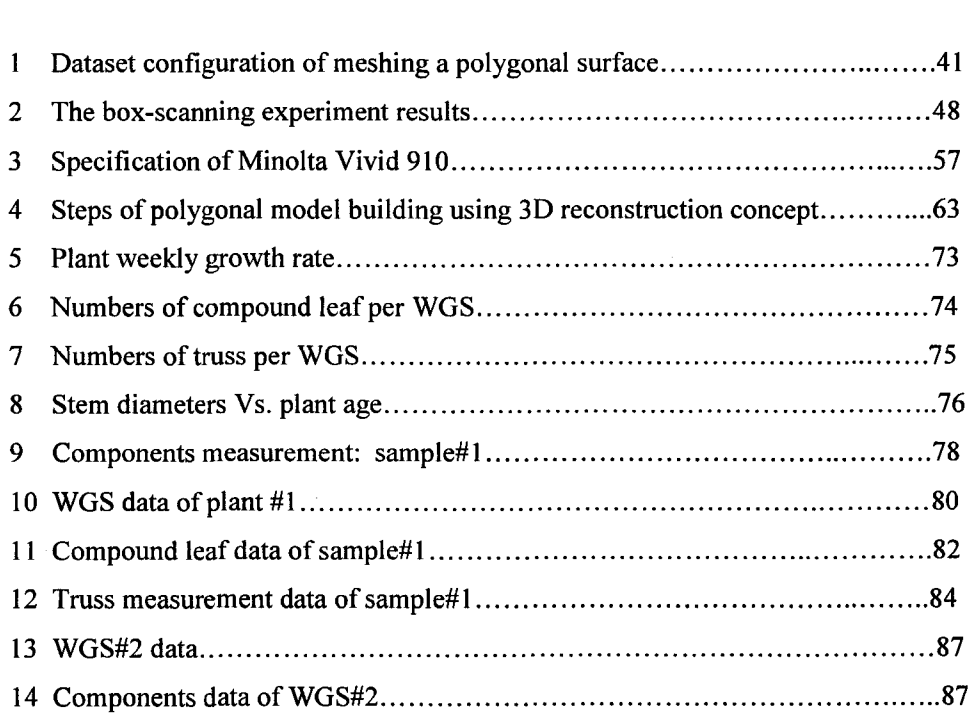

 $\sim 10$ 

## xi

 $\blacksquare$ 

# <span id="page-13-0"></span>**Terminology**

# Terminology for 3D CAD

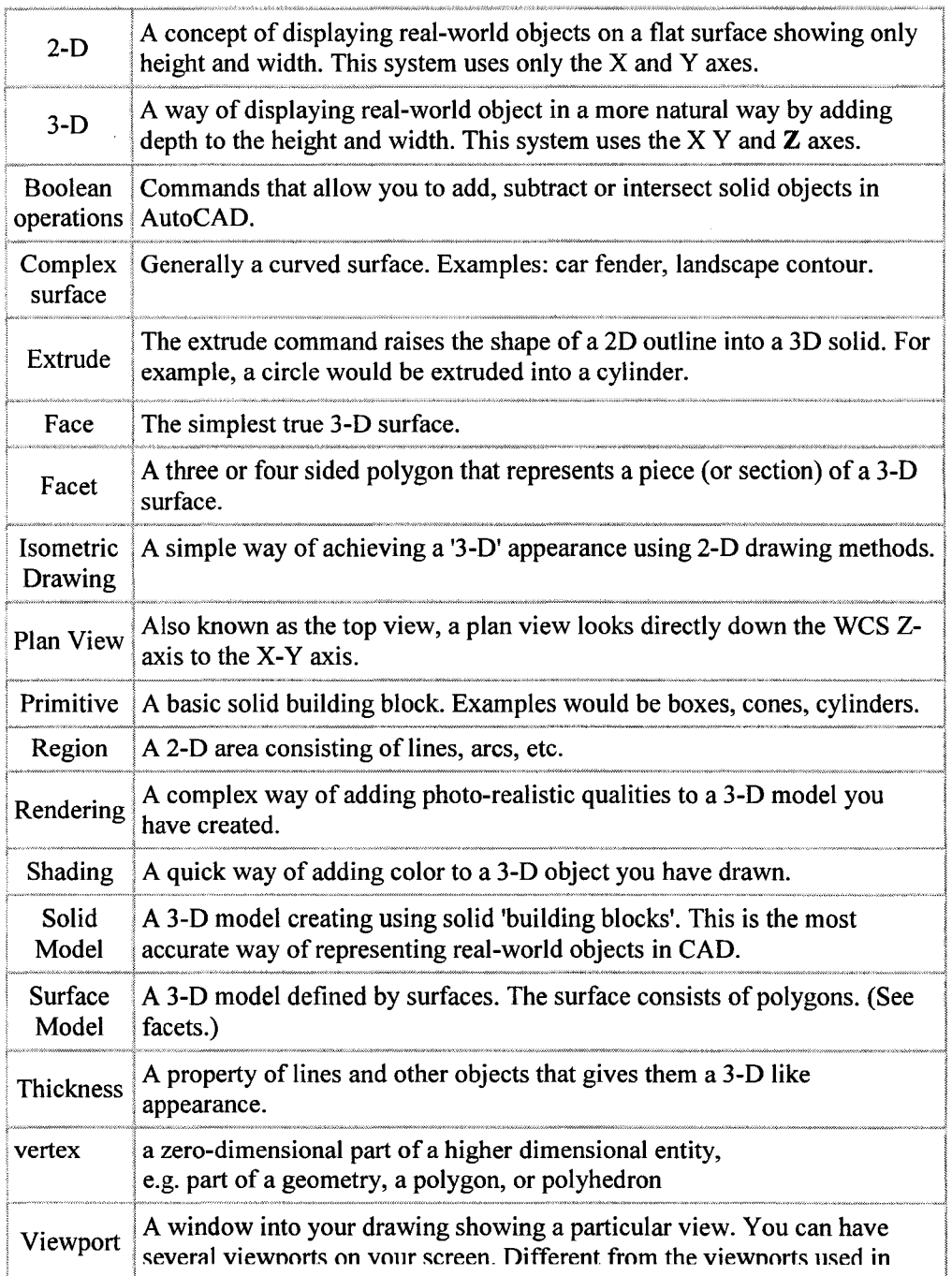

xii

 $\blacksquare$ 

 $\sim$ 

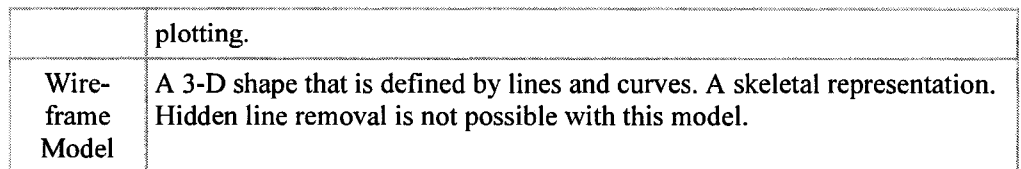

#### Model Rule-based modeling Image-based modeling a pattern, plan, representation, or description designed to show the structure or workings of an object, system, or **<sup>j</sup>**concept. Based on previous experiments or measurement, using compact rules or grammars to generate a model. methods rely on a set of images of a scene to generate a three-dimensional model. Range-based modeling Model an object using 3D data. L-system **<sup>i</sup>**Parametric model **j** Feature-based model Laser Scanner 13D reconstruction a formal grammar (a set of rules and symbols) most famously used to model the growth processes of plant development, though able to model the morphology of a variety of organisms. L-systems can also be used to generate self-similar fractals such as iterated function systems Each entities in CAD, are defined by parameters which control the various geometric properties of the entities and also the locations of these entities within the model. These parameters can be changed by the operator as necessary to create the desired part. A modeller allow operations such as create holes, fillets to be associated with specific edges and faces, when edges or faces move because of a regeneration, the feature operations move along with it, keeping the original relationships. a device that analyzes a real-world object or environment to | collect data on its shape and possibly color. The collected data can then be used to construct digital, three dimensional models that are used in a wide variety of applications. The process of converting a point cloud into a polygonal 3D model is called reconstruction. Reconstruction involves finding and connecting adjacent points in order to create a continuous surface

#### **Terminology for Tomato Plant Modeling**

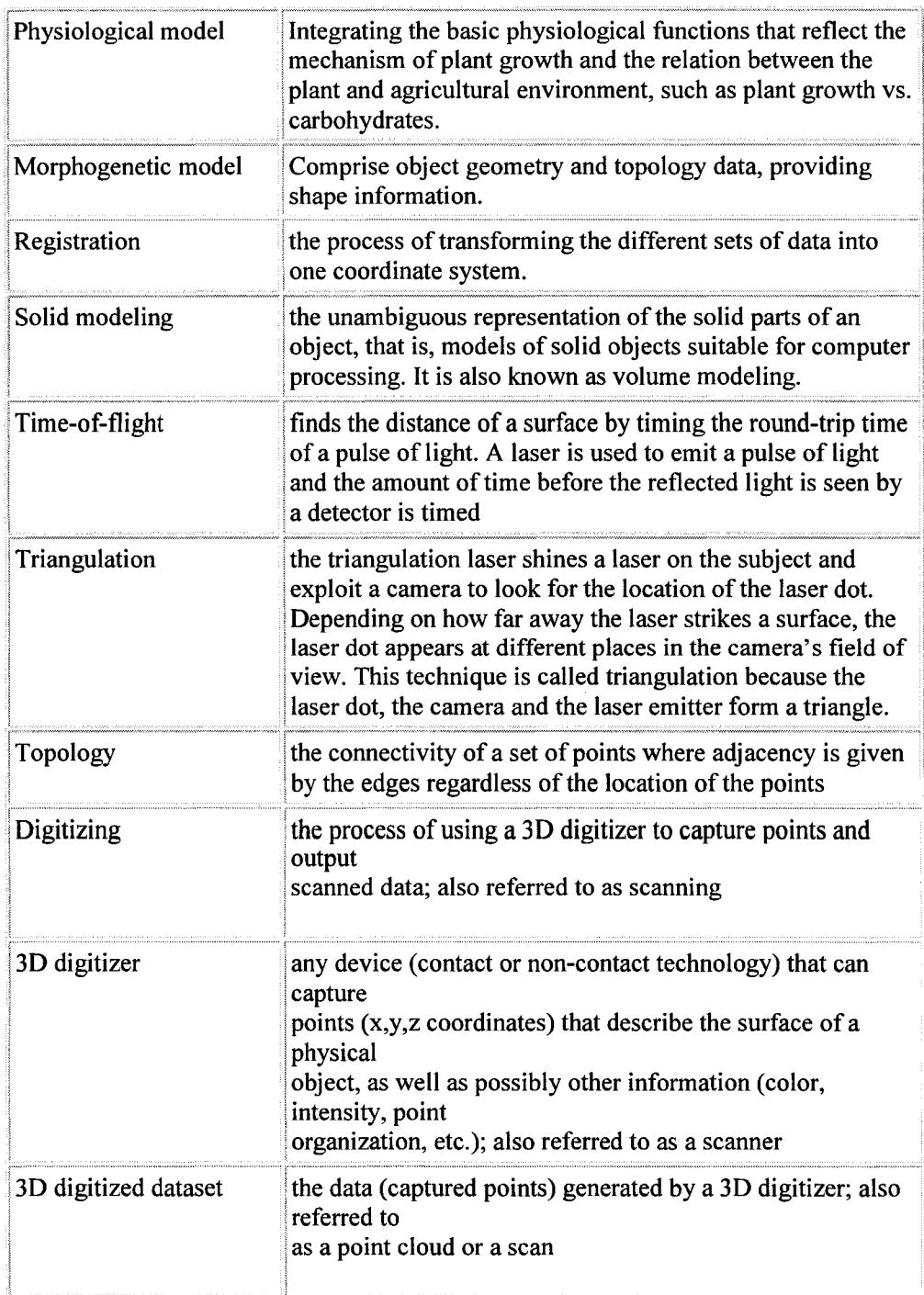

xiv

 $\blacksquare$ 

# <span id="page-16-1"></span>**1. Introduction**

## <span id="page-16-0"></span>**1.1 Objective, scopes and purposes**

In this research, issues of modeling a complex object using modem technologies are addressed. The goal is to develop a methodology to model structural aspects of greenhouse tomato plants (here after called "plant"). The model needs to include detailed geometrical and topological information; sufficient to support 3D walk-through visualization, measurement and inspection. Users are allowed to manipulate the model by changing parameters to reflect plant growth over time and plant variety. The criteria considered in this work are:

- Accuracy: in terms of object geometry and topology;
- Level of automation: in terms of raw data acquisition, processing and model generation;
- Flexibility: in terms of variety of applications;
- Computational cost: in terms of data size and processing time

To accomplish the objective and satisfy the criteria required, new technologies for 3D measurement and model construction are deployed in the modeling system. In general, the scope of this research thesis can be summarised as:

- 1) Review and investigate the current tomato plant structural model construction methods by both theory and experiments;
- 2) Develop an appropriate modeling methodology for a complex object (like plants) visualization, measurement and inspection

There are two purposes to build a tomato plant structure model.

1) A plant structural model allows us visualize, measure and inspect the physical structure of a plant, by which plant functional characteristics can be derived and the interaction with the environment can be studied (see Section 1.5).

1

2) Modern automation and computer technologies have been dramatically changing the nature of labour tasks in most of the industries. While, today, operations (e.g. harvesting) in crop management in agriculture industry are still heavily depend on labour manual work, though automate crop management has been studied for decades. One of the many difficulties that delay the automation process in crop management is quick and accurate object detection and localization. As a digital map of a plant, a digitized structural model will help in this aspect by offering accurate and detailed positional information of components (e.g. fruits) of a plant.

There are great similarities among a tomato plant with the other crops in terms of geometry and topology. Thus, the developed modeling methodology and applications can be applied to the other crops as well.

It is necessary to mention that modeling a crop (e.g. tomato plants) needs continuously monitoring and simulating the growth process of multiple samples with different environment settings, requiring heavy human and equipment resources. This research is a pioneering work in terms of technologies used and the concept of plant decomposition. In this thesis, we are expecting to delivery a right direction and an advanced foundation for future studies in this area.

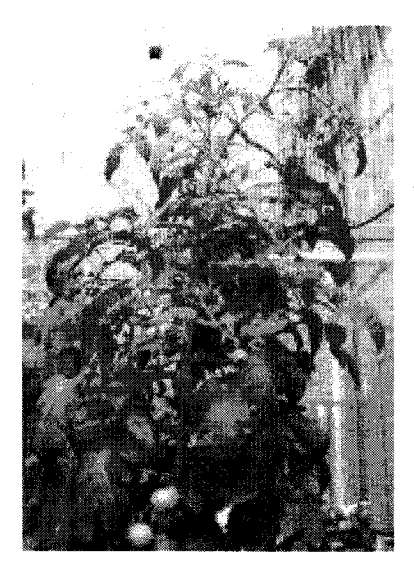

Figure 1: Typical tomato plants in a greenhouse, Leamington, Ontario, July 2006

#### <span id="page-18-0"></span>**1.2 Outlines**

Chapter 1 covers general introduction of this thesis, including the research objective, scopes, background and motivations of tomato plant modeling. Chapter 2 presents current methodologies review, where rule-based and 3D reconstruction methods were investigated and detailed. The Problems statement and the proposed solutions were presented in Chapter 3, where the new modeling system overview, plant mathematical model, scan data simplification and proposed reference point extraction, model validation and system interface, as well as concept and procedures of CAD parametric model construction are illustrated. Chapter 4 describes the implementation and experiments results based on the new methodology. Plant measurement using a Minolta scanner, including the specifications of the hardware and operating procedures are detailed in section 4.1. Scan data processing using PolyWorks including scan data acquisition, registration, data simplification and reference point extraction are collected in section 4.2. Plant mathematical model construction, measurement of tomato plants are included in section 4.3. Measurement results, generated CAD components library and WGS library are shown in section 4.4. The conclusions, summary of the contributions and issues for further research are presented in Chapter 5.

#### <span id="page-18-1"></span>**1.3 Plant structural model construction overview**

As stated by Van Der Heijden, P.H.B. De Visser and E. Heuvelink (2003), plant models can be classified along the axis from structural to functional models. At one side of the spectrum, models are mainly architectural or geometrical in nature (structural model, SM). At the other end, models are predominantly process-based (Bouman et al. 1996), often referred to as functional models (FM). The SM comprises geometry (i.e. the size, shape of plant components) and topology (i.e. the physical connections between plant components), providing shape information of a plant [1][16]. Conversely, FM integrate the basic physiological functions that reflect the mechanism of plant growth and the relation between plant and agricultural environment.

3

In structural modeling domain, crops (e.g. tomato plants), remain one of the most difficult kinds of object to model due to their complex geometry and wide variation in appearance. Compare with other objects, a tomato plant is complex and various in structures. Hundreds of plant organs (e.g. leaves and trusses) make up a mature tomato plant. Each organ is an individual object. None of the objects is identical from others in terms of geometry and topology.

Computer modelling and visualization of plant development can be traced back to 1962, when Ulam applied cellular automata to simulate the development of branching patterns, thought of as an abstract representation of plants [6]. Subsequently, Cohen presented a more realistic model operating in continuous space and Lindenmayer proposed the formalism of L-systems as a general framework for plant modelling, and Honda introduced the first computer model of tree structures. From these origins, plant modelling emerged as a vibrant area of interdisciplinary research, attracting the efforts of biologists, applied plant scientists, mathematicians, and computer scientists. Computer graphics, in particular, contributed a wide range of models and methods for synthesizing images of plants [6].

Conventionally, there are four methods developed for plant structural or geometrical **model construction.**

#### Interactive modeling tools

User constructs objects with drawing programs, e.g. mechanical CAD, like AutoCAD, Catia, Pro/Engineer, Unigraphics, SolidWorks. In this thesis we use SolidWorks 2004/2006 as our CAD tools

#### Scanning tools

In this category, geometry of objects is acquired with active sensors, like CAT, MRI, laser, magnetic, etc. The collected data can then be used to construct 3D models that are

4

used in a wide variety of applications. In this thesis, we use Fero Laser scanner and Minontal Vivid 910 laser scanner to collect tomato plant 3D information.

#### Computer vision

Infer 3D geometry from images, using stereo, motion, constrains, etc. Obtain depth information using stereovision algorithms.

#### Procedural generation

The goal is to describe 3D models algorithmically using sweeps, fractals, and grammars. The advantages of using procedural generation system are: automatic generation, concise representation and parameterized classes of models. Rule-based plant modeling method is the representative of this class, in that, a structural plant model is built by applying production rules. In this research, we use L-studio to investigate rule-based modeling.

## <span id="page-20-0"></span>**1.4 General criteria**

in the purpose of evaluation of geometrical modelling, Sabry F. EI-Hakim and his team made a concise summary of criteria in [25]. We use them as a guideline for our modeling methodology development.

- High geometric accuracy: in terms of positions, orientations and sizes of components and the plant as a whole.
- Capture of all details required: in terms of level of resolution that the measurement can be accomplished.
- Photorealism: in terms of the degree of faithfully reassemble of the object.
- High automation level: in terms of minimization of user interaction during the modeling process.
- Low cost: in terms of hardware (sensor) cost, and computation (time and data size) cost.
- Portability: in terms of hardware feasibility and accessibility.
- Application flexibility: in terms of the wideness of the range of the modeling method applications, i.e. the same modeling system can handle broad range of objects.
- Model size efficiency: in terms of the ability of presenting more information with fewer data size. It is desirable that the reconstructed surface description is as simple as possible while preserving its details and accuracy [26].

## <span id="page-21-0"></span>**1.5 The Motivations**

As a digital map of plants, a plant structural model is the tool that enable us to visualize, monitor and investigate plant growth, to test hypotheses about how different parts of the system interact, and to develop an understanding about the system as a whole [1].

Plant modelling started in the early 1970's and being developed significantly in 1980's. It has been motivated by the need for quantitative information to improve decision-making using the emerging computer technology. Plant models can be used at an operational level to simulate the crop processes that interact with the environment (i.e. greenhouse climate). At the tactical level, models are needed to relate the general policy of environment control and crop management to yield formation during the crop cycle [2],

The growers can utilize the model to predict a plant's growth, understand its behaviour better and improve how it behaves in certain conditions and environment, optimizing the quality of the crop production. The growers can start their desired production right at the very beginning by controlling the biochemical and physical conditions more closely.

From the grower's point of view, plant models can be used for production optimization, decision support systems and yield prediction. Use of crop simulation models incorporating local climatic conditions with management operations may increase the grower's ability to make more timely and reliable decisions.

For researchers, scientific crop growth simulation models have traditionally been used to address research problems, answer questions and most importantly, to increase knowledge on crop growth, development and yield, see example [4],

For greenhouse automation, 3D plant models enhance 3D digital map of the greenhouse that can be embedded into robotic computer system for object detect and localization, i.e. robotic navigation and harvesting.

For example, as shown In Figure 2, previous decision (dotted line) was made by growers using their experience or early experimental data; Now, by simulate and inspection a functional-structural model with the plant production with various settings, an optimal setting point can be achieved [5],

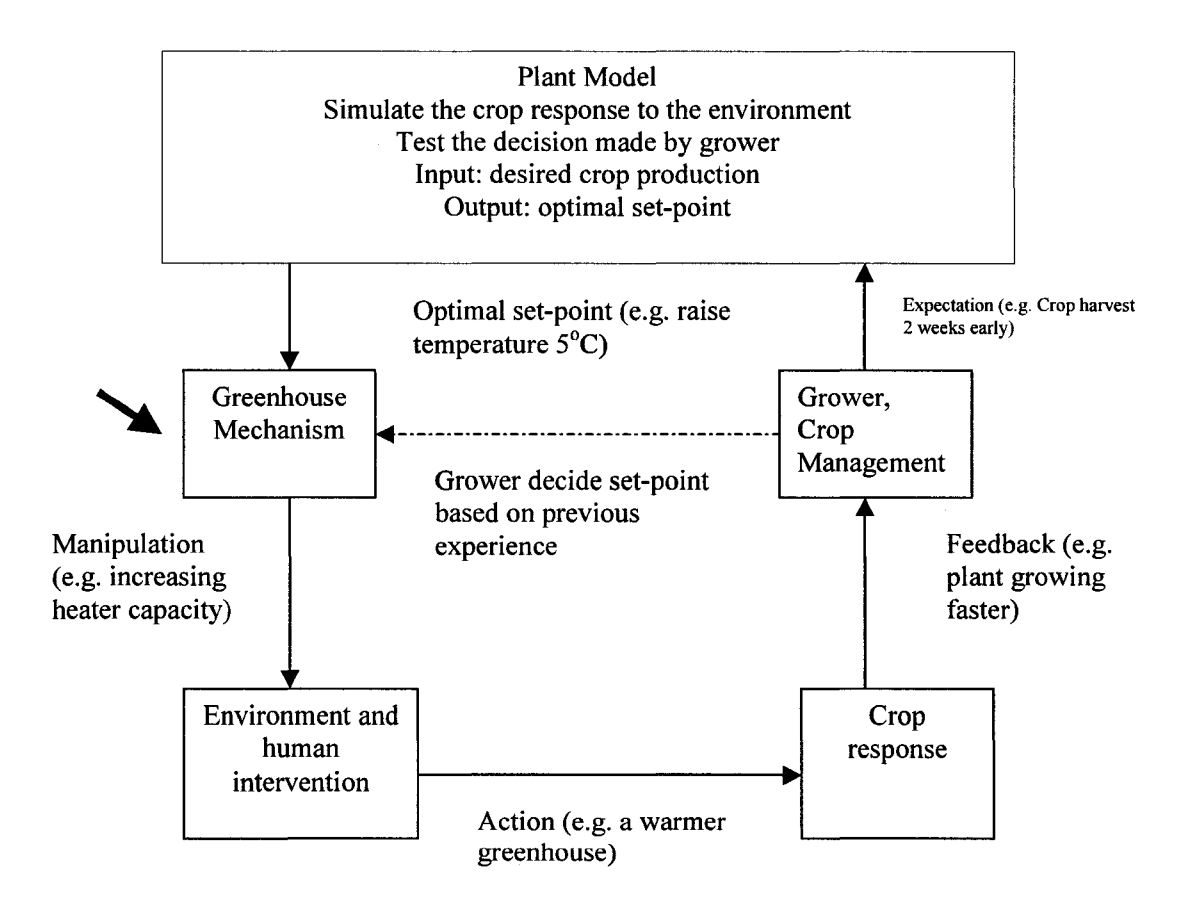

Fig. 2: An example of a plant model used in plant crop management system

Reproduced with permission of the copyright owner. Further reproduction prohibited without permission.

## <span id="page-23-0"></span>**2. Plant modeling methodology review and investigation**

## <span id="page-23-1"></span>**2.1 Rule-based plant modeling**

Rule-based methods use compact rules or grammar creating models of plants and trees. As a prime example, Prusinkiewicz developed a series of approaches based on the idea of the generative L-system in 1994 [6]. Weber and Penn use a series of geometric rules to produce realistic-looking trees in 1995 [12]. There are a number of techniques that take into account various kinds of plant interaction with the environment.

#### <span id="page-23-2"></span>**2.1.1 Modelling plant as geometrical object**

In rule-based modelling domain, a simple plant can be modelled as a geometrical object by (a) using simple 3D-symbols, or (b) by applying texture maps to improve the visual quality of simple symbols. However, for detailed modelling to a complex plant with thousands of individual objects, algorithms for automatic object generation (i.e. Lsystem) have to be applied [17] (see Section 2.1.2).

For (a), there are numerous symbol sets available on the market, with a higher degree of detail and therefore larger file sizes, but still far away from real vegetation structures. For (b), a very popular method of plant visualisation in landscape architecture is the use of texture mapping in connection with simple 3D-faces. Texture mapping implies the projection of raster graphics onto a modelled surface in order to alter the surface characteristics such as the colour or the transparency [17]. In the case of plant visualisation, a photograph of a real tree can be mapped onto a rectangular vertical face; in the rendering process the areas of the image background are treated as transparent. By applying this simple method a high degree of realism can be achieved [17].

#### <span id="page-23-3"></span>**2.1.2 Automatic generation of plant structures using rule-based method**

Plants consist of a large number of individual elements, however, the configuration of these elements follows relatively simple rules (e.g., the branching pattern within a genus

**8**

is usually constant). Therefore plant-modelling algorithms have to find ways for a formal mathematical description of the 'genetic construction plan' of a plant [2] [17].

#### **Simple fractal structures**

Benoit Mandelbrot's work on fractal geometry provides a means for the simple description of complex structures found in nature [17]. The principles of self-similarity, which form an important basis for fractal geometry, can be observed both in landscape morphology and biological organisms. It is easy to create simple tree-like structures with the help of fractal construction rules implemented in a visualisation system.

However, there are limitations to the degree of realism achievable with this approach. A typical example shows branching patterns: While it is obvious that a specific branching pattern is repeated from the major branches down to smaller twigs, this cannot be repeated infinitely. Many trees change their branching pattern with age. Also, there are phases of vegetative growth alternating with phases of generative growth, which are difficult to model within a standard fractal graphics system [17].

#### **The AMAP system**

As opposed to the deterministic approach of L-system based method, the AMAP system is a stochastic model based on the specific statistical probability of the occurrence of a certain phenomenon, such as branching, trunk length, fructification, etc [6][17]. These parameters must be derived from field data for every single plant species; therefore the data collection and parameterisation for different growth stages is a very time consuming procedure.

AMAP was originally designed for the modelling of agricultural crops, and was further developed into a commercial visualisation system for landscape architecture. A big advantage of the practical implementation in the visualisation module is the fact that the individual plants are being modelled temporarily during the rendering process. This means that only the plant parameters have to be stored, but not the millions of polygons that form a scene. This keeps file sizes for large projects in a manageable range [17].

#### **2.1.3 Modelling plants using L-system**

#### **L-systems**

L-systems are a mathematical formalism proposed by the biologist Aristid Lindenmayer in 1968 as a foundation for an axiomatic theory of biological development [6][13], More recently, L-systems have found several applications in computer graphics. Two principal areas include generation of fractals and realistic modelling of plants. Central to Lsystems, is the notion of rewriting, where the basic idea is to define complex objects by successively replacing parts of a simple object using a set of rewriting rules or productions. The rewriting can be carried out recursively [13].

With the help of this approach, plants can be modelled in the same way as they grow in reality, from an initial apical bud to the development of stems, branches, leaves etc. Different hormonal stages within a plant's life, such as juvenile growth, flowering and fructification can be simulated. With relatively few lines of program code, very complex structures can be modelled. In connection with high-end rendering systems, amazing images of many different types of organisms have been produced.

L-system formalism is able to generate detailed and realistically visualised 3D plant in computer, which is further refereed to as "virtual plant" [13][16].

#### **L-studio and Vlab**

L-studio and Virtual Laboratory (Vlab) are one of the most recent L-system based plant modelling tools developed at the University of Calgary, Canada. In that, plant growing with human intervention (i.e. pruning) can be simulated.

The simulation programs cpfg and lpfg are the heart of L-studio. Their design has been guided by two key objectives: (a) flexibility, making it possible to model and simulate a wide range of structures and developmental processes in plants, and (b) visual realism of models [15].

Both cpfg and lpfg make it possible to construct models with interactive features. The user can interact with the models by selecting a model component with a mouse to trigger a programmable action associated with this component. Some applications of this feature include: simulation of pruning and grafting, interactive placement of insects or pathogens on selected parts of the plant, selective increase or decrease of the level of detail in the model presentation, and selective display of parameters associated with the model. Based on their input (a number of files including the L-system model and optional data files), cpfg and lpfg create a three-dimensional internal representation of a model and project it on the screen. Model visualization is based on the OpenGL graphics library and supports standard modelling and rendering techniques developed in computer graphics, such as parametric surfaces, generalized cylinders, and texture mapping [15].

The output may be a static model (which can be interactively rotated and zoomed in or out by the user) or computer-generated animation that results from visualizing consecutive stages of the simulation. The visualizations may have the form of schematic or realistic representations of branching structures, as well as plots and histograms. The multi-view presentation mode, available in lpfg, makes it possible-to simultaneously visualize different aspects of the simulation in separate windows on the screen. For instance, one view may realistically depict a growing plant, while another view may represent quantitative aspects of the simulation in progress as function plots [15].

#### **A experiment using L-Studio 4.0**

The purpose of the experiment is to test the functionality of L-Studio. The following figures capture some experimental results and illustrate the functionality of L-Studio. For all of the examples the software used was L-Studio 4.0 (Evaluation version), working on the Lychnis example plant, modified by Tong Wang, July 2006.

11

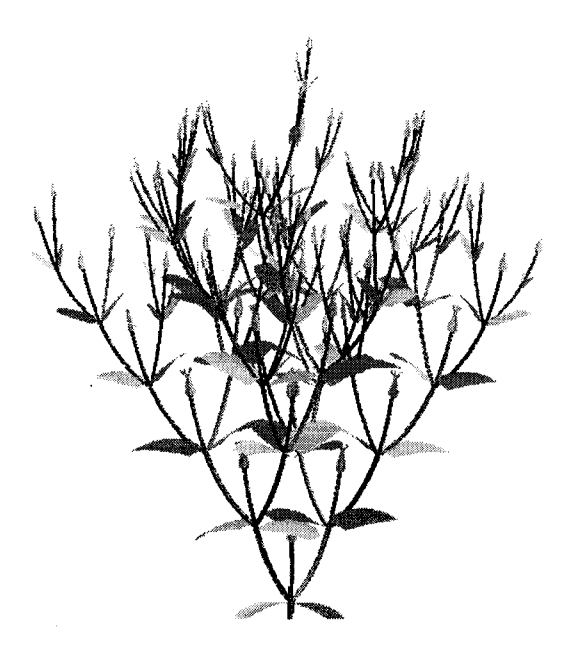

Figure 3: Lychnis example plant with flowers disabled.

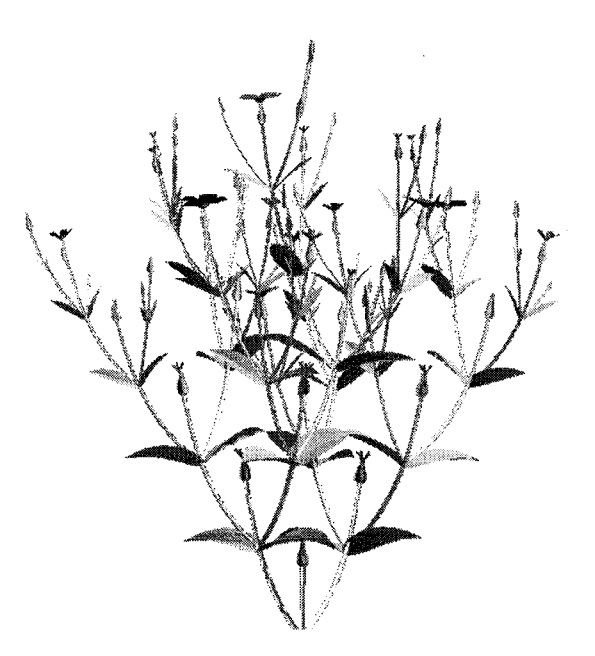

Figure 4: Lychnis example plant with flowers enabled.

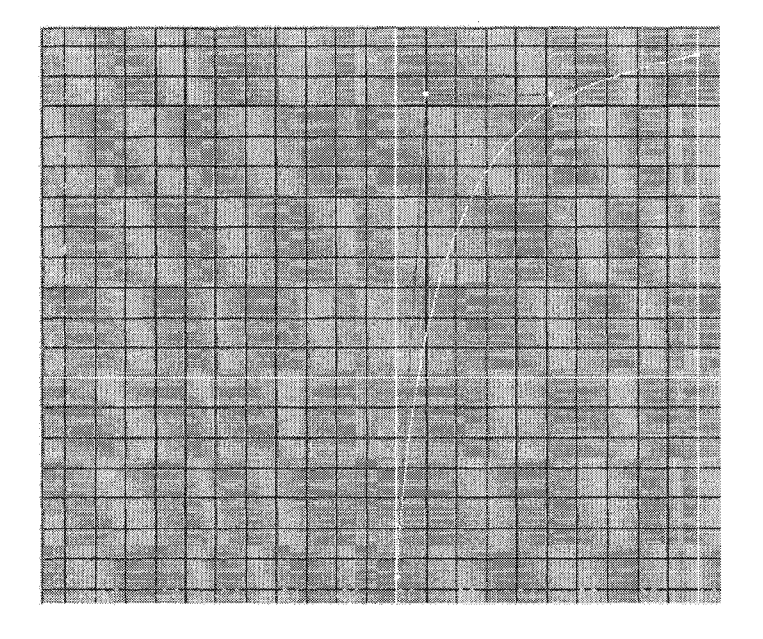

Figure 5: Original branching angle function: angle over position

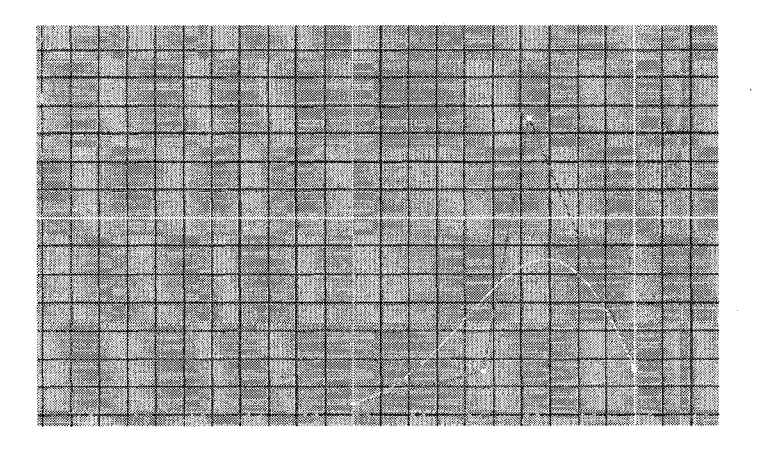

Figure 6: Modified branching angle function: angle over position

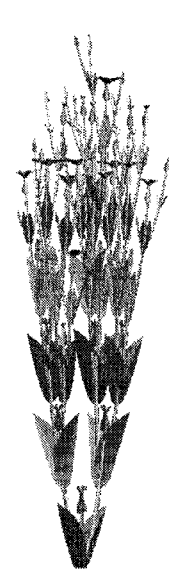

Figure 7: Lychnis example plant with modified branching angle pattern.

|                                                |                                    | <u> Bartha Ba</u> |                                       |  |
|------------------------------------------------|------------------------------------|-------------------|---------------------------------------|--|
| <del>en permitika</del><br><u> 1999 - Andr</u> |                                    |                   |                                       |  |
|                                                |                                    |                   |                                       |  |
|                                                |                                    |                   |                                       |  |
| ,,,,,,,,,,,,,,,,,,,,,,,,,,,,,,                 | <u> 1999 - Johann Stoffen, Sta</u> |                   |                                       |  |
| <u> Martin Ma</u>                              |                                    |                   |                                       |  |
|                                                |                                    |                   |                                       |  |
| saach can sa bhean Assam                       | <b>WILLIAM CONTRACTOR</b>          |                   |                                       |  |
|                                                |                                    |                   | <b>The Committee of the Committee</b> |  |
| ini zana                                       |                                    |                   |                                       |  |
|                                                |                                    |                   |                                       |  |

Figure 8: Original leaf growth function: size over time

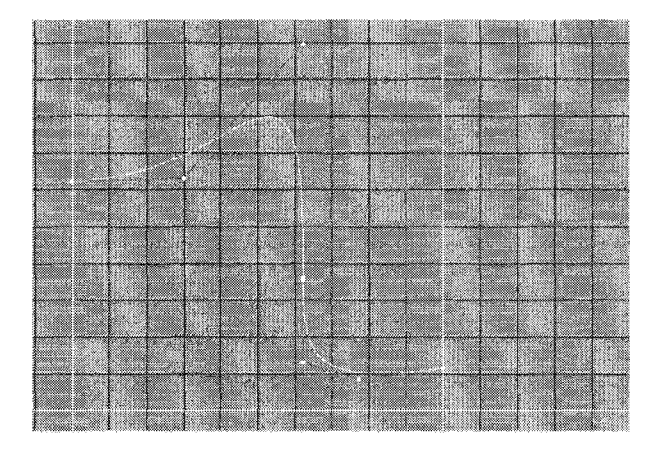

Figure 9: Modified leaf growth function: size over time

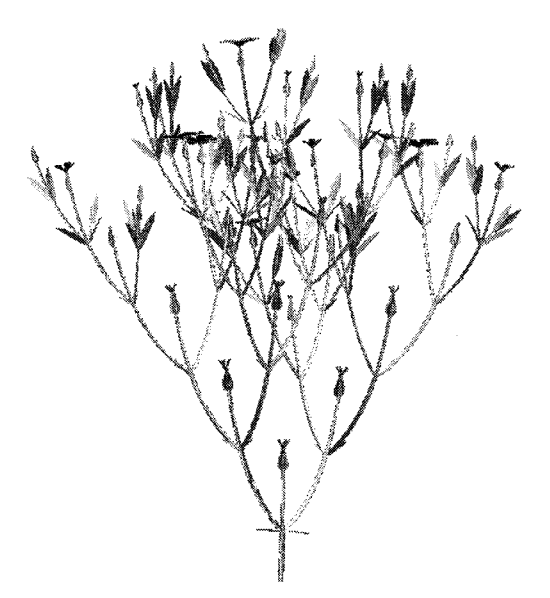

Figure 10: Lychnis example plant with modified leave pattern.

#### **2.1.4 Summary of rule-based method**

Rule-based plant modelling uses compact rules or grammars to generate realistic-looking plant synthetically [12]. The "rules" are derived from plant database, which can be obtained either from theoretical models, previous experimental data, or by 3D scan measurement [17]. "Rule-based" morphogenetic models can be parameterized and

validated by 3D digitized plant. The beauty of rule-based plant models is that they provide a clear interface connecting rules and the spatial and textured structure of the plant. The rule decides the appearance of a plant [15][23].

The purpose of rule-based architecture tomato plant modelling (i.e. L-studio) is for generating a relationship between plant growth and the environment [12], The plant models are based on previous experiments data and assumptions, which are defined by rules. However, rules can represent certain type of growing parameters, but not all. For example, a greenhouse r tomato plant is not growing naturally; on the contrary, it is in a specific environment with heavy human intervention, i.e. the plant is hanging up on the overhead wires, and with constant pruning activities. There are no rules available for this particular growing Patten. Thus, the geometrical accuracy is not satisfactory for plant architecture analysis in this case.

Moreover, rule-based plant models used in computer graphics are commonly created with procedural methods. A difficult problem is the user control of the models: a small number of parameters are insufficient to specify plant characteristics in detail, while large numbers of parameter are tedious to manipulate and difficult to comprehends [9]. The drawback of the rule-based model is that it needs expertise to use [12], and for large plant or group of plants, it is very time-consuming, as the un-structured nature of a plant having **too many organs and variables involved.**

From the global level, it is clear that different plant growing have different rules, even same plant may show different growing attributes with various environments. As the model is made by rule, the accuracy of the rule-based plant model is subject to the robustness of the rules as well as the input parameters.

#### <span id="page-31-1"></span><span id="page-31-0"></span>**2.2 Modeling plant using 3D reconstruction method**

#### **2.2.1 The concept**

As mentioned in section 1.3, based on methodology, structural plant models can be achieved from rule-based plant modelling, or from 3D plant reconstruction. The latter can be accomplished either from image-based plant modelling, or using range-based

approach. Basically, a morphogenetic plant model comprises the plant measurement and model construction based on the measurements. Rule-based modeling approach use computer graphics and rendering techniques (which are defined by rules) to construct the model based on the architectural measurement [21]. While, 3D reconstruction, use surface meshing techniques, taking 3D point cloud as reference to construct a polygonal surface model. In contrast to rule-based modelling strategy, 3D reconstruction directly models the plant using real world image and the resulting model inherits the realistic shape and complexity of the plant.

3D reconstruction builds models based on object measurements. Fabio described the goal of surface reconstruction as follows [34]: "given a set of sample points P, assumed to lie on or near an unknown surface S, create a surface model S' approximating S". A surface reconstruction procedure cannot guarantee the recovering of S exactly, since we have information about S only through a finite set of sample points. In general, as the sampling density increases, the output results S' is more likely topologically correct and converges to the original surface S.

From the above statement, we can conclude that 3D reconstruction comprises 2 steps:

- 1. Measurement: capture 3D information in point cloud format (called unorganized points).
- 2. Intelligently compress point's density, forming a polygonal surface model

#### <span id="page-32-0"></span>**2.2.2 Image-based approach**

#### **The principle**

Image-based plant modelling uses stereovision reconstruction techniques found in the field of computer vision. It can be described as "A process of recovering 3D structure from 2D images at their overlapping area. That is the ability to interpret information on the 3D structure and distance of an object from two or more images taken from different viewpoints" [10]. To capture a full 3D representation of an object, close-spaced images surrounding the object are required [25][31],

Basically, stereo vision must solve two problems [8][10],

- Correspondence problem: determine which pixel on the left corresponds to which pixel on the right. It is a "search" problem: find features to match or similarity measure to compare features.
- Reconstruction problem: given a number of correspondence pairs and camera geometry information, find location and 3D structure of the observed objects.

Deriving 3D measurements from images naturally requires that interest points be visible in the image. Often, this is not possible for a complex object or combination of many objects either because a region is hidden or occluded behind an object or a surface or there is no mark, edge or visible feature to extract, (like tomato plant). In objects such as monuments in their normal settings, restrictions also stem from there being limited locations from which to take the images and from the existence of other objects, shadows, and uncontrolled illumination [25].

#### **Reconstructing a 3D plant model from 2D images**

At plant structural modeling domain, stereovision has been used by Ivanov et al in 1995, where a canopy of maize plants has been reconstructed. In this set-up, two cameras at a **fixed distance apart record the same scene. Extensive calibration** of **cameras leads to an** estimate of the perspective-transform matrix for each of the cameras. From the shift of corresponding points in both views, the 3D position in real-world coordinates can be computed. Sequential manual removal of leaves and image recording was necessary to obtain a full reconstruction of the stand. A standard deviation of about 1 cm in Xand Ydirection and 5 cm in Z-direction could be obtained, whereas bias was rather low. Stereovision as applied by Ivanov et al. required extensive manual intervention [31],

Nowadays, many different photogrammetry software tools exist, where pictures of a scene are taken under a large number of angles with a calibrated camera. By interactively indicating object features like points, lines or edges, the software will try to reconstruct the points across the photos, resulting in a 3D model. Phattaralerphong and Sinoquet  $(2005)$  created artificial 3D scenes of trees, using digitized data at leaf scale. The hence

created scene was used to synthesize plant images using POV-Ray®. From these images, canopy volume parameters were estimated, using photogrammetic principles.

In summary, there are 2 major problems in correspondence pair setting:

- Occlusion: leaves overlap, branches are covered by leaves.
- Illumination levels vary for different viewpoints: This fact causes pixel intensity values to vary which can lead to correspondence search failure.

To overcome these problems, Quan presented his approach in [12]. There were three parts in the system:

- **Image acquisition and structure construction from motion:** to recover the camera parameters and extract point correspondence, obtain 3D point cloud.
- Leaf segmentation and recovery: to get a "sample leaf", a deformable generic model which will be used to fit the other segmented data to model all the other visible leaves which are under occlusion.
- **Interactive branch recovery:** the branching structure is difficult to reconstruct automatically from images due to occlusion. The solution is to design a data-driven editor that allows the user to easily recover the branch structure. The user is presented with an interface with two windows: an area showing the current synthesized tree, and the other showing the synthetic tree superimposed on an input image. The image can be switched to any other image at anytime. The user can have four basic operations: draw curve, move curve, edit radius, specify leaf.

In this system, for a given plant, the user first segments out a leaf; this is used as a deformable generic model, which is subsequently used to fit the other segmented data to model all the other visible leaves. The system is also designed to use the images as guides for interactive reconstruction of the branches. The resulting model of the plant very closely resembles the appearance and complexity of the real plant [12].

#### **Summary of image-based approach**

The image-based modelling approach is a well-proven and reliable technique for 3D object reconstruction. It is easy to use, and the necessary hardware is usually very portable, low to medium cost and integrated with a wide availability of commercial modelling software packages [25] [31].

However, intensity values variation (i.e. illumination) from the images will cause errors when searching for corresponding pairs. In addition, issues remaining in image-based modelling include the capture of details on unmarked and sculpted surfaces and the full automatic creation of the 3D model [25], In this framework, capturing the data for a realistically model would require a large number of closed spaced images, and deriving the depth require a large amount of user input [11][25][26]. Difficulties in using this method to model a complex plant like a tomato plant can be listed as below:

- Occlusion problem: information of components being covered or shadowed can not be recovered [12];
- Un-uniformed illumination from different viewpoints, causing difficulties on corresponding point pair searching [31];
- For detailed plant model, images are close-spaced. That means for a full plant modelling, "a lot of images" are needed [31].
- Camera calibration is required [10][31];
- Human interaction is required to initialize and supervise the computation process [12][31],

#### <span id="page-35-1"></span><span id="page-35-0"></span>**2.2.3 Range-based approach**

#### **2.2.3.1 The concept**

The rapid development of laser scanning and computer graphic technology has been advancing 3D plant reconstruction using active range data recently. In contrast with the image-based method, an active sensor has the advantage of acquiring 3D information

**20**
directly [25]. In this arrangement, a laser scanner is used to capture the 3D structure and a digital (or video) camera is incorporated to provide colours and textures which are then mapped on to the range image.The measured data alone, usually represented as a point cloud, lacks topological information and is therefore often processed and modeled into a more usable format such as a triangular faced mesh, a set of NURBS surfaces or a CAD model. Applications like PolyWorks is used to process the point clouds themselves into formats usable in other applications such as 3D CAD, CAM, CAE or visualization.

In this research, a 3D scanner is used for object measurement in the form of point cloud. These points can then be used to extrapolate the shape of the subject. If color information is collected at each point, then the colors on the surface of the subject can also be determined. Like cameras, 3D scanners have a cone-like field of view. They can only collect information about surfaces that are not obscured. While a camera collects color information about surfaces within its field of view, 3D scanners collect distance information about surfaces within its field of view. The "picture" produced by a 3D scanner describes the distance to a surface at each point in the picture. For most situations, a single scan will not produce a complete model of the subject. Multiple scans, even hundreds, from many different directions are usually required to obtain information about all sides of the subject. These scans have to be brought in a common reference system, a process that is usually called alignment or registration, and then merged to create a complete model.

At the following example (Fig. 11), S. Fleck, D. van der Zande, M.Schmidtc, P. Coppin used laser scans to model a tree structure, and extract the tree structural information (e.g. the height of the tree) to interpret the functional aspect of the sampled tree  $[21]$ .

21

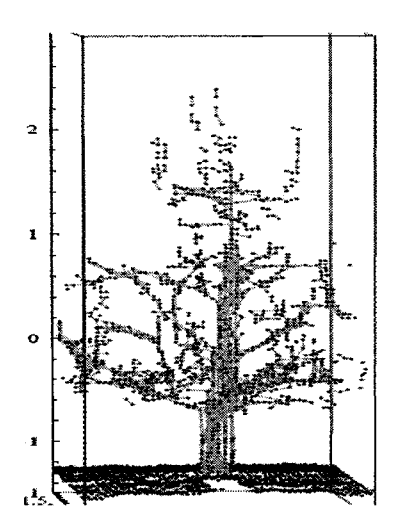

**Fig.11: Reconstruction of tree structure from laser-scans: 3D point cloud of an apple tree, 1352 points after thinning. See [21]**

In general, the entire modelling process can be briefly summarized as follows [30]:

- 3D measurement, multiple range data and colour images acquisition and data processing: capture needed points, remove unwanted
- Multi-scan registration: align scans as a complete view
- Fusion intensity image with range image: add colour and texture
- Transform range data into 3D CAD model: from point to surface

## **2.2.3.2 Methods of 3D measurement**

Plant architectural measurement is the bases of model construction. Traditionally, Two main approaches exist: contact measurements, where the 3D coordinate of each point is individually captured, requiring extensive human interaction, and non-contact point-cloud measurements.

### **Contact measurements**

**22**

A commonly used contact measurement device within the plant community (e.g. Sinoquet and Rivet 1997; Rakocevic et al. 2000; Evers et al. 2005) is the FASTRAK® magnetic 3D digitizer (Polhemus, Colchester, VT, USA). It includes a magnetic signal receiver and pointer, allowing the user to record the 3D spatial coordinates of the pointer within a hemisphere of 3 m diameter from the receiver. Individual plants are digitally reconstructed by recording a series of point coordinates and the relevant connectivity between the points. Due to its principle of creating a magnetic field, it can be used outdoors at relative ease, but in greenhouse environments the surrounding iron frames can disturb measurements.

#### **Non-contact point-cloud measurements**

Active scanners emit kinds of radition and detect its reflection in the order to probe an object or environment. Possible types of radiation used include light, ultrasound or x-ray **Error! Reference source not found..**

#### **Time-of-flight**

The time-of-flight 3D laser scanner is an active scanner that uses laser light to probe the subject. At the heart of this type of scanner is a time-of-flight laser range finder. The laser range finder finds the distance of a surface by timing the round-trip time of a pulse of light. A laser is used to emit a pulse of light and the amount of time before the reflected light is seen by a detector is timed. Since the speed of light  $c$  is a known, the round-trip time determines the travel distance of the light, which is twice the distance between the scanner and the surface. If *t* is the round-trip time, then distance is equal to  $(c \cdot t) / 2$ . Clearly the accuracy of a time-of-flight 3D laser scanner depends on how precisely we can measure the *t* time: 3.3 picoseconds (approx.) is the time taken for light to travel 1 millimetre [47],

The laser range finder only detects the distance of one point in its direction of view. Thus, the scanner scans its entire field of view one point at a time by changing the range finder's direction of view to scan different points. The view direction of the laser range

finder can be changed by either rotating the range finder itself, or by using a system of rotating mirrors. The latter method is commonly used because mirrors are much lighter and can thus be rotated much faster and with greater accuracy. Typical time-of-flight 3D laser scanners can measure the distance at of  $10,000$ -100,000 points every second [47].

### **Laser triangulation**

The triangulation 3D laser scanner is also an active scanner that uses laser light to probe the environment. The triangulation laser shines a laser on the subject and exploit a camera to look for the location of the laser dot (Fig. 12). Depending on how far away the laser strikes a surface, the laser dot appears at different places in the camera's field of view. This technique is called triangulation because the laser dot, the camera and the laser emitter form a triangle. The length of one side of the triangle, the distance between the camera and the laser emitter is known. The angle of the laser emitter corner is also known. The angle of the camera corner can be determined by looking at the location of the laser dot in the camera's field of view. These three pieces of information fully determine the shape and size of the triangle and gives the location of the laser dot corner of the triangle. In most cases a laser stripe, instead of a single laser dot, is swept across the object to speed up the acquisition process. The National Research Council of Canada was among the first institutes to develop the triangulation based laser scanning technology in 1978 [47].

By laser triangulation, a laser point or laser line (sheet of light) is projected on the scene. This method is rather robust, although shininess, absorption by the surface or abundance of ambient light may cause insufficient contrast. Translucency of plant material makes the position estimation less accurate. Occlusions can occur if the object has concavities. Texture mapping can add colour/texture to the object.

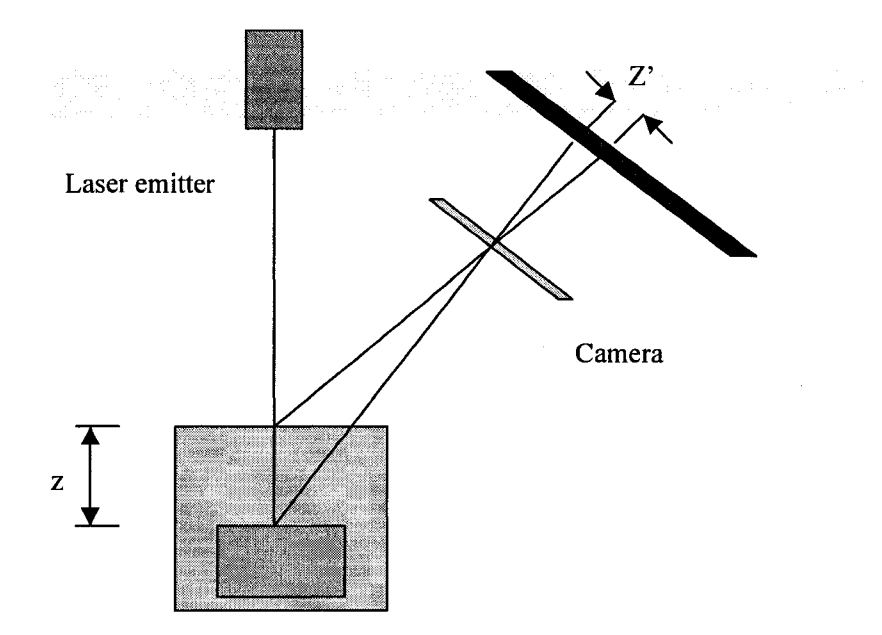

Fig. 12: Principle of a laser triangulation sensor. Two object positions are shown.

Major advantages of laser triangulation are its high accuracy, the dense cloud of points that can be measured, and its robustness. It can measure distance from the camera to plant parts, still generating a reasonable 3D outline (profile) of the object in complex situations.

Disadvantages are the fixed resolution (depending on the thickness of the laser beam), which may be crucial for scanning small flowers, and scattering as a result of the translucent character of most plant parts. Kaminuma et al. (2004) use a laser range finder (type Voxelan Hew- 50HS, Hamano Eng, Japan) to reconstruct *A r a b i d o p s i s* plants. Loch (2004) used the Polhemus FastSCAN hand-held laser scanner (triangulation principle) extensively for the generation of leaf-surface models. The hand-held device keeps track of its position by means of a magnetic field, hence being vulnerable for nearby metallic objects or electromagnetic fields [47].

### **2.2.3.3 Range data acquisition and processing**

### **Capturing range data**

3D digitizing consists of simultaneously recording plant geometry, (i.e. the spatial location of plant components) and plant topology (i.e. the physical connection between plant components) [22]. Capturing range data for plant digitising raises several issues.

The first is that the surface may not produce sufficient laser contrast for the scanner to detect a profile. This may be caused by shininess or by the colour of a surface. Since a green surface will absorb light of any colour but green and laser light is relatively pure in colour, not enough of a red laser beam may be reflected from the object and received by the scanner cameras to calculate positions of the data points (see Fig. 13). Rather than an expensive change from a red to a green laser, the surface may be treated to change its reflective properties [20].

Secondly, plant digitising by laser scanner cannot be done under broad daylight. The reason for this is that scanning errors can occur when the scanners view direct sources of bright, broad-spectrum light [20].

Lastly, at least one out of the set of scanner viewpoints needs to have a direct line of view of the profile; otherwise the information for this part will be missing. This means that hidden plant parts cannot be scanned unless enough scans from different viewpoints are available [20],

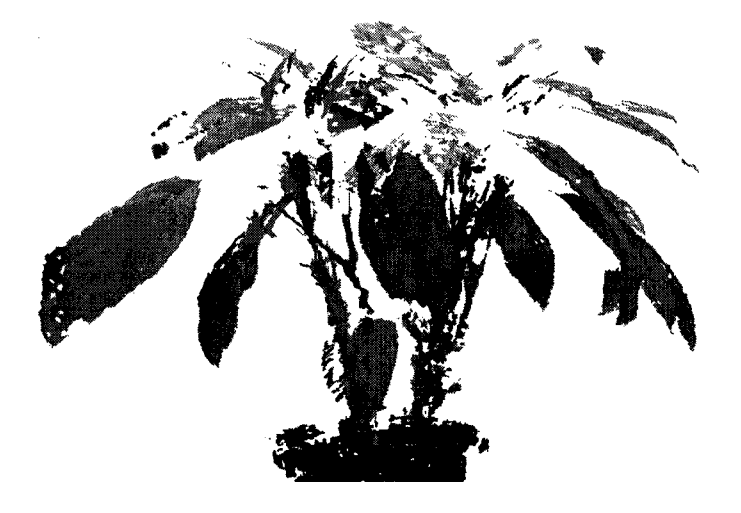

26

Figure 13: A test plant model: Software: PolyWorks V9; Scanner: Minolta VIVID 910, July 2006, NRC London. Measuring range setting: 1450mm; Accuracy: 0.068mm/2.5m; Total Scan taken: 12 (6 from top view, 6 from bottom view, 60 degree per step); Scanning Time: 25 Minutes; Registration Time: Manual + Auto, 90 Minutes

Potential solutions include:

- Change from a red to a green laser
- Treat surface to change its reflective properties
- Increase the laser output power

### **Balancing image resolution and computation cost**

There is a trade-off between image resolution and computation cost. 3D geometric models extracted from laser range data provide a high amount of detail and accuracy of the scene. However, the acquisition and processing of the range data can be difficult and time consuming, and in a complex environment the size of a detailed 3D model can quickly become too large. A possible solution is to use accurate geometric models from laser range data only for the parts of the scene that are most interesting and to use alternative visualisation techniques to obtain a rough model of the general scene and provide a realistic spatial context [24] [26].

We can use high-resolution scan for object of interest, low resolution for background.

In this case, we define a special window, which is intended to be surveyed. Important objects can be measured down to the smallest details with this feature, as we can easily set a very high resolution for this window [27] (Fig. 14 and Fig. 15).

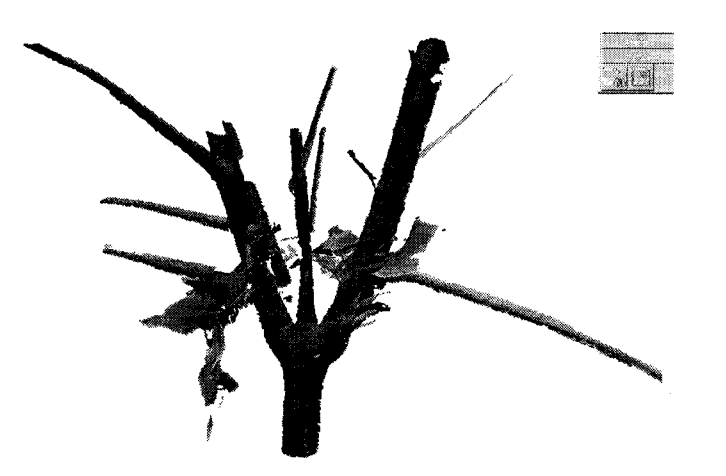

Figure 14: High resolution scan of a section of a Maple tree branch. Minolta Vivid 910, Resolution: 625 dot in 1 inch.

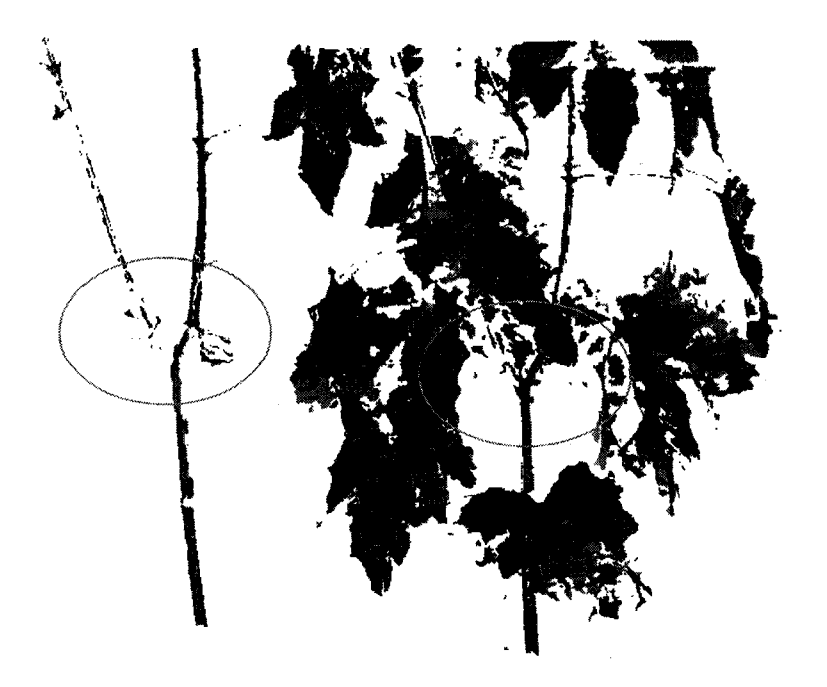

Figure 15: Low resolution scan of the same branch as in Figure 15, Minolta Vivid 910, Resolution: 286 dot in linch.

# **Point cloud filtering**

The advent of laser profile scanners means that 3D plant data can be captured holistically. The data acquired from laser surface scanners is in unordered point cloud form, while points to be collected are those only on the surface of the object under study. This means the structure of the plant must be extracted from the cloud of 3D co-ordinates [20].

In addition, since background information is often captured, editing of the data with a point manipulation program such as Point Picker developed at the ACMC to remove unwanted points is desirable [20].

In practice, associate software from the laser scanner manufacturers is available for outlier removal [30][32], However, user interaction is required for criteria setting and filtering supervision. The purpose of the supervision is to make sure that valuable data is kept and unwanted data is removed.

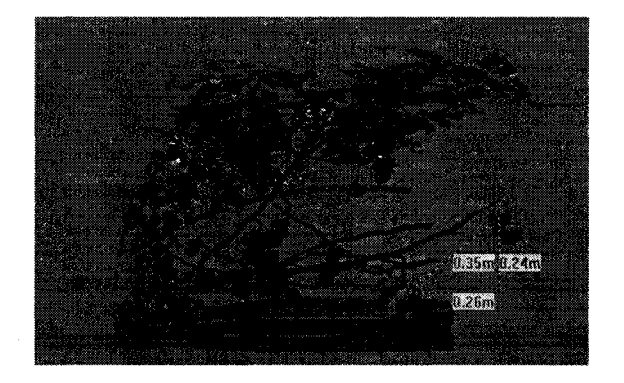

Figure 16: Laser scan at a greenhouse, Leamington, Ontario. Point cloud, low resolution, filtered with distance setting:  $0 \sim 2.50$ m, Scanner: FARO LS 880.

### **2.2.3.4 Multi-scan registration and ICP Algorithm**

It is not possible to have a complete 3D representation from only one viewpoint. To capture the complete geometry of a plant, it is necessary to acquire data from multiple viewpoints (Fig. 17), which are also advancing on higher resolution images in specific regions of interest. Scans to the same object from various viewpoints are registered. The purpose of data registration is to bring different scans from different coordinates into a common coordinate, that is, the transformation.

Sequeira and his team presented a system in [26] where embedded software performs several automatic functions, including triangulation of the range data, range to video registration, registration and integration of data acquired from different capture points, planning the next optimal capture position in an initially unknown large-scale scene (indoor or outdoor) (see [26]). However, fully automatic registration of multiple range images is still an area of active research in the computer vision community. State-of-theart systems often still rely on user-interaction to determine the initial transformation, making the pre-registration a tedious and time-consuming task [25] [28] [30],

Iterative closest point (ICP) is a dominating algorithm for 3D data registration. The principle was developed by Besl & Mckay in 1992. Consider two datasets, called p and q. If we manage to get the correct transformation (rotation matrix r and translation matrix t) between p and q (Fig. 18), then we can minimize the error function [45] below:

> Error Function: E= $|rp_i + t - q_i|^2$

The transformation can be derived if we know correct corresponding point pairs (at least 3 pairs for 6 unknown variables r and t). So the algorithm start from "guess correspondence point pairs" (begin with the closest point, i.e. p and q). If they are corresponding points, we are lucky to get the correct transformation. Other wise, try other point again.

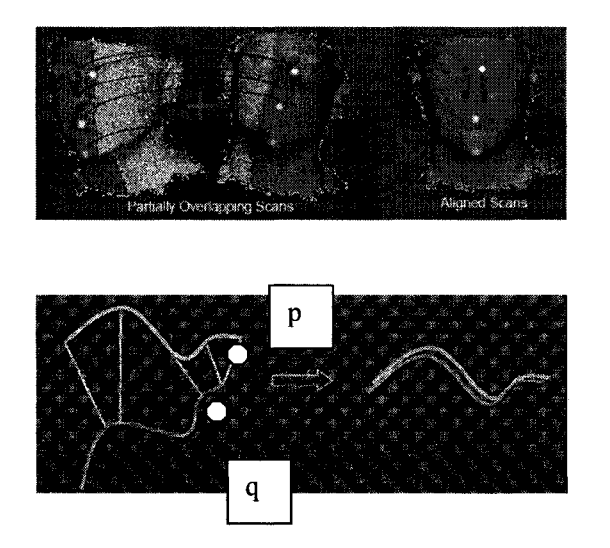

Fig. 17: Data registration using ICP: overlapping areas are required [45].

Fig. 18: Data registration using ICP [45]

30

Successful convergence of applying ICP algorithm requires the two data set "close" enough, as shown above. In practical application, if the scans are not posed "close" enough, user initialization is required. The purpose of the initialization is to establish data transformation. Effective transformation establishment can be derived from the following arrangements.

### **Using relative viewpoint positions of different scans**

Additional information available from the scanning process can be exploited to derive the initial transformation. For instance, the relative viewpoint position might be known, e.g. from tracking the scanner position or by using a turntable on which the object to be digitized was located [28], Although direct and convenient, this is not always feasible due to the nature of the object, its dimensions or location.

#### **Using nre-defined feature points**

A more general approach is to derive an initial transformation by aligning a small set of corresponding feature points in the range images. These feature points are either found as local geometric features on the surface of the object or by placing additional markers on or in the surrounding of the object [28]. For example, FARO scene uses paper targets and spheres placed in the scene for this purpose [32]. In the former case, robustness of the feature detection is of vital importance, whereas in the latter, special care has to be taken in the placement of the markers, as markers should be visible from as many viewpoints as possible whilst casting preferably no shadows on the object.

### **Using feature point from intensity images**

On the other hand, scanning devices commonly capture not only geometry but also color information or light intensities for the scene. These intensity images are far less subject to noise and, as opposed to range images, do not exhibit missing values [28]. As a consequence, feature points extracted from these images are more robust than those extracted from range images, making them more suitable for correspondence computation [28].

### **2.2.3.5 Fusion intensity and range image**

To achieve virtually realistic models, 2D digital images are used to "paint" the 3D representation of the scanned areas [26] that is Texture mapping. Commercial application examples can be found from FARO LT system (see [32]) and Minolta VIVID 910 system (see [30]).

To add colour and texture into point cloud, the first step corresponds to the normalisation and registration of the visual and spatial data. To achieve these, the photographic and laser reflectance images are used [26].

#### **2.2.3.6 Summary of range-based approach**

Laser scanner automatically, accurately and quickly captures 3D plant information from a real plant in the form of points cloud. Polygons are usually the idea way to accurately represent the results of measurements, providing an optimal surface description. Therefore, with the accurate 3D measurement by laser scanner and advanced software tools to convert point clouds to polygons (and further convert to shaded CAD model), it is feasible to derive accurate 3D models with high level of automation [34], Thus, this approach owns the following two advantages:

#### **• Accurate and reliable results:**

Laser scan is a faithful "resemble" of the real object. With more dense point, more details can be obtained. With matured point cloud processing algorithm and CAD modelling software, an accurate 3D representation with manageable data size is achieved.

### **• Automatic data capturing**

In terms of measurement, in contrast with rule-based approach, which still mainly relies on manual measurement, range-based modelling approach captures plant 3D data automatically.

Fig. 19 shows an experiment result of tomato plant model using 3D reconstruction approach, in that, total 64 scans are aligned. The registration was not successful due to the plant complexity. Due to occlusion, only surface data are collected. The level of details is not satisfactory for plant geometrical analysis.

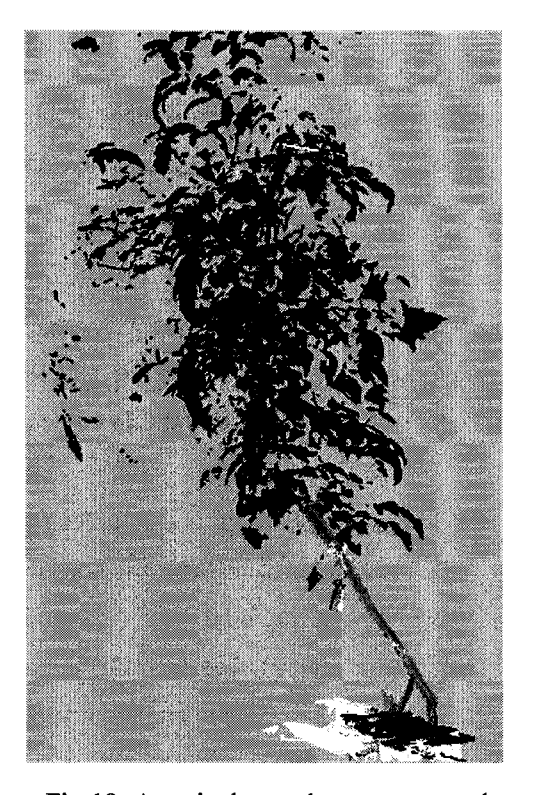

Fig. 19: A typical greenhouse tomato plant polygonal model from scans. Sample taken from a greenhouse at Leamington, Ontario, Canada, 2006

# **3. Developing the new methodology**

# **3.1 The challenges and the solutions**

A plant is a complex structure with different combinations of many different organs. This various structured nature makes plant-modelling works more complicated than other modelling applications (i.e. single object modelling).

As mentioned in section 2.1.4, current rule-based modeling systems presents the interaction between plant growth and the environment [1], but are not geometrically accurate [3], As each plant grows differently, there is no single rule valid to every plant.

3D reconstruction techniques promise an accurate geometry and topology model. However, based on our experiment (Fig. 13), low-resolution scans with wider views make 3D registration easy to convergence, but they do not provide details for individual component. While high-resolution scans offer great details, but their 3D registration hardly ends with successful convergence due to plant self-occlusion and high complexity. Occlusion, complexity and poor registration, make 3D reconstruction method incapable of capturing the useful geometric and topological information of a tomato plant. Further more, as an as-is model, 3D reconstruction offers no connection from plant growth to the environment. User interaction with the model is not allowed.

From the view point of 3D measurement, all current non-contact methods (see Section 4.2) only record the outline of the plant. For complex plants, it needs to revert to expensive internal imaging methods, like X-Ray CT-scans or MRI to capture a full 3D structure of a plant. Furthermore, although a 3D volume of the plant might be created automatically with point-cloud techniques, plant features still have to be extracted interactively since current software is not yet capable of fully automatic extraction of plant features in complex images.

Obviously, common rule-based method or solely 3D reconstruction method cannot fulfill our objective. In this research, we use a hierarchical structure to break tomato plants into weekly-growth-sections (WGS) to simplify the scan dataset and also relate age with plant growth geometry. We scan each WGS using 3D reconstruction concept, and exporting scan point cloud into CAD, constructing a parametric CAD plant model.

3D scans offer a digital map of a plant. A laser scanner is used for 3D measurement, which rapidly captures the geometry of the exposed surface in the form of dense, accurate point clouds [15]. With matured point cloud processing software (e.g. PolyWorks), point clouds are intelligently thinned. With advanced data extracting algorithms, critical measurements are obtained and exported to CAD system as reference to form a parametric 3D model for visualization and inspection.

A Components Library (CL) is used to capture the characteristic of elements of the plant variety. Based on measurements from scans, a mathematical plant growth model is constructed to define the geometry and topology of components and WGS. In addition, a model validation system is used to increase model accuracy and flexibility. The entire modeling system starts from plant decomposition and scanning. The CL is constructed from scan data. Each WGS is an assembly of components; and the plant is an assembly of WGSs.

# **3.2 System pipeline**

The modeling pipeline is illustrated in Fig. 14. The sample plants data were measured and recorded during 2005 and 2006 at several Leamington, Ontario, Canada area greenhouses. The hardware used was a Minolta Vivid 910 Laser Scanner. The software used were InnovMetric's PolyWorks V9, SolidWorks 2004/2007, Visual Basic 6.0 and Matlab 7.0.

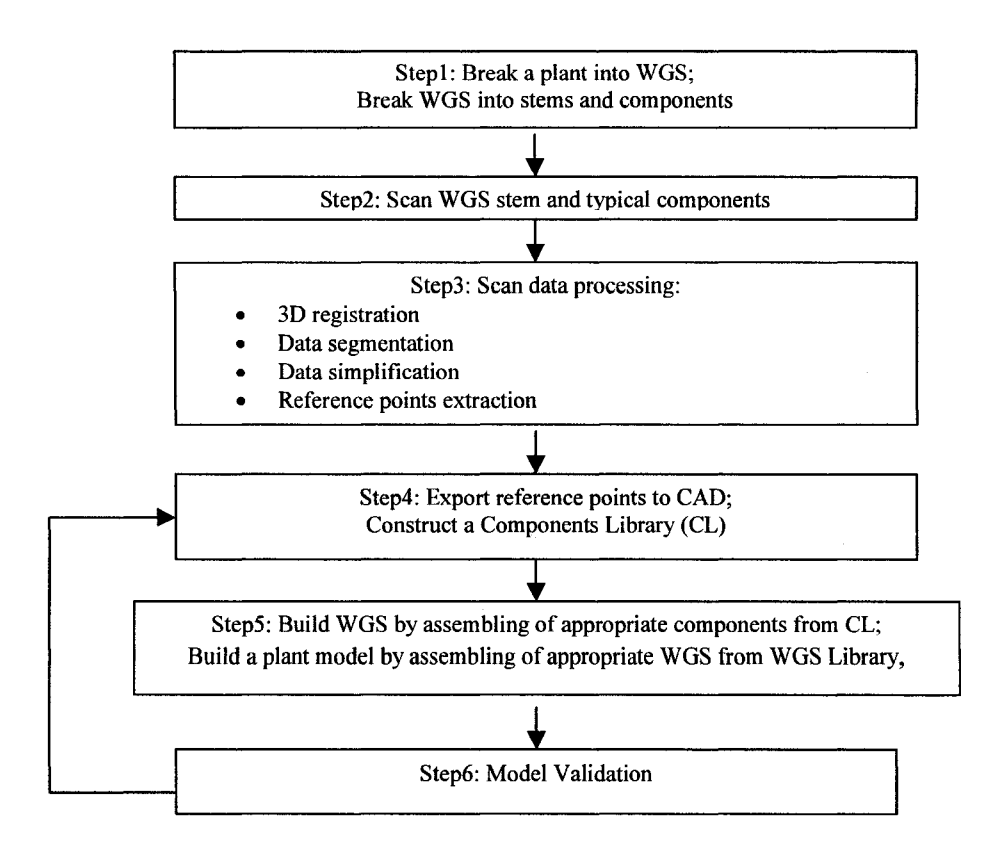

Fig. 20: The pipeline of the proposed methodology

Stepl decomposes the plant into weekly growth sections using a plant mathematical model. For each WGS, the stems and associate components are measured and recorded. See section 3.3 for details.

Step2 takes measurements of WGS stems and selected components using a laser scanner. The advantages of using laser scanning technology for this application are demonstrated in section 3.4.1.

The purpose of Step3 is to optimize scan data efficiency while maintain the model accuracy. We use ICP algorithms (Besl & Mckay 1992) to align multiple scans into a common coordinate (3D registration), where, additional feature markers and user initialization are required, see section 2.2.3. To segment the object to be modeled (e.g. a fruit truss) from the others, combination of filters (e.g. distance, texture and color) and user interaction are used. Data simplification and reference point extraction are described in section 3.4.2 & 3.4.3 respectively..

Step4 constructs a components library (CL) using reference points that are exported into CAD from point cloud environment (e.g. PolyWorks). The procedures and a experiment are illustrated in section 4.4.1.

In Step5, with topology defined by the mathematical model and selected components, the WGS are accurately built. See section 4.4.2 for details.

In step6, Plant models are validated by comparing the model output against real plant measurements of attributes considered relevant by the agriculture industry. See section 3.3 for details explanation and section 4.5 for experiment results.

In addition, in the system, a model interface is developed to connect interesting geometry and topology information about plant components, WGS, and their assembly. It allows the user to navigate from tomato plant visualization model to detailed measurements and to access components or editing functions for quick model modification and update, see section 3.7.

## **3.3 Tomato plant growth mathematical model**

To ensure the geometric and topologic accuracy, a mathematical model is developed to constrain the model as "parts/assemblies" in CAD environment. That is, the size, shape, position and connectivity of each plant components are defined.

Correct decomposition and attributes identification are the key issues of mathematic model building. In general, a plant mathematic model includes:

- Defining WGS: constrain a stem section with specified weekly growth rate, nodes information, and connections with respective components.
- Defining a Components Library (CL): constrain geometry and topology of each element forming a right component (i.e. leaflets forms a compound leaf).
- Defining a plant with respective WGS assemblies: constrain topology of WGS.

An effective method to monitor tomato plant growth is measuring weekly growth rate in Leamington greenhouse industry. Using this concept in our modeling system, tomato plants are decomposed into WGS. Each WGS have their characteristic, which can be captured and modeled. Based on the plant measurement, a mathematical model is derived to define attributes on the respective WGS as well as their variations. The next step is rebuilding a WGS model using the mathematic model with user-selected age as input. Components are considered as constant and taken from CL.

Advantages of using WGS can be summarised as:

- Relating plant geometry with age;
- Overcomes occlusion problem, maintaining high geometrical accuracy
- Simplify model-building process, offering manageable working scales.
- Simplify model validation, offering a comparable working conditions;
- Relating components to the main stem structure. Topology accomplishment;

With strategy of hierarchical structure and WGS, key attributes for a plant model can be defined as:

- Numbers of WGS for a given age
- For each WGS:
	- **o** Height, diameters
	- **o** Node info, Position, orientation, type
	- **o** Components information (from CL), i.e. compound leaf, truss, suckers

The algorithm can be illustrated as:

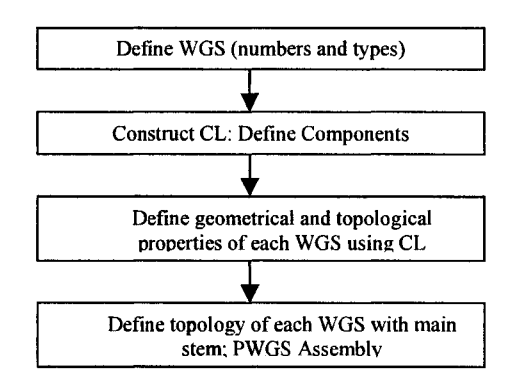

Fig. 21: Constructing a plant mathematical model: the pipeline

### **3.4 Combining laser scan and CAD**

### **3.4.1 Introduction**

Modeling a free-form object (e.g. a leaflet) merely using interactive 3D CAD is timeconsuming. A tomato plant, comprising hundreds of such objects, makes the situation even worse. Our solution is laser scanning. We use laser scans as a source for intelligent measurements to create entities in the 3D CAD.

To obtain complete 3D information, scans from multi-viewpoint are registered [25][26]. To build a high quality polygonal model using 3D reconstruction method, dataset registration requires a great number of local scans and extensive user interaction [40]. In contrast, in our system, only accurate control points from scan are vital; a watertight polygonal model is not required. This idea greatly reduce the number of field laser scans, simplifying the scanning work and allow scanning to focus on critical areas resulting in improved accuracy.

In general, surface models are generated in CAD. To achieve accurate parameters, two techniques are used:

- Creating a geometrical surface from selected control points in point environment, i.e.PolyWorks, and export them into CAD (i.e. SolidWorks) as a feature for CAD model construction.
- Directly export selected primitives (i.e. points or curves) to CAD and then, use surface construction functions to form a parametric surface model.

### **3.4.2 Point Cloud simplification**

The purpose of point cloud simplification is to thin the original dense points, while maintain the model accuracy. That is to balance the efficiency of the data processing system and the quality of the output. Efficient simplification of the point cloud is a fundamental for reference point extraction.

Currently, several point cloud simplification algorithms are developed. Schroeder et.al proposed Decimation of triangle meshes method in 1992, in that, a vertex and the associate triangles are deleted if the specified decimation criteria are met. Model simplification using vertex clustering method was developed by Low et.al in 1997, where, the closeness of the vertices and determined and the vertex are grouped together based on the proximity. Eventually, they are replaced by a new representative vertex. The other algorithms include: Geometric optimization (Hinker et.al. 1993), Voxel based object simplification (He et.al. 1995), Simplification Envelopes (Cohen et.al. 1996), Simplification using Quatric Error Metrics (Garland et.al. 1997).

Reducing or compressing the mesh is an operation where some triangles are removed from the mesh without changing the accuracy of the overall model. In PolyWorks, based on decimation of triangle meshes and vertex clustering methods, the user can adjust the density of polygons by setting meshing distance and surface sample steps [10]. During this operation, triangles are removed over flat areas and small triangles are kept in the highly curved or highly detailed areas.

In addition, as a part of data compression process, while importing a polygonal model, IMEdit automatically verifies its quality. If the following topological anomalies are found, the associated points will be removed.

- Degenerate triangle: 2 or 3 vertices of a single triangle have the same  $X, Y, Z$ coordinate;
- Duplicate triangle: 2 triangles use the same 3 vertices;
- Degenerate edges: more than 2 triangles share a common edge;
- Inconsistent edge: vertices are ordered in the opposite direction or 2 adjacent triangles have opposite normal directions (the front and back faces are flipped).

Table 3 demonstrates the data size of meshing from points to polygonal surface models yielded by different configurations in PolyWorks. As shown in Fig.22, the numbers of the points is significantly reduced when we use Decimation of triangle meshes algorithm.

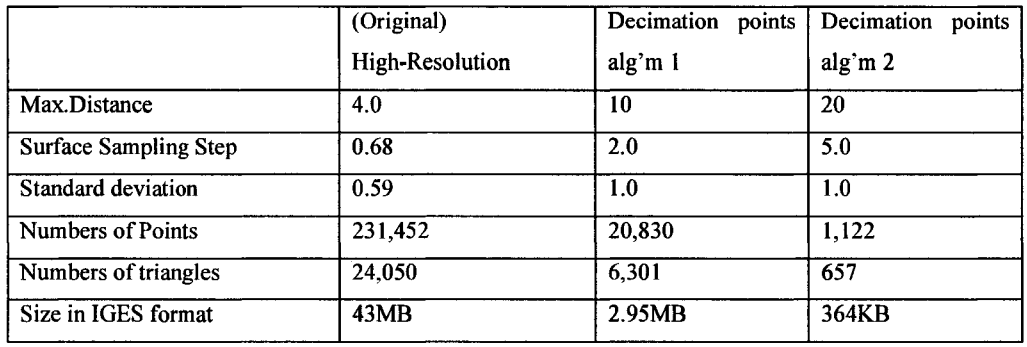

Table 1: Dataset configuration of meshing a surface model of a young fruit truss

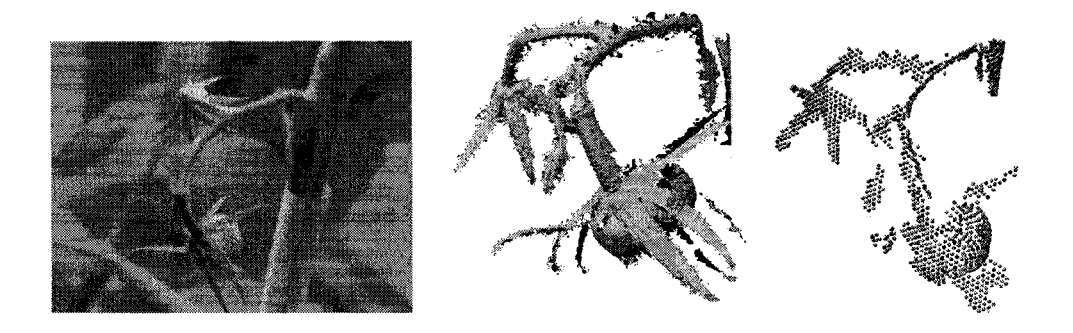

Fig. 22, Left: Photo of a fully opened flower truss with forming fruit of the sample tomato plant Middle: a High-Resolution scan of the plant, with 231,452 points. Right: a Low-Resolution scan., thinned point cloud to 1,122 points using Decimation point algorithm 2.

### **3.4.3 Reference point extraction using corner detection method**

### **3.4.3.1 The concept**

As mentioned early, the output of a laser scanner is an unorganized point cloud. Point simplification can reduce point density, but current algorithms have their limitations. With the cube experiment (see section 3.4.4), data compression was saturated at 2079 triangles. If farther compression is attempted, the model will become distorted. However, for a simple cube, only 8 points is sufficient to define its structural property in space. To reduce data computation cost and increase system efficiency, beside data simplification, reference point extraction is also required.

Unfortunately, automatic extraction of 3D architectural objects directly from unorganized point cloud data is still under research. Currently, this process largely depends on user's interaction [16][39]. In PolyWorks, there are two methods available. One method is numerical generation [30], in that, point cloud are converted into .txt format. After numerical filtering (e.g set distance threshold), the extracted points are kept and exported back to PolyWorks for visualization and verification. The other method is manual selection in an interactive graphic window. In this research, we developed an image-based method for critical point extraction. That is using comer detection algorithms to extract anchor points in range image, and transform them into 3D point cloud environment.

Each pixel of a range image expresses the distance between a known reference frame and a visible point in the scene. Therefore, a range image reproduces the 3D structure of a scene, and is best thought of as a sampled surface. Range image can be represented in two basic forms. One is a list of 3D coordinates in a given reference frame, called xyz or point cloud, for which no specific order is required (i.e. a scan). The other is a matrix of depth values of points along the directions of an x, y image axis, called  $r_{ii}$  data, where, the pixel values is representing the depth, with organized x, y coordinates, i.e. I  $(x, y) = 20$ cm. Furthermore, scans can be interpreted as a combination of views of 2D images, that is: slices of 2D image with various range values, e.g.  $z = 1$ ;  $z = 2$ , etc.

In a 3D scan, points are corresponding to the pixels in a 2D image, which is an oblique projection of the scan. For us, the coordinates of the pixels in image frame are of interest as they represent the location of the points.

Thus, given a point pair, in 3D scan, we have  $P(X, Y, Z)$ ; in 2D image frame, we have corresponding pixel coordinates I(c, r). If we define a pose of a 3D scan (i.e. view +x, or  $+y$ , or  $+z$ ), and derive its oblique projection (a 2D image) then there is a relationship (a transformation) between  $P(X, Y, Z)$  and I (c, r). If we have the transformation, we can transform coordinates of the detected comers in 2D image frame to a 3D scan frame: I(c, r)  $\rightarrow$  P (X, Y, Z). P is a collection of critical points we need for CAD.

#### **3.4.3.2 Corresponding points transformation between 2D images and 3D scans**

 $P(X,Y,Z)$  is a point in 3D scan coordinate. While, I (c,r) is a point in 2D image frame which is an oblique projection of the scan, with pixel coordinate  $(c, r)$ .

If we have a transformation between I and P, then, P  $(X, Y, Z)=f(I(c, r))$ . To calculate the transformation, based on the nature of our application, we propose preconditions are:

1. There is no rotation between the two frames. And,

- 2. Images taken from scans must be oblique projection along +x view, +y view, or +z view. And,
- 3. At least 3 correspondence point pairs can be determined (for calculation of distance between adjacent pixels along horizontal axis and vertical axis,  $d<sub>h</sub>$  and dv, and set reference frame).

Let us picking a correspondence point pair which in image frame is at  $(c_0, r_0)$ ; while in the scan frame is at  $(X_0, Y_0, Z_0)$ . If we have an image with oblique projection along +y view, an input point (c, r) in image reference frame becomes:  $c_r = c_0$ ;  $r_r = r - r_0$ . Thus,  $X = X_0 + c_r \cdot d_h$ ;  $Z = Y_0 + r_{r^*} d_v$ , where, Y is considered as a constant, and Z is the coordinate along horizontal axis.

### **3.4.3.3 The Harris Corner Detection Algorithm**

Harris and Stephens improved upon Moravec's corner detector by considering the differential of the corner score with respect to direction directly, instead of using shifted patches [8][46]. It should be noted that this corner score is often referred to as autocorrelation, since the term is used in the paper in which this detector is described. However, the mathematics in the paper clearly indicate that the SSD is used [47].

Without loss of generality, we will assume a grayscale 2-dimensional image is used. Let this image be given by *I*. Consider taking an image patch over the area  $(u, v)$  and shifting it by  $(x, y)$ . The SSD between these two patches, *S* is given by:

$$
S = \sum_{u} \sum_{v} (I(u, v) - I(u - x, v - y))^2
$$

The Harris matrix (denotes *A*) is found by taking the second derivative of *S* around  $(x, y)$  =  $(0,0)$ . *A* is given by:

$$
A = \begin{bmatrix} \langle I_x^2 \rangle & \langle I_x I_y \rangle \\ \langle I_x I_y \rangle & \langle I_y^2 \rangle \end{bmatrix}
$$

44

where angle brackets denote averaging (summation over  $(u, v)$ ), and the typical notation for partial derivatives is used. If a circular window (or circularly weighted window, such as a Gaussian) is used, then the response will be isotropic [8][34][47],

The strength of the corner is determined by 'how much' second derivative there is. This is done by considering the eigenvalues  $(\lambda_1$  and  $\lambda_2)$  of A. Based on the magnitudes of the eigenvalues, the following inferences can be made based on this argument:

- 1. If  $\lambda_1 \approx 0$  and  $\lambda_2 \approx 0$  then there are no features of interest at this pixel *(x,y)*.
- 2. If  $\lambda_1 \approx 0$  and  $\lambda_2$  is some large positive values, then an edge is found.
- 3. If  $\lambda_1$  and  $\lambda_2$  are both large, distinct positive values, then a corner is found.

### **3.4.3.4 The data extraction algorithm and a experiment result**

As illustrated in Fig.29, the input is a scan of an object in the unorganized, dense point cloud format; the output is a set of point  $P(X, Y, Z)$ , which is able to describe the geometrical nature of the object. The main function blocks are: 2D corner detection and 2D-3D transformation.

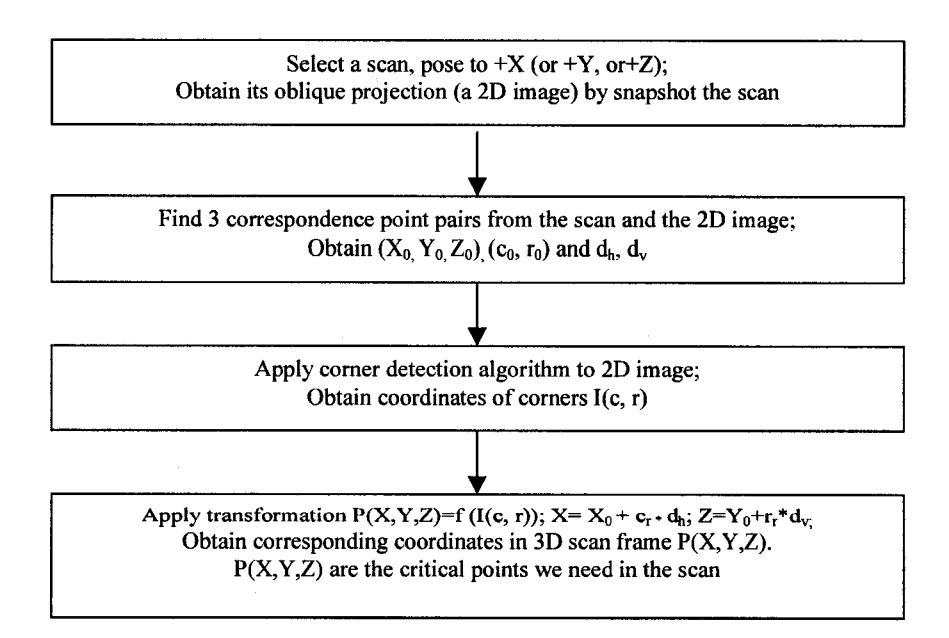

Reproduced with permission of the copyright owner. Further reproduction prohibited without permission.

Fig. 23: Extracting reference point using comer detection algorithm

The implementation of the algorithm can be illustrated by the following example (Fig.6). A WGS is scanned, and a 2D image is obtained from  $+X$  view of the scan. A transformation is established. After comer detection process in the 2D image, 44 comers were detected. Using the established transformation, 44 point in  $(X, Y, Z)$  format are derived. We convert these data into .txt format and export them into the original scan in PolyWorks. We find that all the points match the expected critical positions. Thus the accuracy of the algorithm, as well as the transformation has been proven. The code and output data are included in section 10.6.1.4.

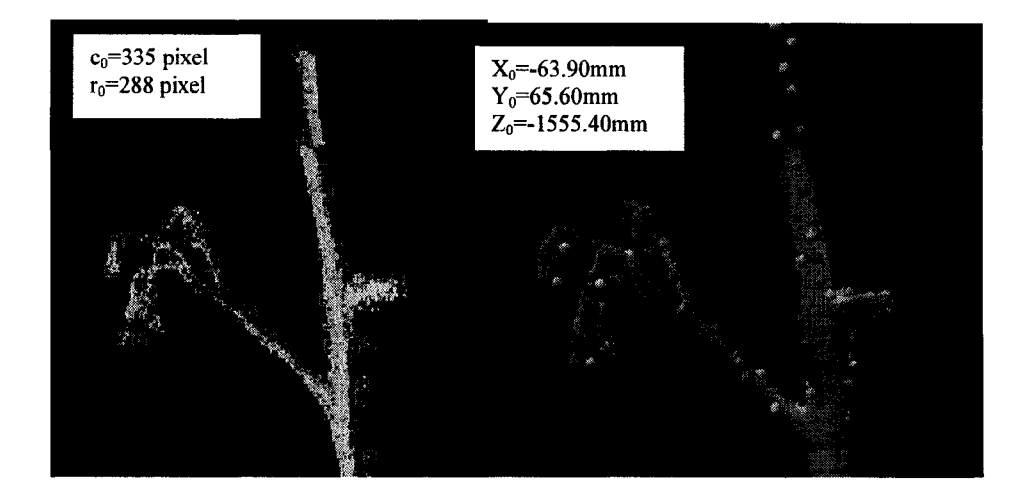

Fig. 24. Left: Modeling WGS#2. Applying Harris corner detection algorithm, Standard derivative, sigma=1; Threshold level, t=0.05; Neighbourhood size, Size=5. Total 44 corners detected. Right: Modeling WGS#2. Transform 44 comers into scan coordinate, and export the X,Y,Z into PolyWorks for visualization.  $d_h=0.7170$ mm  $d_v=0.6810$ mm

### **3.4.4 A experiment: Modeling a Box**

To analyze data efficiency with different configurations at simplification and extraction stages, an experiment is conducted.

As shown in Fig. 31 and 32, a simple shaped box requires only 8 reference points to define in space, while a set of aligned scans may return us 607,452 triangles. Using data decimation algorithm may reduce the data size significantly, However, from 2D image processing knowledge, that comer detection method may offer us a perfect data efficiency level. The comparison results are summarised in Table 4 (note: for comparison purpose, the 8 points are picked manually at this stage).

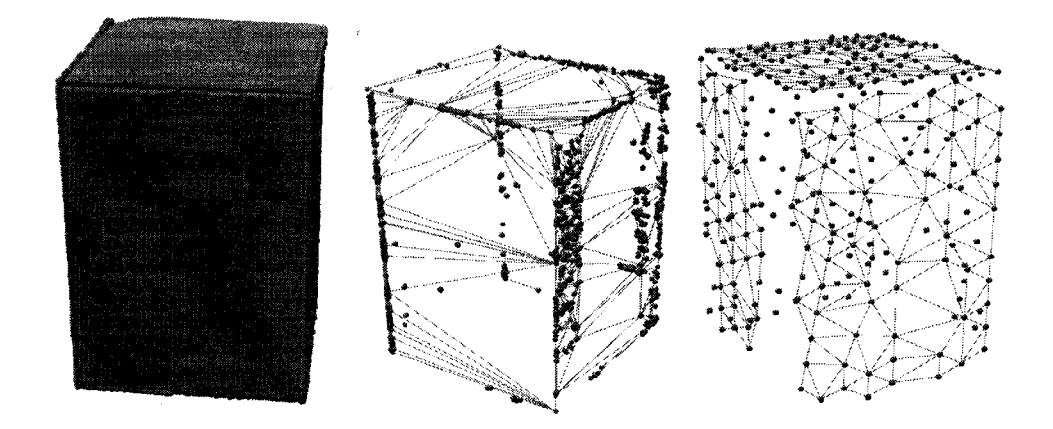

Fig. 25 (1). Left: a scan of a simple box, 6 scans aligned, total 607,452 triangles generated Middle: a simplified point view of the same box. Reduced mesh to 2079 triangles, using decimation algorithm, researching saturation status.

Right: a distorted model. If reduce triangles by increasing maximum distance and surface sampling step, we can get model with 407 triangles, but the shape is distorted.

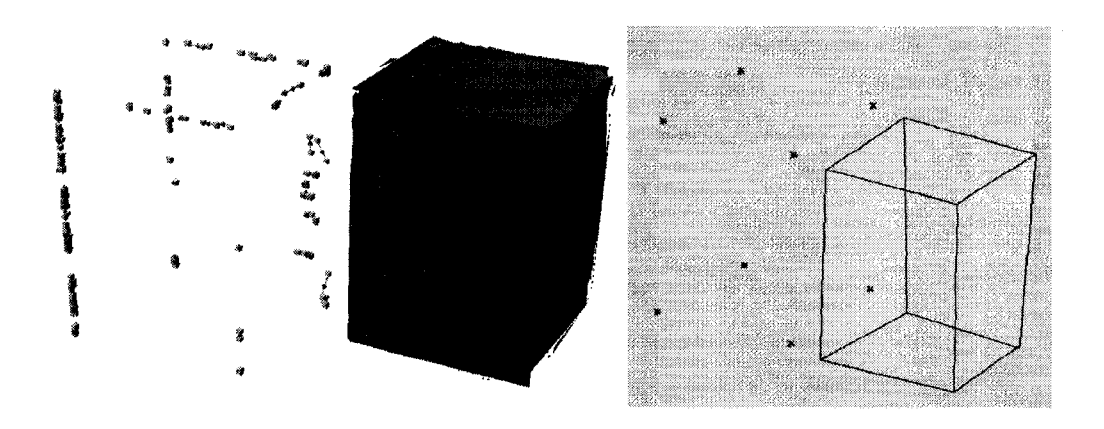

Fig. 25 (2). Left: View of reference pointed extracted using edge detection algorithm, 236 curves are derived. Right: 8 points to be extracted from scans and exported to CAD for a CAD box model construction.

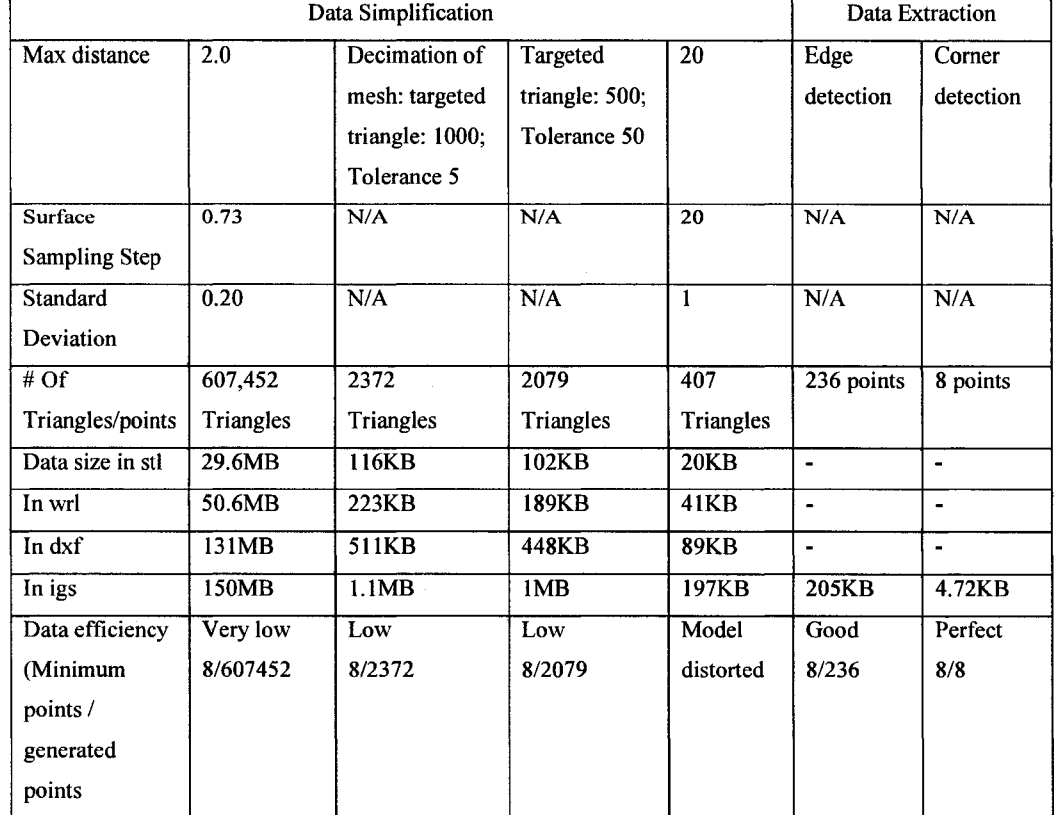

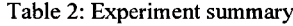

ý

48

# **3.5 Building a Parametric CAD model**

### **3.5.1 Introduction**

The capabilities of modern CAD systems relevant to plant modeling include [39]:

- wireframe geometry creation
- 3D parametric feature based modelling, solid modeling
- freeform surface modeling
- Ease of modification of design of model and the production of multiple versions
- Automatic generation of standard components of the design
- Output of design data directly to manufacturing facilities
- Output directly to a rapid prototyping or Rapid Manufacture Machine for industrial prototypes
- maintain libraries of parts and assemblies
- Programmable design studies and optimization

Many CAD programs use what is called "wireframe" modeling, in either a 2D or 3D representation. In these programs, the operator uses lines, circles, arcs, and other similar entities to create an outline of the part. It is called wireframe modeling because it is analogous to building a physical model of the part using wires to represent the edges of the part. These models can be used for blueprints, engineering drawings, and other applications that require only pictorial information about a part.

Programs that are capable of solid modeling can be much more powerful than simple wireframe modelers. These programs are used to build parts that are actually solid objects instead of simply a wireframe outline of the part. Since these parts are represented as solids, they have volume, and if given a density can have a weight and mass as well. The computer can calculate many physical properties of these parts, such as center of gravity and moments of inertia. These calculations can even be performed for irregularly shaped

parts, for which manual calculations would be extremely difficult. Finite Element Analysis techniques can also be used to perform stress analyses of these parts]

There are two basic methods used to create solid models. They are Constructive Solid Geometry (CSG) methods, and Boundary Representation (Brep) methods. CSG uses solid primitives (rectangular prisms, spheres, cylinders, cones, etc.) and boolean operations (unions, subtractions, intersections) to create the solid model. Brep methods start with one or more wireframe profiles, and create a solid model by extruding, sweeping, revolving or skinning these profiles. The boolean operations can also be used on the profiles themselves and the solids generated from these profiles. Solids can also be created by combining surfaces, which often have complex shapes, through a sewing operation. This can be used, for example, to create the body of an aerodynamic vehicle such as an airplane, with its carefully designed wing profiles. Further details on these two different methods can be found in Zeid [Zeid]. These two methods can often be combined in order to create the desired parts. Each of these methods has its limitations, and parts which are very difficult to create using just one or the other method can be created much more easily using a combination of both methods. Thus, most commercial solid modeling systems are hybrids using both CSG and Brep methods.

#### **3.5.2 A Parametric CAD model**

An important feature of modern 3D CAD tools is its ability to generate a parametric model, which allows quick model modification. In a parametric model, parameters control the various geometrical properties of the entity, as well as the locations of these entities within the model. Parameters can be changed by operators to regenerate desired entities or parts. Parametric model that use a history-based method keep a record of the model building procedures [39][44]. When operators change parameters in the model, the program repeats the operating procedures from the history with new parameters, thus parts are regenerated.

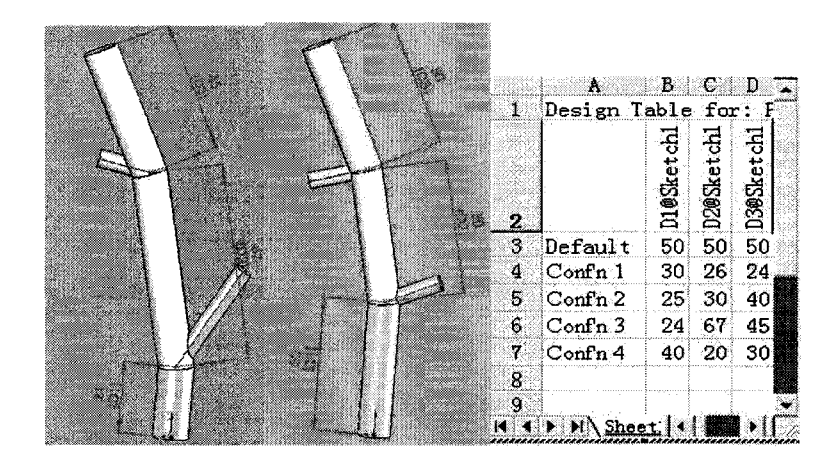

Fig. 26 Reconfigurating WGS using Excel. WGS are automatically regenerated according to different configurations. Left: Conf'n 3; Right: Conf'n 1.

The great advantage in using parametric modeling system does not rest solely in the development of mathematically correct models, but also in the ability to quickly edit or reconfigurate models and compare it with laser scan (from real world) to access the accuracy of the CAD model. In this paper, the advantage of using parametric CAD model can be summarised as:

- Relate model geometry with plant mathematical model,
- Offering high level of automation for model building, reconfiguration and regeneration (i.e. Excel can be inserted for easy data management, Fig.3),
- Offering a user-friendly interface. Users are able to direct the model output by selecting appropriate parameters.

# **3.6 Model validation**

E. Heuvelink claimed in  $[1]$ , that current poor validation methodology of plant models limited the application of plant models. Before a model can be used it must be validated, i.e. the model output has to be compared with the real plant, even though, the algorithm for input and output quantification is still under development so far. Finding appropriate

measures for validation of 3D virtual plants with real plants in term of geometry and topology data is another area for future research.

In general, real plant measurements are divided into two independent parts: one for model development, the other for model calibration - control data [1]. Plant models can be validated by comparing the model output against the control data [3]. That is, the modelled and measured geometry and topology data are compared. The comparison results were verified mainly by human's experience and measurement.

In this research, general procedures of validation are:

- Define attributes to validate: components (e.g. position of fruit truss), WGS (e.g. position of nodes) and plant overall structure (e.g. stem length).
- Define the reference (control data), i.e. from grower's field measurement or scans.

Plant models are validated through a hybrid method. For structured entities, like geometry of main stems and nodes, we use traditional field measurement as reference comparing the model output [1], For unstructured object, like plant components, we export the CAD model back to point cloud environment (PolyWorks) to verify with scan reference  $[27] [30]$  or vice versa.

**For example (see Section 4.5), to validate a forming fruit truss model in CL (T2), we take** one truss with same age from greenhouse field, scan it as "scan reference" (Fig.58 Left) and verify them. Errors are detected and corrected using CAD parametric functions; then CL is updated. In this system, triggered by the feedback, updated components rebuild the assembly. Eventually, the whole plant model is updated. This feedback modeling system can be demonstrated as followings:

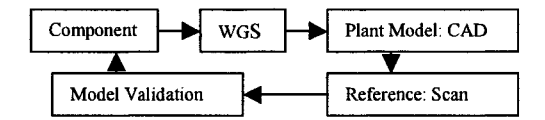

Fig. 27: A feedback model validation system

In addition, using this strategy, the system itself can be fine-tuned and "calibrated" to ensure the accuracy and flexibility to multiple applications.

# **3.7 System interface**

The purpose of building a modeling interface is to provide an easy connection between interest geometry and topology information about plant models of components, WGS, and their assembly. With selected plant age, allows user navigating from tomato plant visualization model to detailed measurements and accessing components editing functions for quick model modification and update. As a meaningful future work, the interface could be carried out with SolidWorks API, using VB 6.0. The concept is illustrated as below (see Fig. 28 & 29).

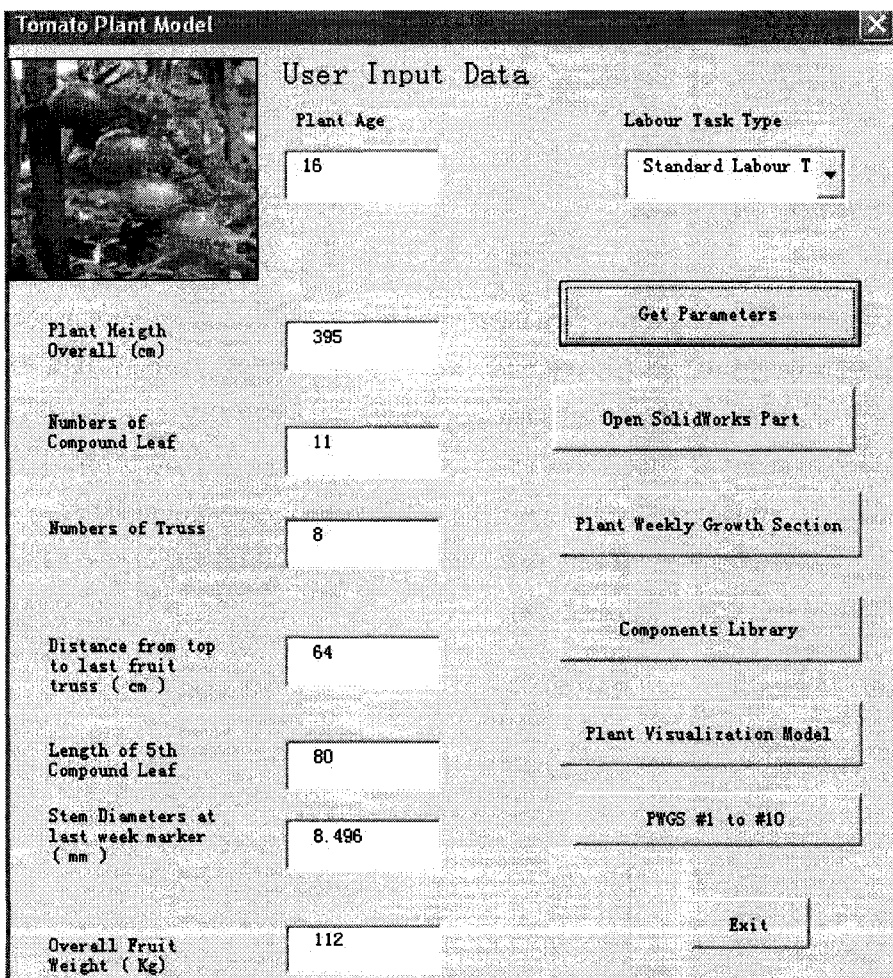

Fig. 28: Main page of a plant modeling interface

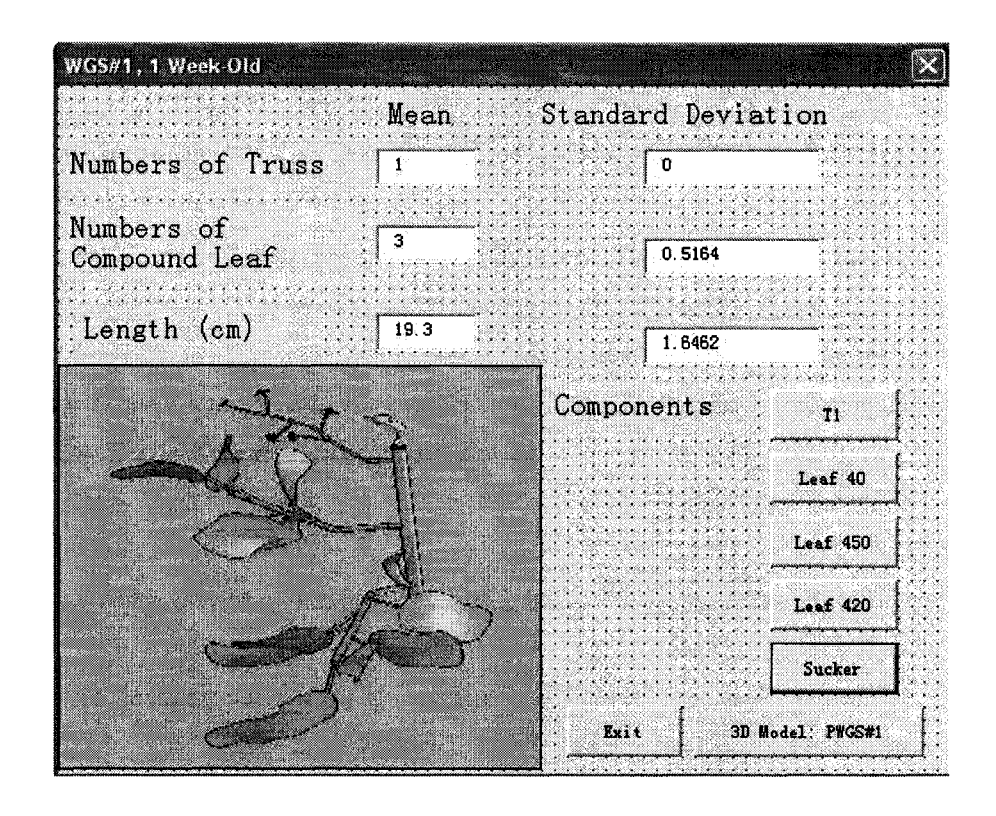

Fig. 29: WGS#1 page of a plant modeling interface

# **4. Implementation and experiment results**

## **4.1 Plant measurement using a Minolta Vivid 910 Laser scanner**

In our experiment, 6 samples of 16 weeks old plants were taken from a greenhouse at Leamintong, Ontario, Canada, on 01 Nov. 2006. They were spring-fall (two-crop per year) tomato plants, transplanted at 6 July 2006 . The first measurement marker, Marker #1 was taken after 3 weeks of plant delivery. Hardware used is Minolta Vivid 910 Laser Scanner; while the softwares are InnovMetric's PolyWorks V9, SolidWorks 2004/2006, Visual Basic 6.0, and Matlab 7.0.

General procedures of plant scanning and data processing can be described below:

- 1. Performing laser scan for interested sections of a sample tomato plant, obtain 3D, color and texture data; relate the scanned sections with WGS.
- 2. Using PolyWorks IMAlign and IMMerge build components and WGS polygonal models of the plant;
- 3. Data segmentation, registration, simplification, and reference points extraction;
- 4. Export reference points to CAD;

### **4.1.1 The Hardware**

The Minolta VIVID910 implements laser-beam light sectioning technology to scan workpieces using a slit beam. Light reflected from the workpiece is acquired by a CCD camera, and 3D data is then created by triangulation to determine distance information (see section 2.2.3.2). The laser beam is scanned using a high-precision galvanometric mirror, and each scan is capable of measuring  $640 \times 480$  individual points. In addition to distance data, this 3D digitizer can also be used to acquire color image data. Employing a rotating filter to separate the acquired light, the VIVID910 can create color image data for 640 x 480 points with the same CCD as used for distance data [37], The VIVID910 is a non-contact 3D digitizers that set new standards for low cost, camera sensitivity, and
convenient operation. When operating in Fast mode, this advanced product requires only 0.3 seconds for data input (approximately twice as fast as the VIVID900); furthermore, when operating in Fine mode, precision of  $\pm$  0.008mm and accuracy of  $\pm$  0.10 mm can be achieved on the Z-axis.

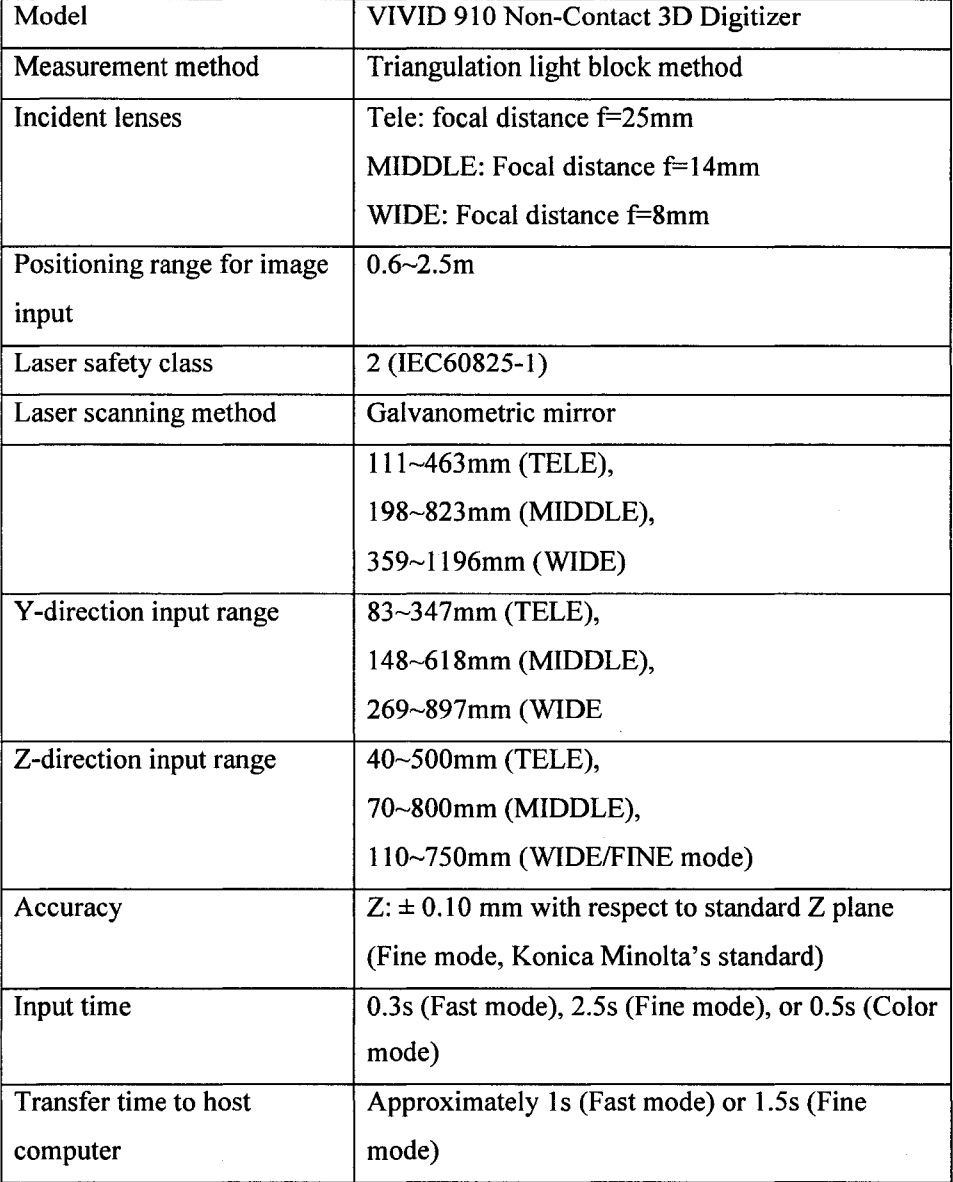

Table 3: Principle specifications of Minolta Vivid 910 (see [37])

57

Reproduced with permission of the copyright owner. Further reproduction prohibited without permission.

 $\mathcal{L}_{\mathcal{A}}$ 

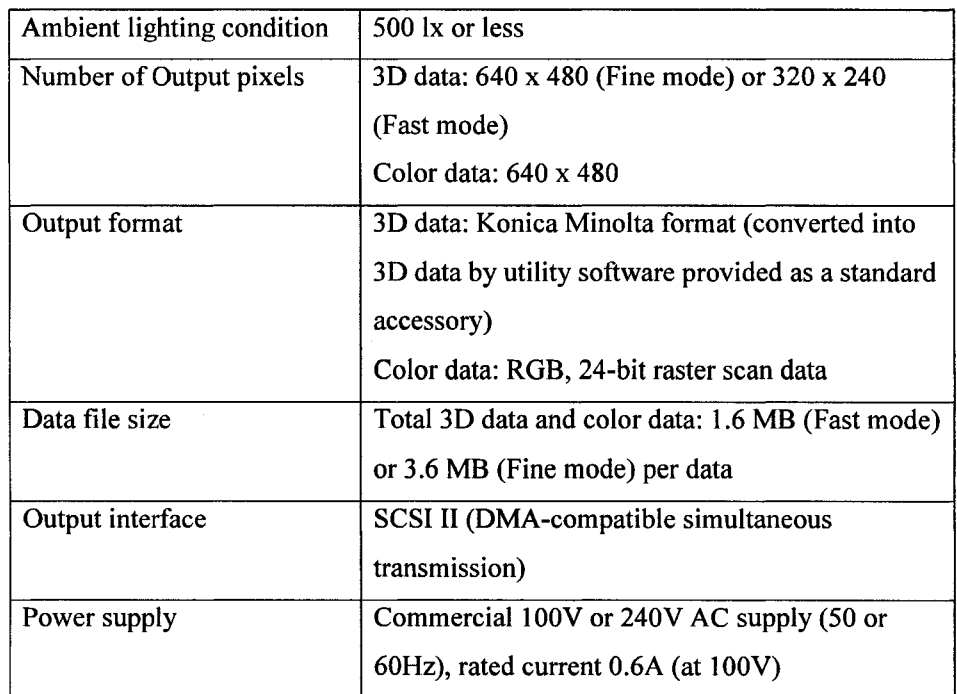

### **4.1.2 Scanning procedures**

### **Plant surface treatment prior to scanning**

Surface may not produce sufficient laser contrast for the scanner to detect a profile because of shininess or by the colour of a surface: a green surface will absorb light of any colour but green and laser light is relatively pure in colour, not enough of a red laser beam may be reflected from the object and received by the scanner.

#### Solution:

- □ Change from a red to a green laser
- □ Treat surface to change its reflective properties: i.e. apply chalk powers
- □ Increase the laser output power

### **Preparing feature markers for registration**

The similarity nature, make plant organs looks same. However, they are all different in geometry and topology. These coursed difficulty in finding reference point for registration. Since so far, fully automatic registration is not available, "Registration still rely on user-interaction to determine the initial transformation, making the preregistration a tedious and time-consuming task" [26], see Section 6.3. Thus, additional feature markers are important for successful scans registration.

The followings preparations are used in our scanning setup:

- Having at least 4 distinguishable markers as high as plant; making sure at least 3 poles can be "seen" from every single scan. (That is similar to FARO system, 3 spheres are required).
- Taking global scan from at least 4 directions with reference markers covered.
- Taking local scan with high resolution, with at least 2 reference markers covered.

#### **Detailed scanning plan of a section of a plant**

- scan bottom stem with high resolution, 6 directions;
- scan bottom mature leaves with stick, at least 3 sets;
- scan top portion, 6 directions;
- scan top young leaves with stick, at least 3 sets;
- scan up mid-mature leaves with stick, at least 3 sets;
- scan bud and flowers with close look;
- scan young fruits with vine;
- **scan mature fruits with vine;**
- remove all leaves, scan stem and branches, 6 directions;

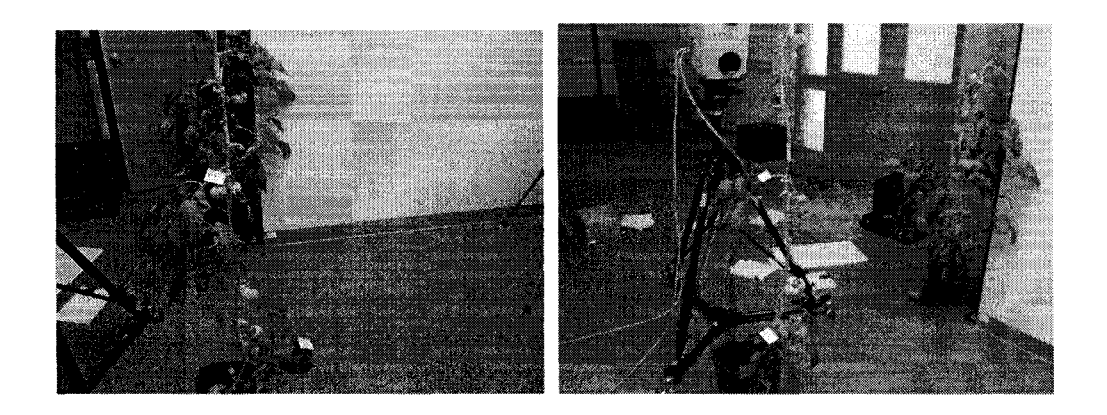

Fig. 30: Left Scanning the plant sample#1 in IMTI NRC, Nov.2006 Right: Decomposing plant sample#!into WGS for sectional scanning

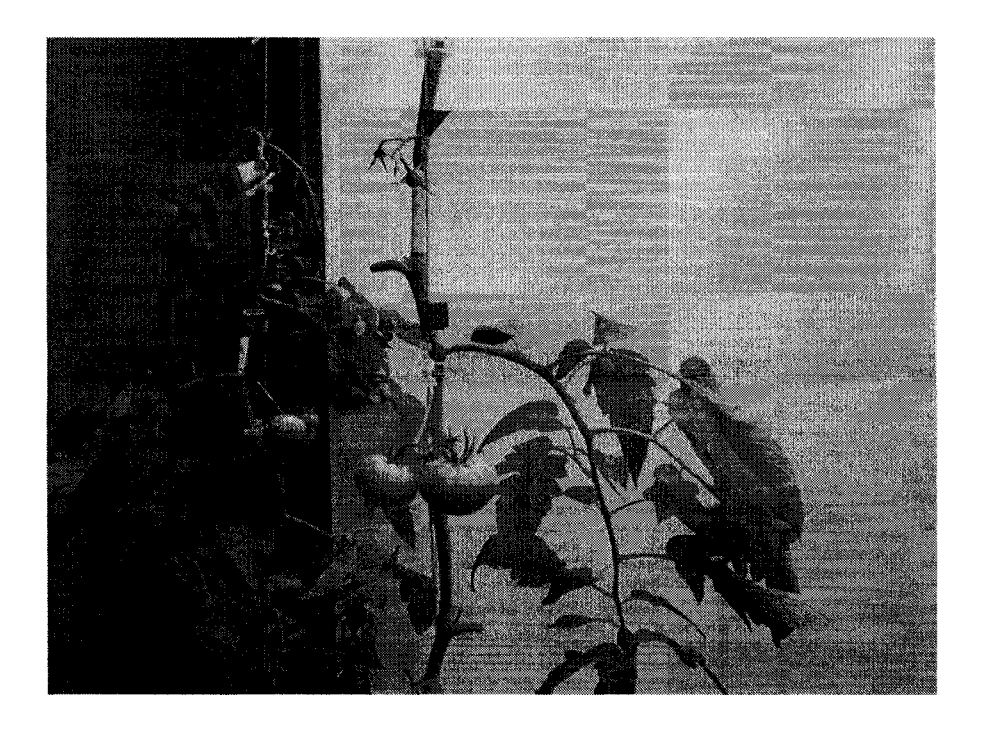

Fig. 31: Scanning a WGS of plant sample #1

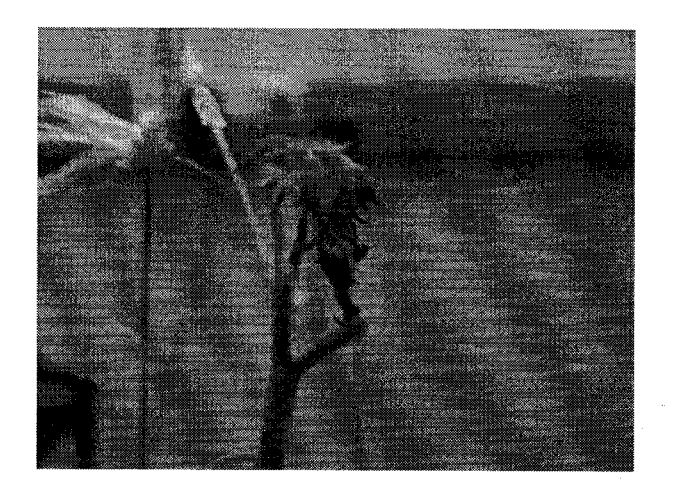

Fig. 32: Scanning the 1-week-old leaf (Leaf 40 in CL) on top position of plant sample#!

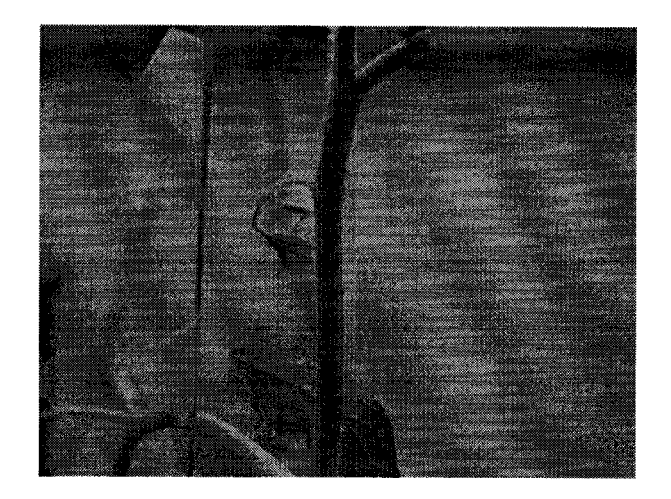

Fig. 33: Scanning a flower truss of plant sample#!

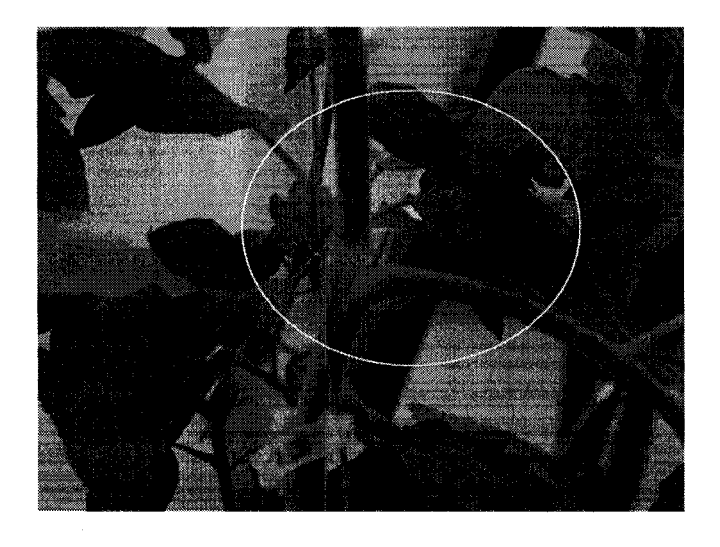

Fig. 34: Top: scanning a sucker of plant sample#!

# **4.2 Scan data processing using PolyWorks**

### **4.2.1 Introduction of PolyWorks**

PolyWorks is a comprehensive software solution for point cloud data processing and creating accurate and smooth polygonal models and NURBS surfaces. Under PolyWorks Workplace Manager (WM) window, among the other features, there are 4 sections assembling the full process of model building.

# **IMAlien — Data acquisition**

Acquiring data is the first item in the PolyWorks workflow. It consists of two steps. Scanning and scans alignment.

IMAlign allow user-applying plug-ins interfacing with scanner. Once connected, the scanner is remotely controlled by TMAlign. Firstly, the scan range is adjusted either by auto or by manual. A distance-colored preview with scan range map is presented for user decides the optimal range setting. Scanner must be calibrated whenever, the object

position or the scanner's position change. User can select different angles for step-scan; the less the angle the more scans will be produced. Once scans are captured, user defined feature points in the scans can be used for scan registration.

**PolyWorks answers the scan alignment needs with its IMAlign module. Situate all of the scans in the same coordinate system, based on the shapes of the scanned object. For the operation to succeed, the scans must meet two criteria: each scan must share some redundant information with adjacent scans, and each scan should contain at least one change of shape (e.g., comer, hole, angle) of the object, since IMAlign does a shape-based alignment (changes in shape help lock the scans).**

#### **IMMerge - From point cloud to surface model**

**An important part of 3D reconstruction is a process that involves converting the aligned scans into a high-quality, highly accurate surface represented by polygons. The model building process** consists of two steps.

Table 4: Steps of polygonal model building using reverse engineering concept

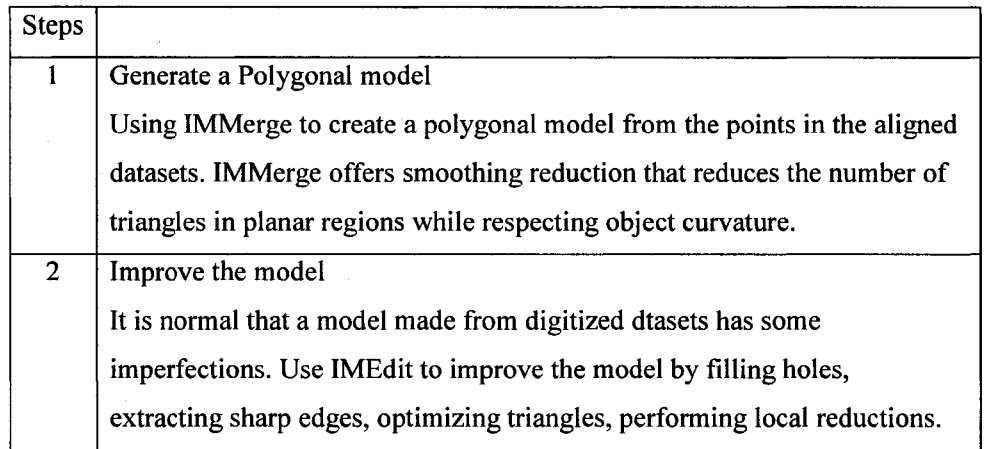

**PolyWorks' IMMerge module is employed to create an accurate polygonal model from an IMAlign project, which contains scans aligned using the IMAlign module. The polygonal mesh is adapted to the object's curvature, and it is possible to control the triangle size, smooth the input**

**data by removing digitizer noise, and significantly reduce the model size while respecting the object's shape. The IMMerge module is composed of a main parameter window, a 3D scene, and a text output area. The 3D scene shows the evolution of the meshing process and the text output area gives precise information as to the processing currently being performed. The 3D scene can be transformed using standard, mouse-based operations.**

In the following experiment (Fig. 35), 4 scans merged surface. Meshing parameters: smooth level: low, maximum distance: 4.0 mm, surface sampling step: 0.26, standard deviation: 0.11, number of model triangle: 85,426, number of displayed triangles: 85,426.

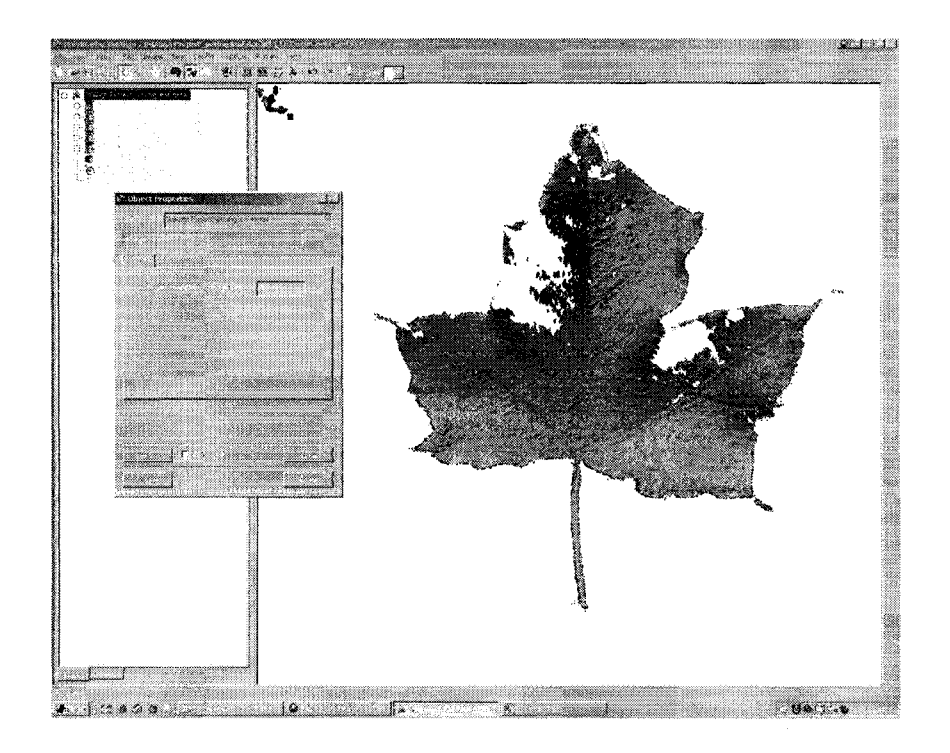

Figure 35: Using IMMerge, Leaf polygonal model

#### **IMEdit - Improve the polygonal model**

The IMEdit module is InnovMetric's toolbox for preparing your polygonal model for the applications. You use composite Bezier curves and surfaces to enhance the model, Point

and Plane primitives for a number of functions, and cross-sections to export the object's shape. Curve networks can be created, and NURBS surfaces fitted to them and then exported to IGES. IMEdit tools allow you:

- analyze topology watertightness
- reduce the mesh (selection)
- extrude boundaries
- subdivide the mesh
- fill holes
- smooth the mesh
- optimize the mesh
- trim the model
- **reconstruct edges, comers, and fillets**
- slice the model (dowels), and more

In IMEdit, you will import a polygonal model and edit it. The import operation consists of making a copy of the model and storing it in an internal PolyWorks format. Once the editing is completed, the improved polygonal model may be exported to a number of standard formats.

Once the project is finished, the polygonal model (or other objects) must be exported to a specified standard format for use in another software. The export operations are found in the File menu. The following formats are supported in PolyWorks for data transfer.

- **Autodesk files (\*.dxf)**
- Iges files (\*.igs)
- Invertor files  $(*.iv)$
- Nastran files (\*.nas)
- Wavefront files (\*.obj)
- PLY files (\*.ply)
- InnovMetric files (\*.pol)
- STL files (\*.stl)
- ASCII STL files (\*stla)
- Bianry STL files (\*stlb)
- VRML files (\*wrl)

It allows user doing hole-filling, surface smoothing, feature creating and measurement.

### **IMInspect - Model inspection**

Load the IMAlign project as the data object (digitized object). Load reference object (theoretical model). Align the data to the reference (Fig. xx). Then perform global comparison using color maps, generate cross-sections, and take measurements.

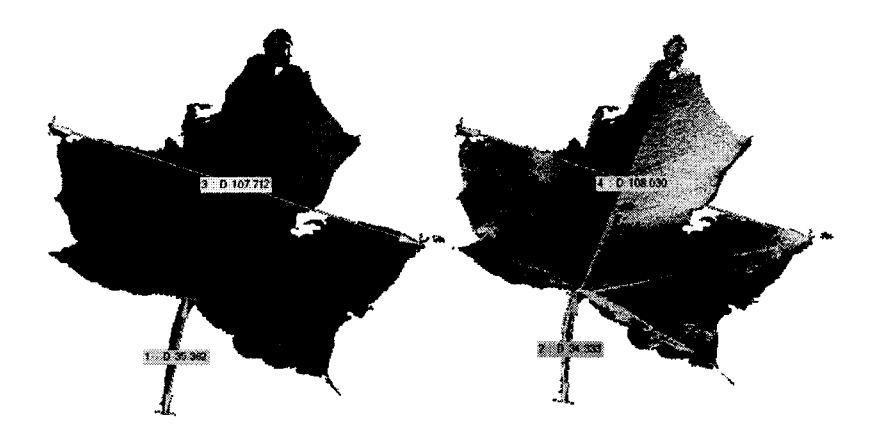

Figure 36: Polygonal surface models of maple leaves. Scan taken by Tong Wang, 24 Aug. 2006, using IMInspect tools to compare a reference leaf (left) and modeled leaf (right).

#### **4.2.2 Data simplification**

On importing a polygonal model, IMEdit automatically verifies its quality. If topological anomalies are found, they must be corrected before the software allows further work on the model. A correction wizard pops up. It informs you that IMEdit will delete some triangles to remove anomalies and asks for your approval. IMEdit detects the following four kinds of topological anomalies:

- Degenerate triangle: 2 or 3 vertices of a single triangle have the same  $X,Y,Z$ coordinate;
- Duplicate triangle: 2 triangles use the same 3 vertices;
- Degenerate edges: more than 2 triangles share a common edge;
- Inconsistent edge: vertices are ordered in the opposite direction or 2 adjacent triangles have opposite normal directions (the front and back faces are flipped).

Reducing or compressing the mesh is an operation where some triangles are removed from the mesh while maintaining the required accuracy of the overall model. During this operation, triangles are removed over flat areas and small triangles are kept in the highly curved or highly detailed areas (Fig. 37). In IME dit, you can reduce part or all of the polygonal mesh.

Reduction is normally done once the editing work is finished. The reduction window offers you four options for specifying a reduction level:

- Specify a target number of triangles in the Number of triangles text box.
- Specify a reduction percentage on the number of triangles in the Reduction percentage spin box. A 0% reduction percentage preserves the current triangulation, while a 100% percentage guarantees maximum reduction of the selected area.
- Specify a relative 3D tolerance in the Relative tolerance text box, as a percentage of the largest side of the model's bounding box.
- Specify a 3D tolerance in model units in the Tolerance text box. This is a maximum absolute distance in model units that a surface area can be lowered by removing a vertex and retriangulating.

**In addition, the window provides a Max edge length combo box that allows you to set a maximum triangle edge length, which is set to Not constrained by default. To specify a maximum edge length, enter a value in the combo box.**

Finally, the window provides a Max dihedral angle text box for detecting sharp edges and comers prior to compression. Sharp edges and corners will then be preserved by the polygon reduction algorithm. Edges are reduced along their length using the same tolerance applied to the surface triangulation reduction. Reduction is performed by pressing the Apply button. It should be noted that IMEdit preserves the boundary of the selected area throughout the reduction process.

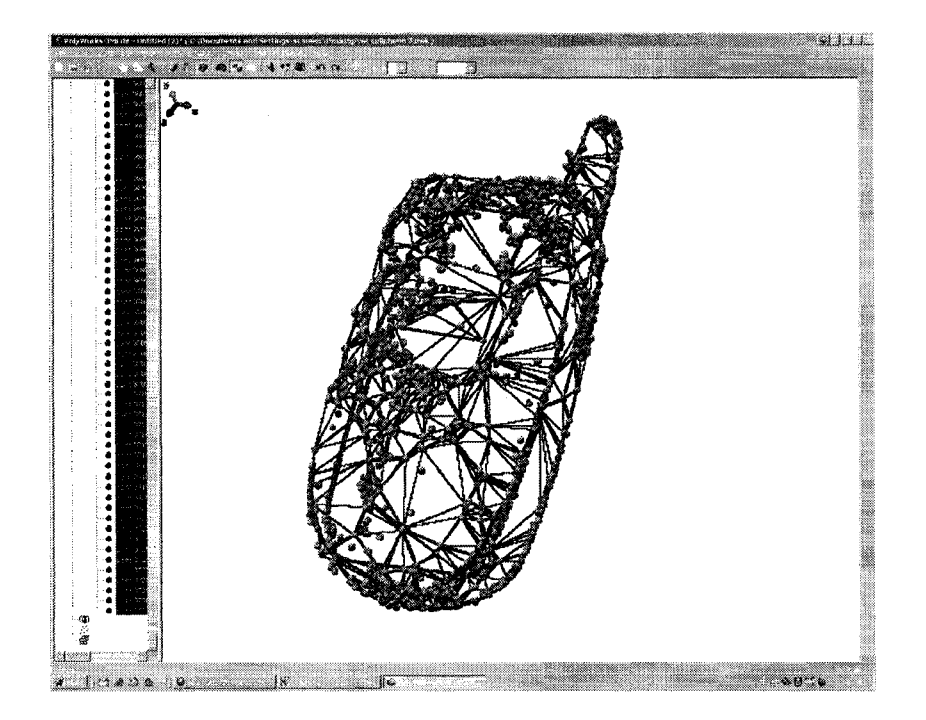

Fig. 37: An example of dataset simplification: triangles are removed over flat areas and small triangles are kept in the highly curved or highly detailed areas

### **4.2.3 Reference point extraction**

In this research, with help of PolyWorks, there are 3 basic methods used for reference point extraction.

# **Cross-section**

**68**

In this case, the level of detail is important. As examples, a plant fruit truss (Fig. 38  $\&$ 39), and leaflets (Fig. 44) are free-form objects whose geometry in space can not be generated unless references are given. In Fig. 38, We use cross-section functions in IMMedit, to derive the diameters of the fruit truss as well as the shape and positional data from scans.

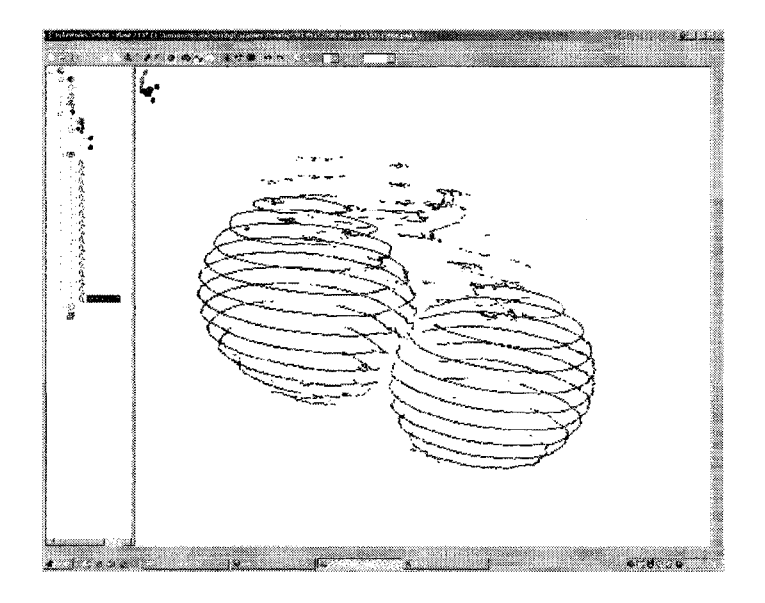

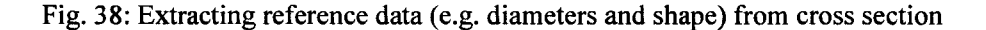

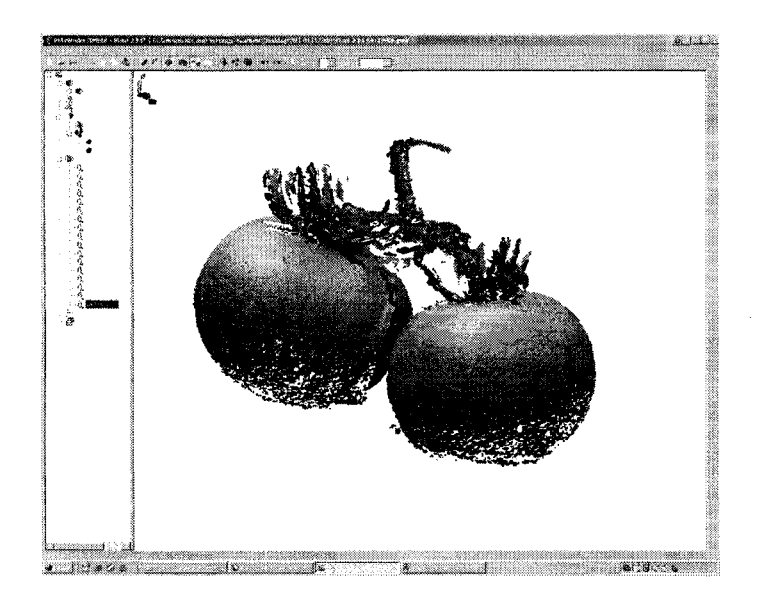

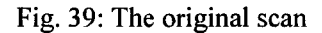

# **Manually picking**

Manually select critical points can be done using interactive graphic windows in IMEdit [30], As shown below (Fig. 40), the main structural data, used to define the shape of WGS, are derived from manual picking. In this case, level of detail is not essential, only the main stem geometry and nodes topology data are important. So that, 30 points per meter long for the main stem is sufficient to describe the plant shape in space. We can manually select critical points and export them using IGES format to CAD for parametric model generation.

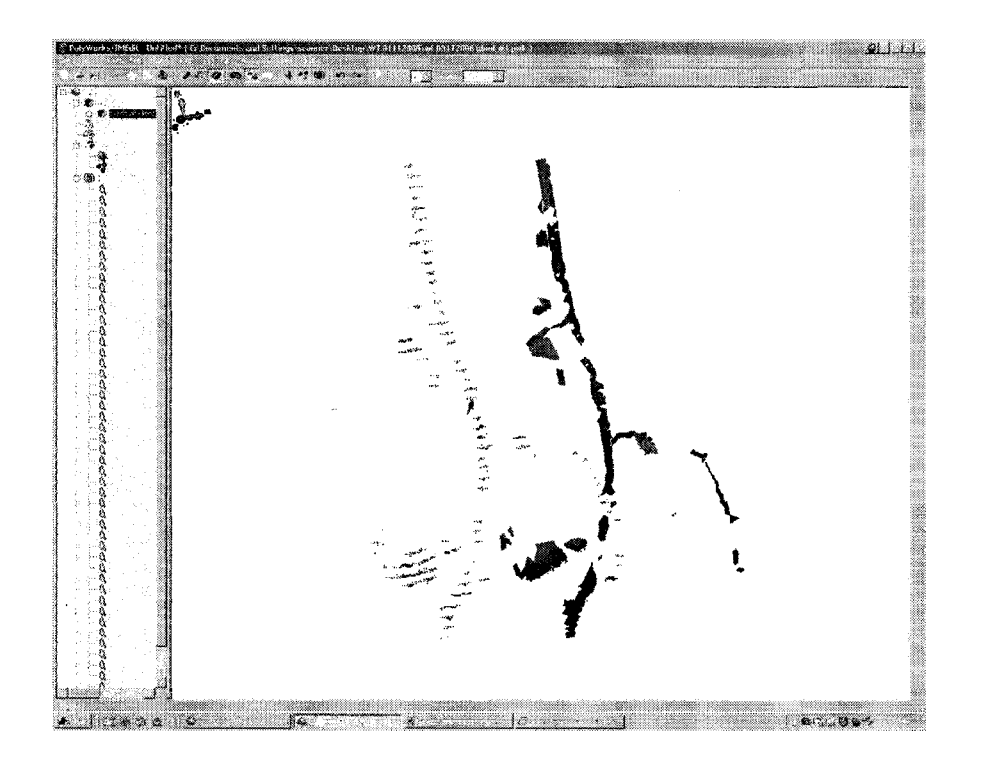

Fig. 40: Reference point extraction by manual picking

### **Corner detection method**

To increase the accuracy and the level of automation of reference point extraction, we proposed using comer detection method to detect the critical points. The concept, the algorithm and the experiment are introduced in Section 3.4.3. The Matlab code and experiment results are listed in Appendix 1.

# **4.3 Building a plant mathematical model**

### **4.3.1 Plant decomposition**

As stated in section 3.3, a plant mathematical model is developed to define the geometry and topology of plant components, WGS, and the plant structure as a whole. In our

experiment, the 16 weeks old plant sample#1 was decomposed into 16 WGSs. The structure of the decomposed plant are shown below (Fig. 41).

Overall Plant height (from top to bottom): 392 cm Distance from marker #1 to rockwool is: 75 cm. Distance from top to first fruit is: 140 cm.

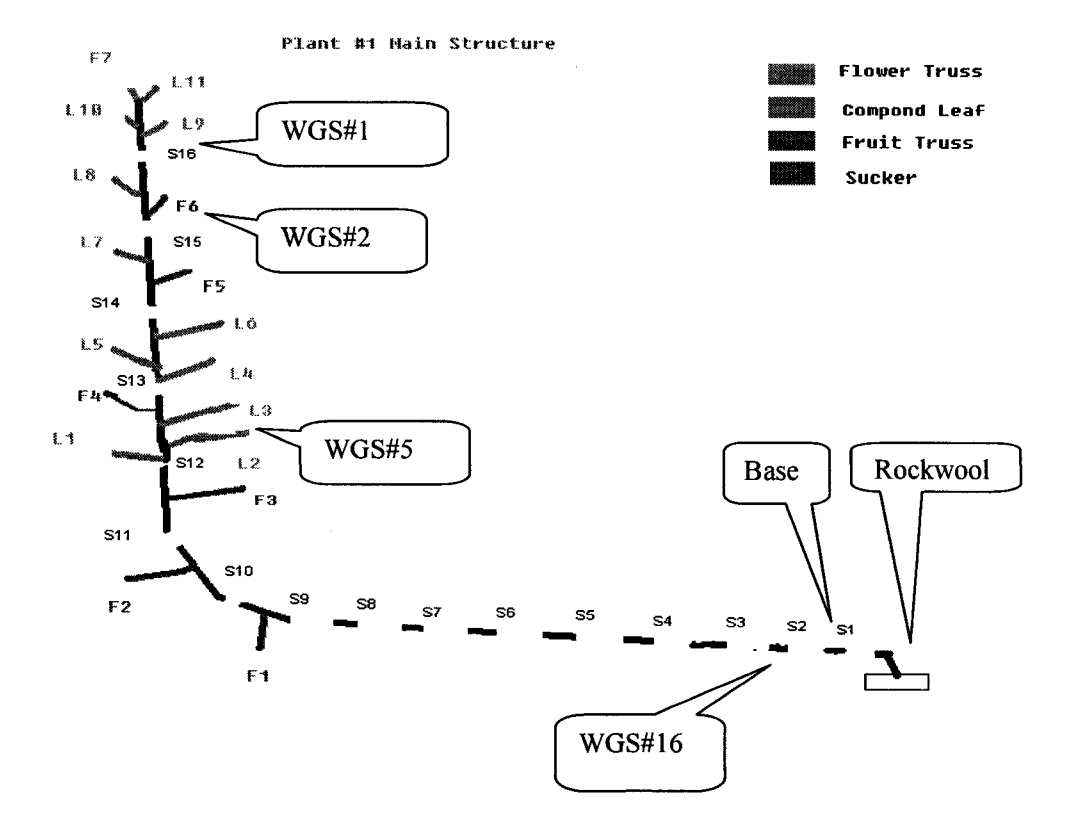

Fig.41: A 16-WGS representing a 16 week-old plant. F: Fruit or flower truss; L: Compound Leaf

### **4.3.2 Tomato plant measurement**

Tomato plant manual measurement includes geometry and topology measurement for each structured entities of components, WGS, and the plant structural as a whole. The following measurements are obtained from the 6 sample plants mentioned at the beginning of Chapter 4.

# **Stem Weekly Growth Rate (cm)**

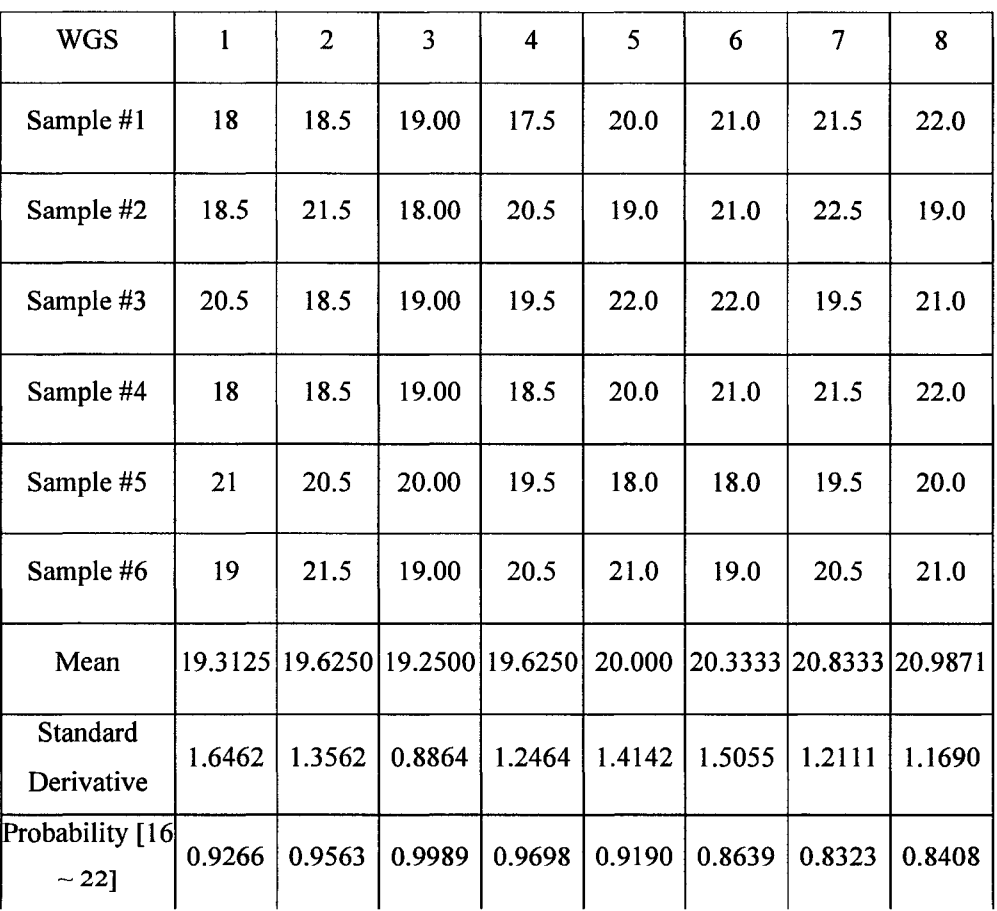

Table 5: Plant weekly growth rate (cm)

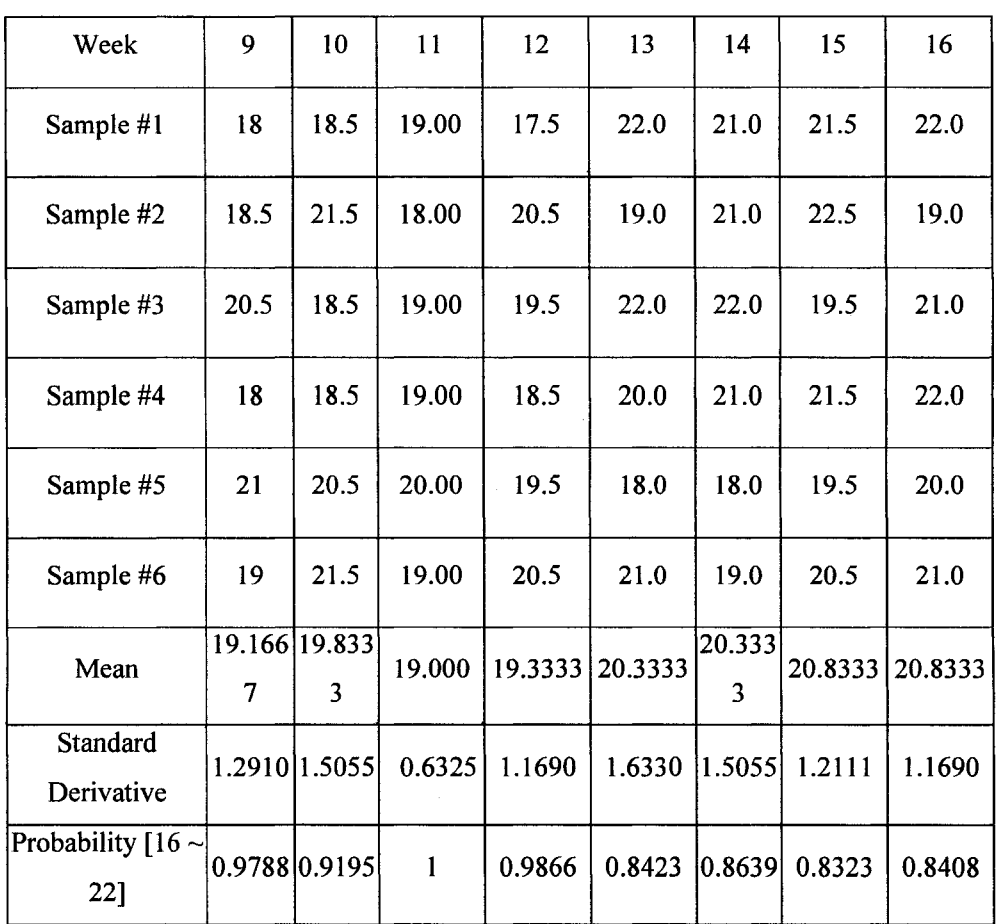

 $\mathcal{L}_{\mathcal{L}}$ 

# **Numbers of Leafs Per WGS**

Table 6: Numbers of compound leaves per WGS

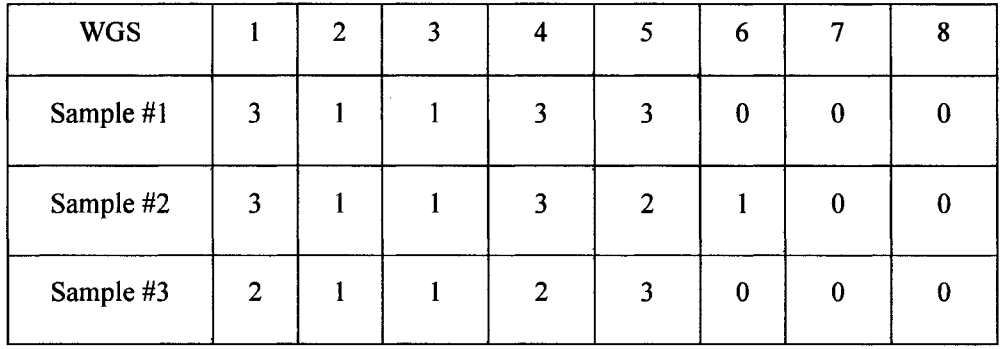

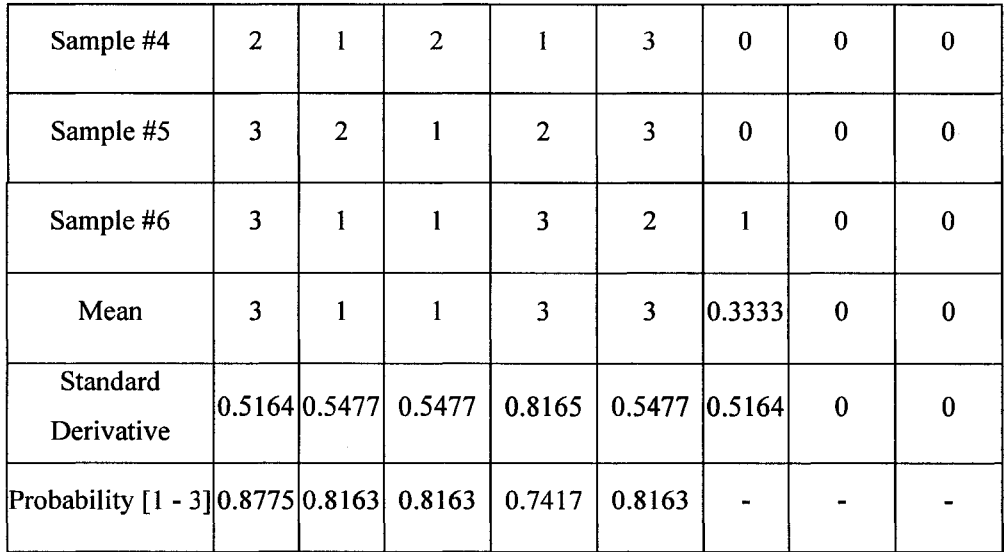

# **Numbers of Truss Per WGS**

# Table 7: Numbers of truss per WGS

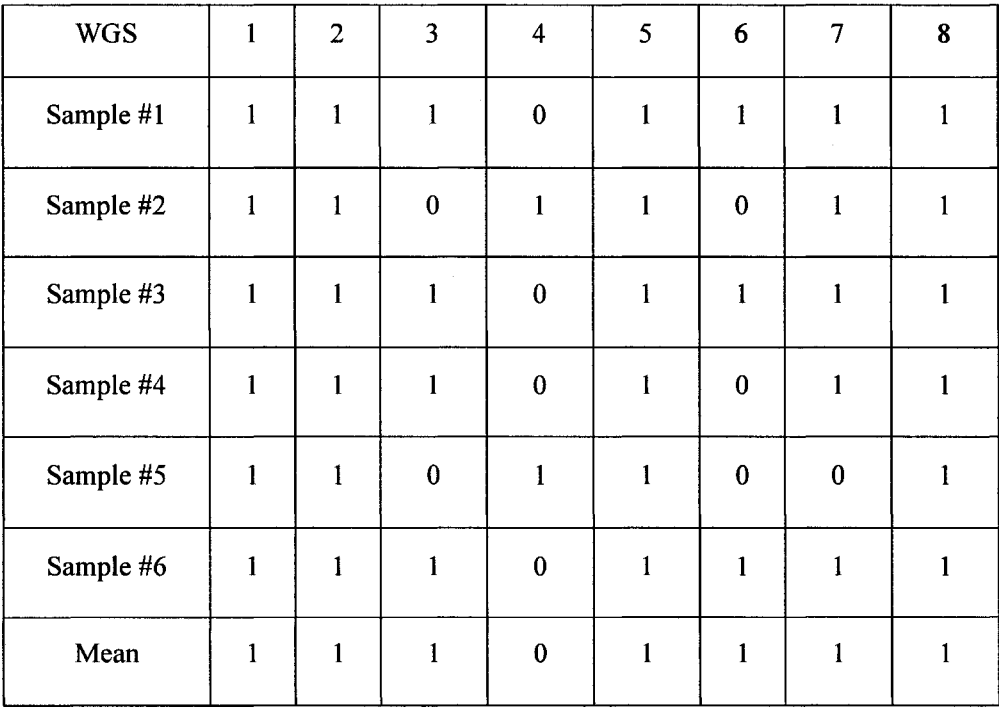

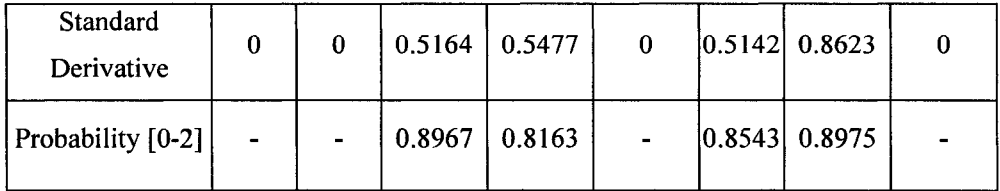

Due to deleafing operations, there is no fruit truss on WGS#9 and backward to the rockwool.

### **Stem Diameters (mm) Vs age (week)**

Measurement taken at the location of  $5<sup>th</sup>$  leaf from top of the plant

Table 8: Stem diameters Vs. age

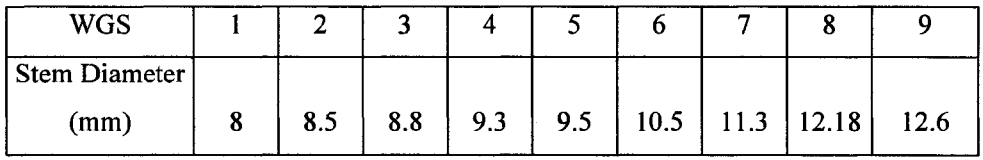

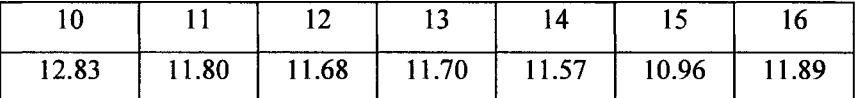

# **Plant components measurement**

As shown in Fig. 42 & 43, plant components are measured to build the CL. The measurement results are listed in Table 15.

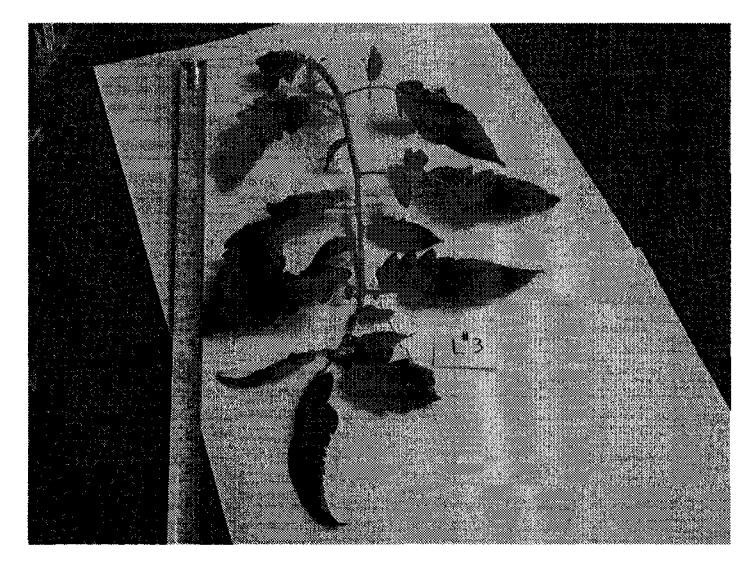

Fig. 42: measuring a compound leaf

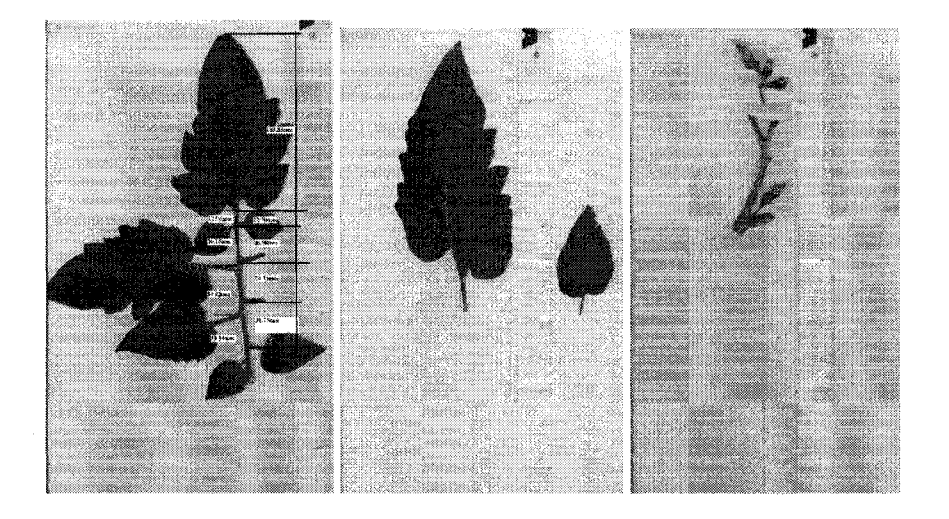

Fig. 43: measuring leaflets

Components measurement on Sample# 1:

Table 9: Components measurement on Sample#!

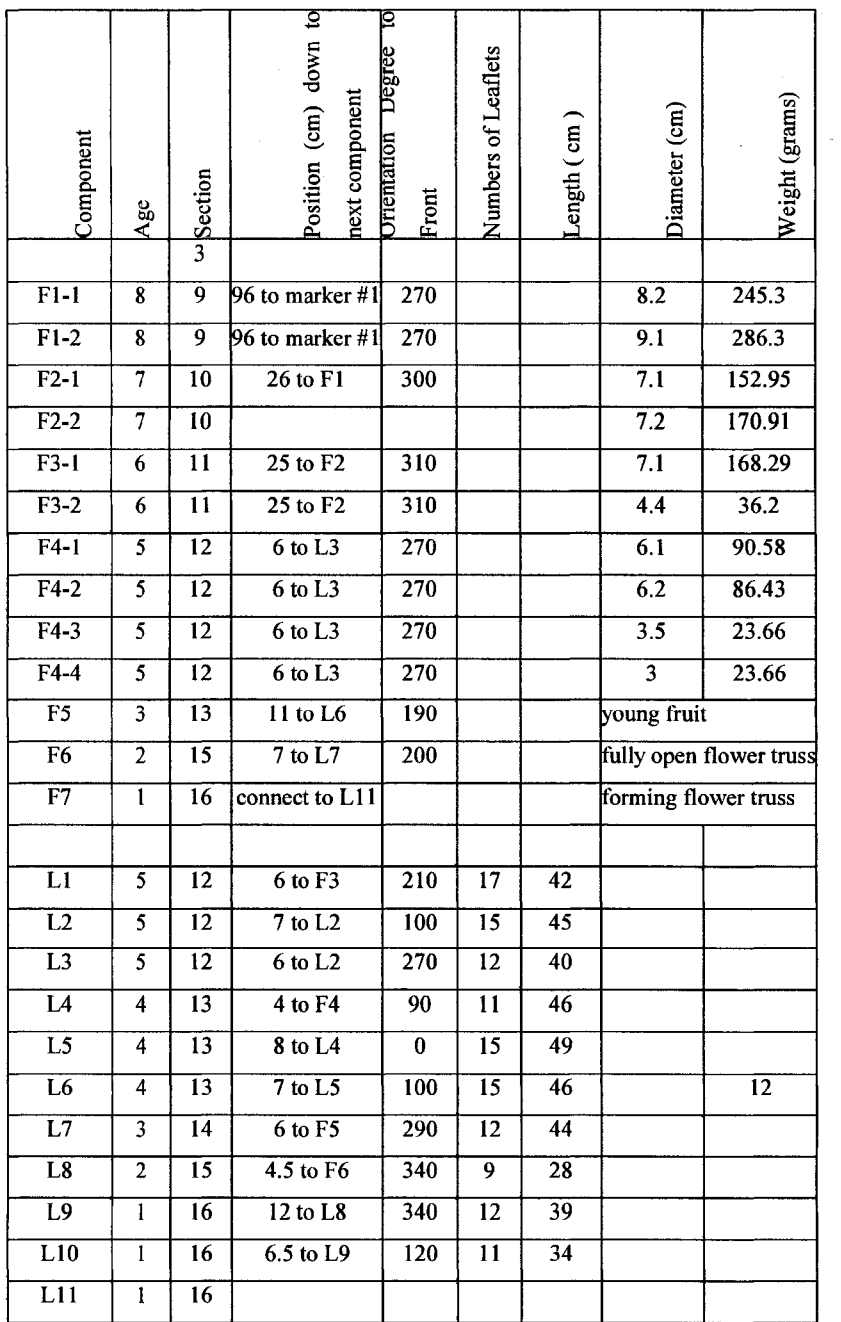

**4.3.3 Observations**

 $\sim$ 

The flowing observations were made based on measurements shown section 11.2, and discussions with greenhouse vegetable specialist, as well as greenhouse field studies.

- With standard labour task implied, numbers of compound leaf are normal distributed, central mean: 11 for spring-fall crop plant. 2 or 3 for each WGS. So, we have 5 or 6 WGSs with compound leaves.
- With standard labour task implied, weekly growth rate are normally distributed. Central means for different WGSs are shown at table 11 for spring-fall crop plant.
- One truss per week developed on one WGS from WGS#1 to #8.
- Flower truss need 1 to 2 weeks to mature. So newly forming flower truss is on WGS#1. A fully opened flower truss is on the 2nd week section, WGS#2.
- Because fruit setting start from 3rd week flower truss, and getting mature 6 weeks later. So a fully mature fruit is on an 8 weeks old truss, WGS#8 (if not picked); and a forming fruit truss is just on a 3 weeks old truss, WGS#3.
- For spring-fall crop, the growth cycle is 8 week. That is to say, the geometry of WGS#1 to WGS#8 will be remained as constant over the whole season. Because of deleafing and fruit picking operations, only top 8 sections, WGS#1 to #8, have components with them. There is no component on WGS #9 and backwards. For example, a 20 weeks old plant will have WGS#1 to WGS#8 with components on, and no components on WGS#9 to WGS#20.

#### **4.3.4 Mathematically define plant WGSs**

As stated in section 5.2, the Plant WGS data can be defined by the measurement data as follows.

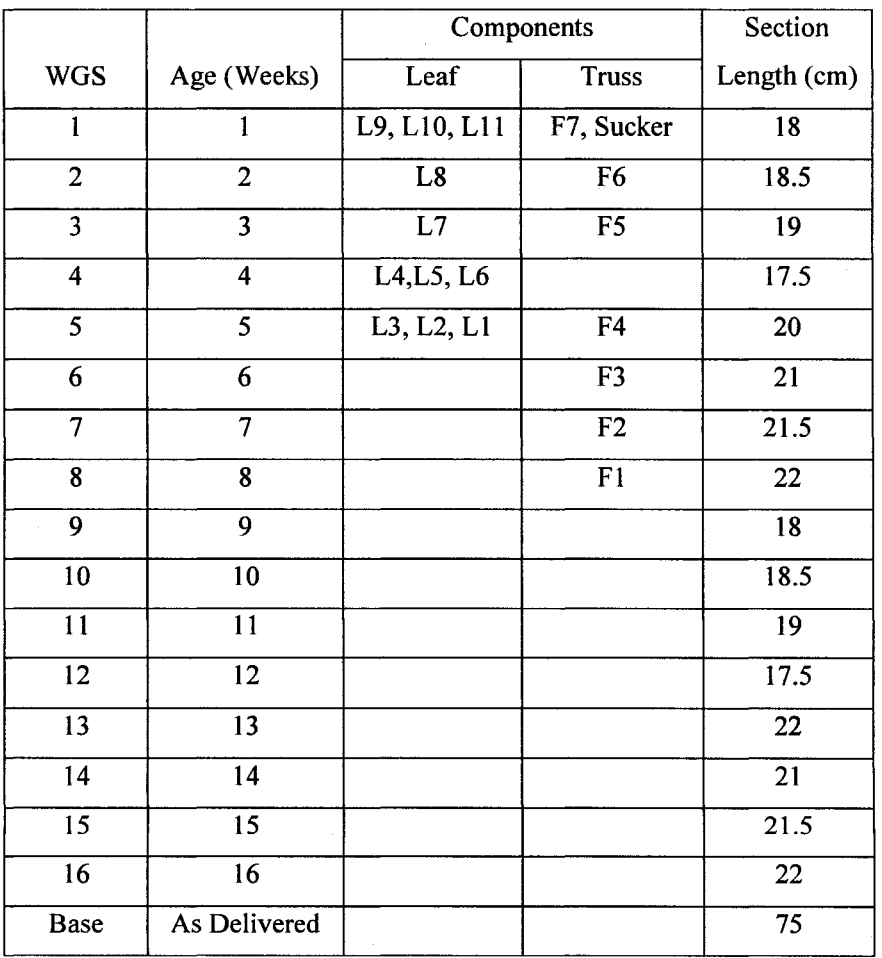

# Table 10: WGS data for plant sample #1

# **4.4 A Laser-scanning based CAD parametric plant model**

### **4.4.1 Constructing a plant components library**

In the CL, typical trusses and compound leaves are constructed in CAD. Trusses are identified by ages (in weeks), and compound leaves are identified by length (in cm). Components in the CL can be utilized with respective WGS and with respective connections. For example, a 2 weeks old WGS requires 1 set of 2 week-old fruit truss, 1 set of 200mm Leaf with specified connectivity (see example WGS data below).

Within the CL, a component is made up of various elements. The geometry of each element (e.g. leaflet) is measured from scans and their roles in the topological structures are recorded (see Fig. 44). The geometry and topology of suckers, fully opened flowers, fruit clusters, nodes and compound leafs are obtained from laser scans in the form of reference points which are exported to CAD as anchors for model construction.

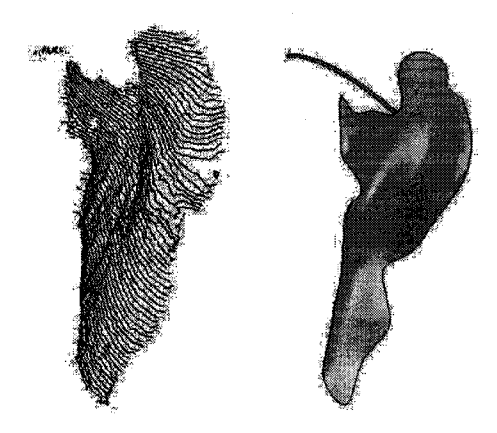

**Fig. 44. Left: Surface measurements from 3D scan: Curves captured from PloyWorks. Rigth: Reconstructed** leaflet in SolidWorks.

# **Compound Leaf**

Similar to Long Quan's plant modeling method [4], we consider leaves in the same plant are typically very similar. We extract a generic leaf model with certain length from a sample leaf and use it to fit all the other leaves with the same length. This strategy turns out to be more robust as it reduces uncertainty due to noise and occlusion by constraining the shapes of leaves **[4], In** our experiment, the measurement of sample# **1** plant are listed in Table 17. The corresponding CAD models are shown in Appendix 3.

Table 11: Compound leaf data for plant sample #1

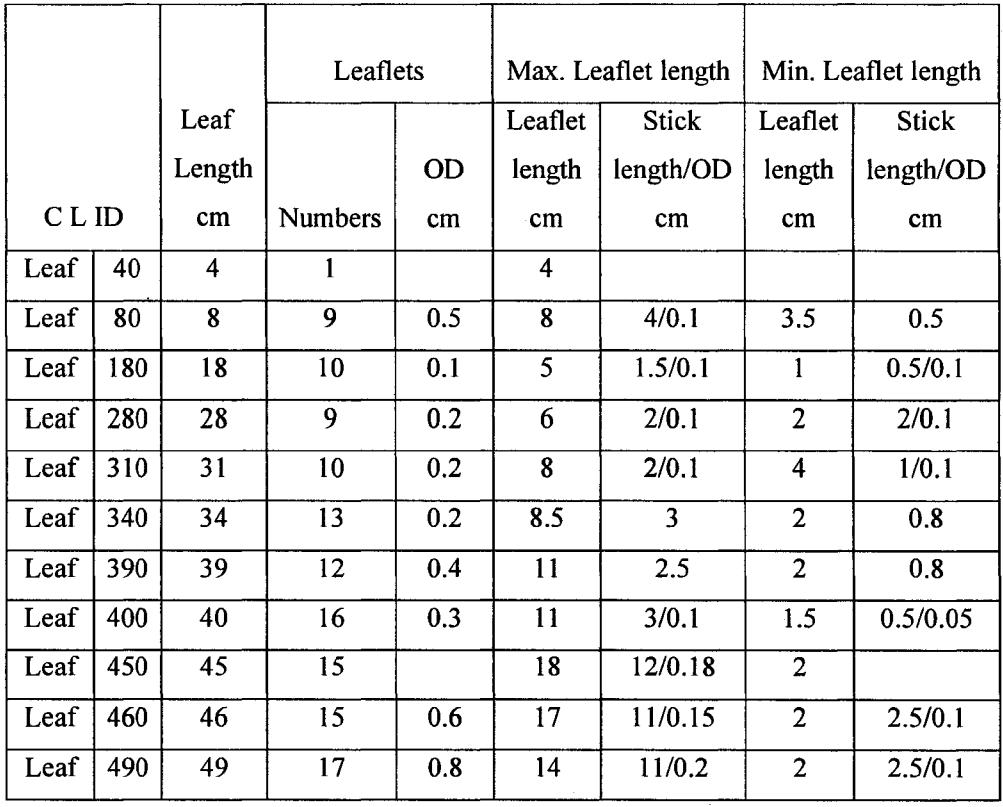

The numbering of Compound Leaf is based on length of leaf, i.e. "Leaf 440", means a compound leaf with 44 cm in length, see Fig. 45.

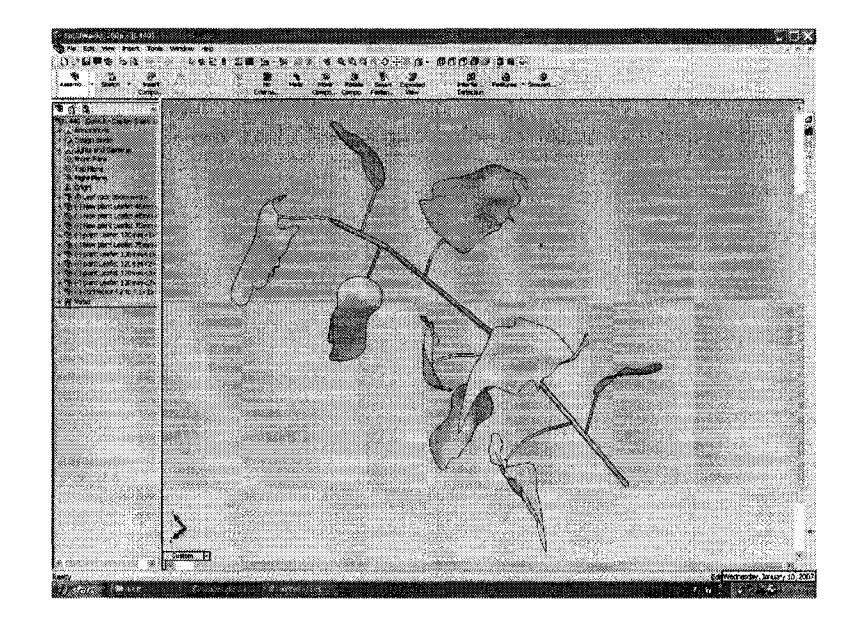

Fig. 45: Leaf 440

# **Truss**

Similar to compound leaf, the truss are measured as shown in Table 18. the CAD models are shown in Appendix 3. The numbering of trusses in the CL are based on the age, i.e. "T2", means  $2<sup>nd</sup>$  week-old truss. T1, T2 and T3 are built based on the scans, see Fig. 46, 47 & 48.

|                | Age            |                  | F1(mm) |       | F2(mm) |       | $F3$ (mm) |       |
|----------------|----------------|------------------|--------|-------|--------|-------|-----------|-------|
| CL ID          | week           | Description      | Height | Radio | Height | Radio | Height    | Radio |
|                |                | forming flower,  |        |       |        |       |           |       |
| T1             | 1              | from scan        |        |       |        |       |           |       |
|                |                | fully open       |        |       |        |       |           |       |
|                |                | flower, forming  |        |       |        |       |           |       |
| T <sub>2</sub> | $\overline{2}$ | fruit, from scan |        |       |        |       |           |       |
| T <sub>3</sub> | 3              | developing fruit | 25     | 15    | 28     | 17.5  |           |       |
| T <sub>4</sub> | 4              |                  | 25     | 15    | 32     | 20    | 38        | 22.5  |
| T <sub>5</sub> | 5              |                  | 32     | 20    | 50     | 30    | 55        | 35    |
| T <sub>6</sub> | 6              |                  | 55     | 37.5  | 58     | 38.5  |           |       |
| T7             | $\overline{7}$ |                  | 55     | 37.5  | 58     | 38.5  |           |       |
| T <sub>8</sub> | 8              |                  | 65     | 45    | 58     | 38.5  |           |       |

Table: 12: Truss data of plant sample#!

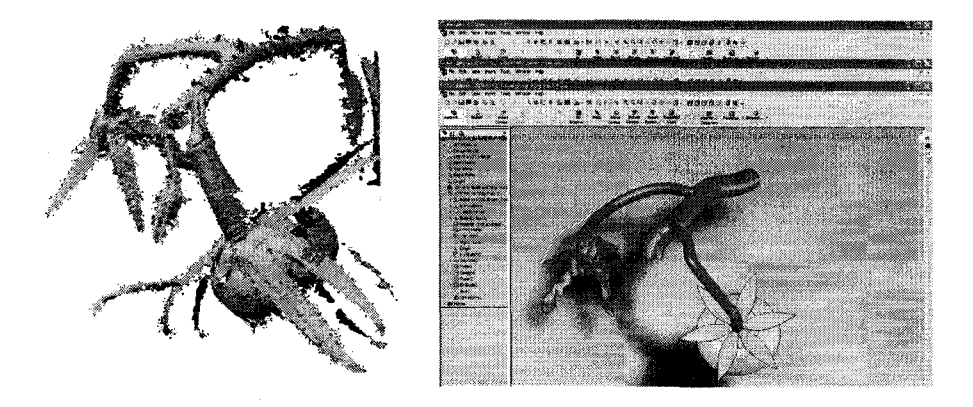

Fig. 46: Constructing a CAD model of a Forming fruit truss T2. Left: the scan; right: CAD model based on scan data

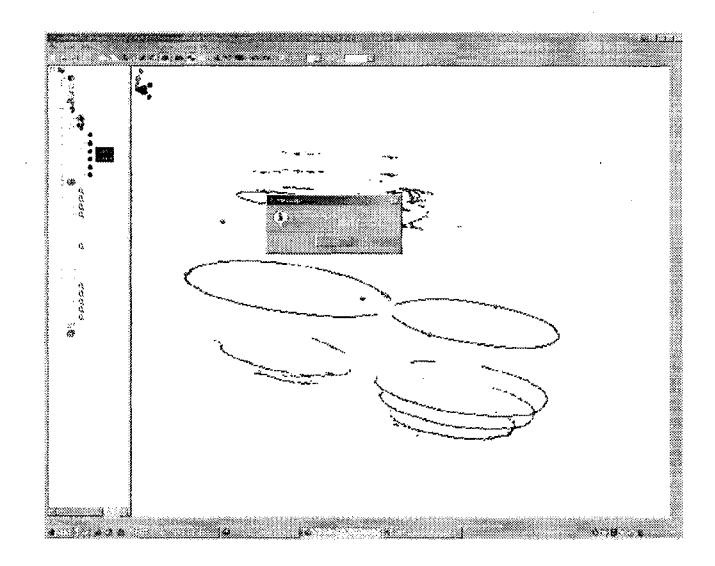

Fig. 47: Cross section data of a fruit truss

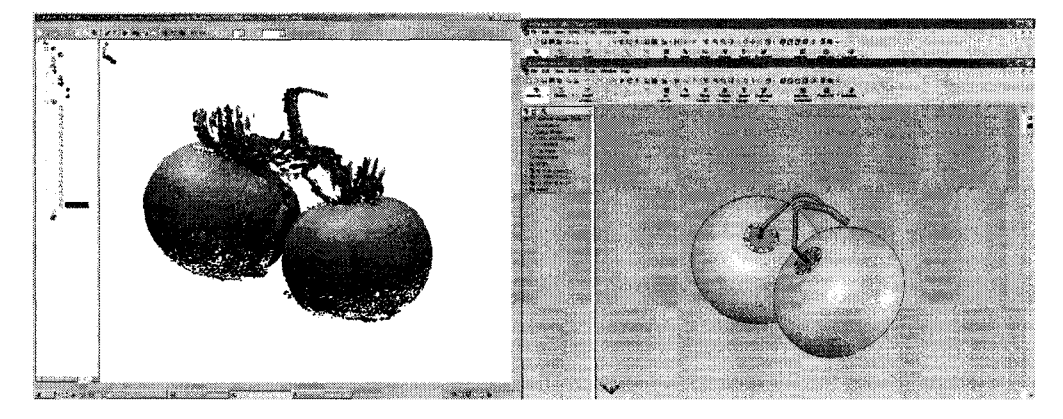

Fig. 48. Left: The scan of T3. Right: the CAD model of T3

## **Sucker**

The positional and size information of a sucker is an entity of interest to plant researchers. There is one sucker at Sample#1 plant. The CAD model is constructed based on the scan reference points.

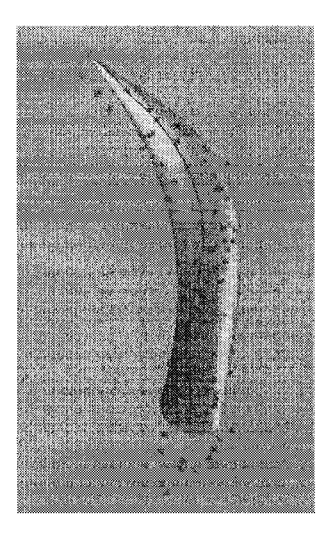

Fig. 49: Sucker

#### **4.4.2 Modeling plant WGS**

Based on the mathematical model described earlier, a WGS database is developed to define parameters to be used in CAD. To define the nodes geometry and topology in a WGS, raw data can be obtained from 1) scans or 2) traditional manual measurement. As mentioned in Section 3.4, laser scans promise quick, accurate and automatic data acquisition, while it is expensive on hardware in comparison with manual measurement. In this experiment, for comparison purpose, we use 1) to construct WGS#2, and use method 2) to construct the rest of WGSs. The results of method 2) are included in Appendix 2.

To define the nodes geometry and topology in a WGS, reference points from scan are used.

A simple point in space gives connectivity information between node and respective component. With the exported 44 reference points in CAD, WGS#2 model is constructed (Fig. 51). Table 13 and Table 14 show an example description of WGS  $#2$ .

Table 13: Example WGS #2 data

| <b>WGS</b> | Normal                 | Length $(cm)$ | # of Compound | $#$ of           | # of Suckers |  |
|------------|------------------------|---------------|---------------|------------------|--------------|--|
|            | distribution           |               | Leaf          | <b>Truss</b>     |              |  |
| #2         | Current<br>measurement | 18.5          |               |                  | <b>NA</b>    |  |
|            | Mean                   | 19.625        |               |                  |              |  |
|            | Standard<br>Derivative | 1.3562        | 0.5477        | $\boldsymbol{0}$ |              |  |

Table 14: Example Components data for WGS #2

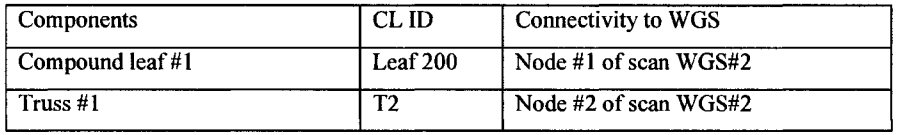

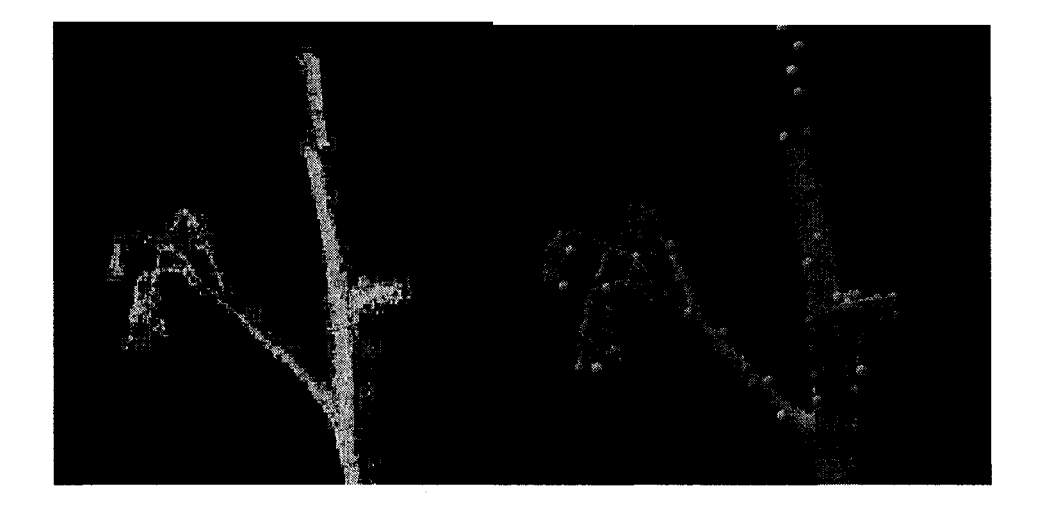

**Fig. 50. Left: Critical** points **are detected by corner detection algorithm, 44 corners** detected; Right: Detected comer points are transformed to scan coordinate, ready for exporting to CAD

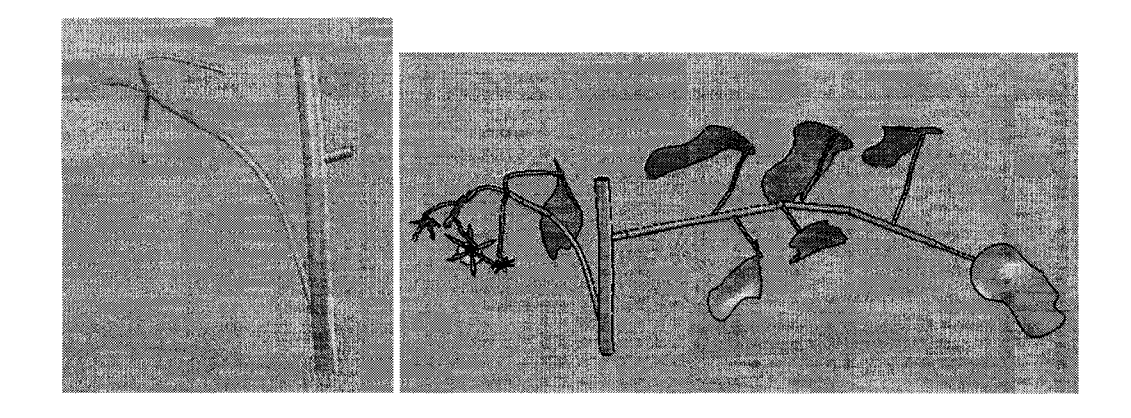

model are constructed from imported 44 reference points

Fig. 51: WGS#2 structure CAD Fig. 52: Components are added to WGS#2 model are constructed from imported structure CAD model

The WGS#2 CAD model can also be constructed using cross section method (Fig. 53).

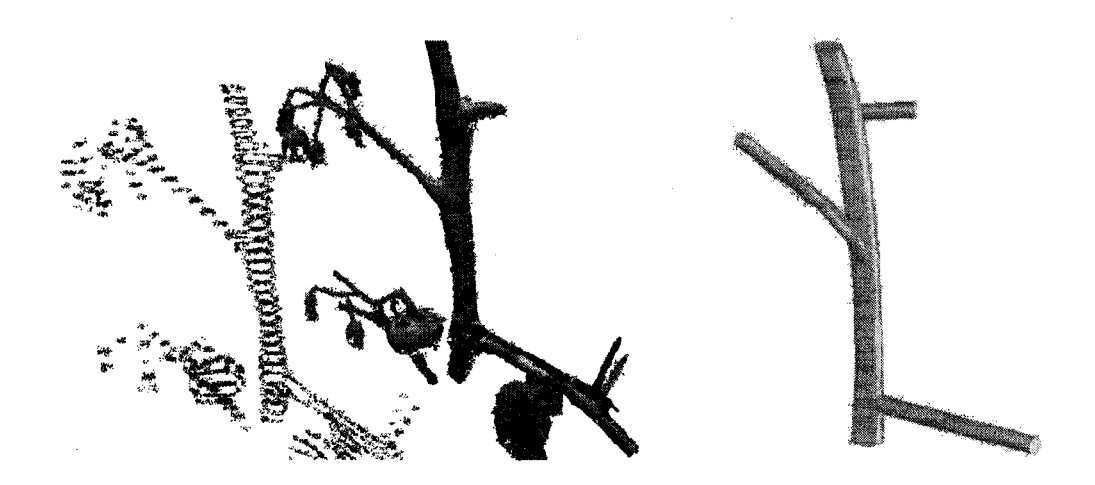

scan scan

Fig.53: Capture WGS cross section data from Fig.54: CAD model of the WGS based on the

### **4.4.3 Assembly a tomato plant model from WGS**

With selected plant age and the mathematical model, we can define numbers of WGS. A plant model is achieved by correctly assembling the appropriate WGSs.

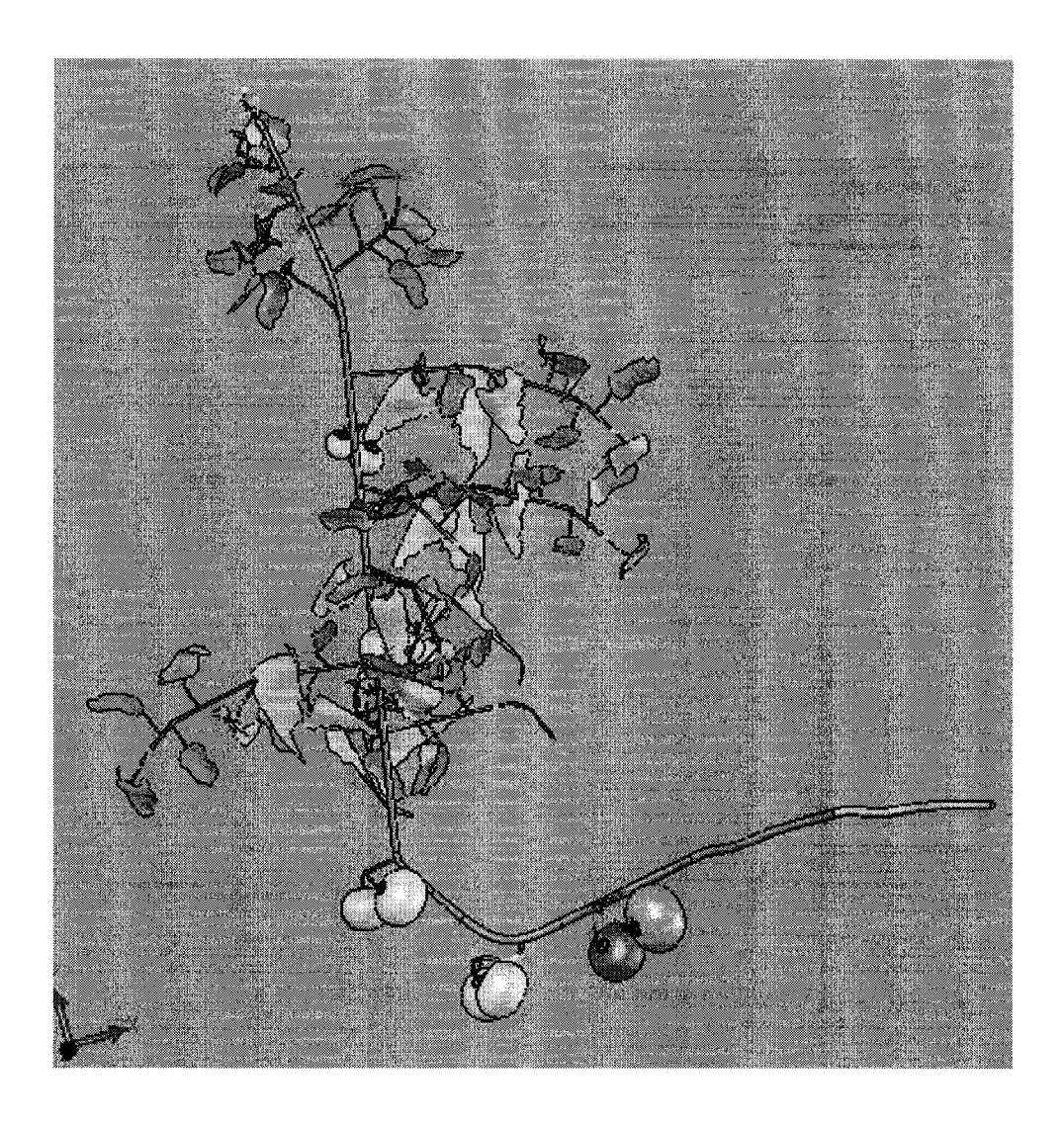

Fig.55: a 16-week-old Plant Model, Assembly of WGS #1 to #16

# **4.5 Model Validation**

As mentioned in Section 3.6, a plant model validation is carried out at different levels. For structured entities, like the geometry and topology of main stems and nodes, we use manual measurement (at field or from scans, see Fig. 56, stem node information are recorded from a scan) for comparison at WGS level.

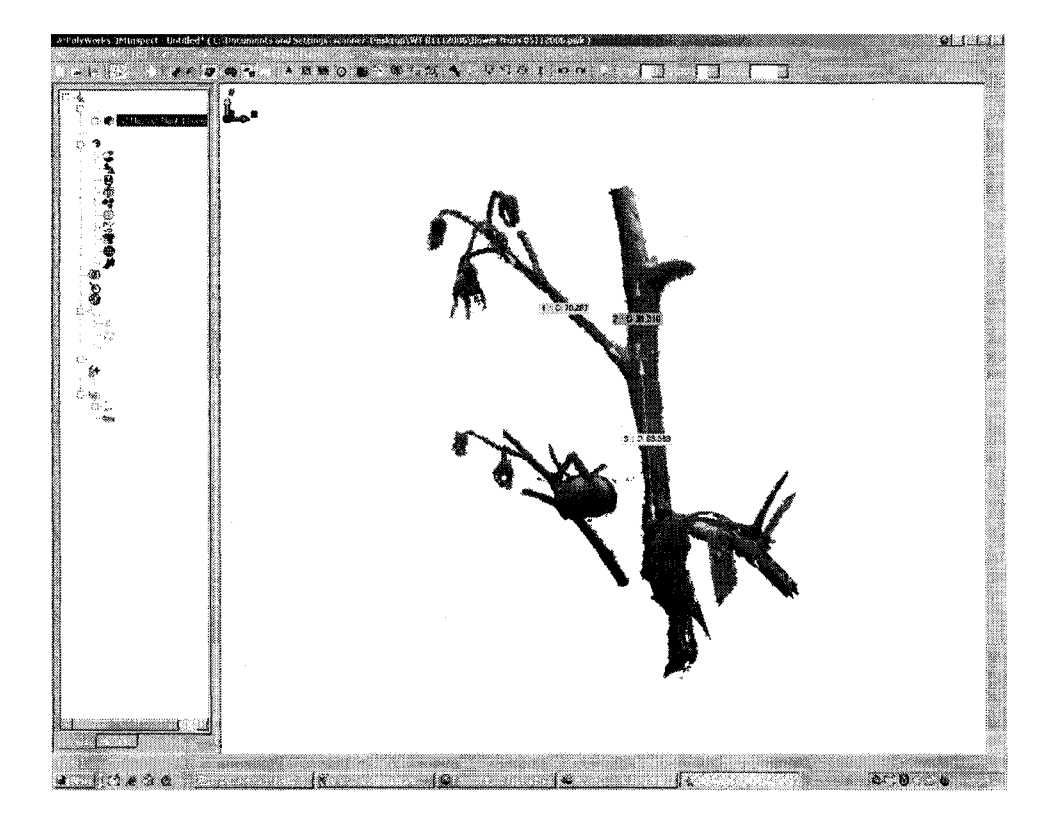

Fig. 56: Model validation using measurements obtained from scans

The following example is to validate the accuracy of node positions of a WGS CAD model with scans (Fig. 57).

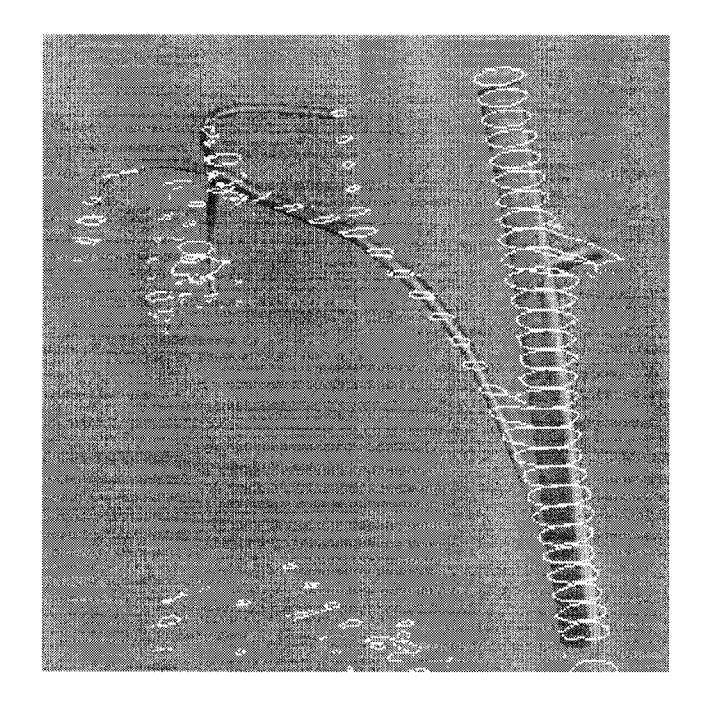

Fig. 57: WGS#2 is validated with scan data

At component level, interested entities are verified with scan data. We export the CAD model of the component back to point cloud environment scan data to make comparison with reference data or vice versa. The following examples show that truss (Fig. 58, Left), leaflet (Fig. 58, Right), sucker (Fig. 59, Left) and a young leaf (Fig. 59, Right) are validated with corresponding scan data.

In this research, we use point-to-point method manually identify the interested attributes and make comparison. At the experiment shown in Fig. 58 Left, interested attributes, such as fruit position data from model and reference are compared. The error are recorded and transferred to the CL for correction and model regeneration. Because current validation is conducted at component level point-to-point, thus, it is very time consuming. A better **automate solution is considered a future improvement and listed in Chapter 5, future** works.

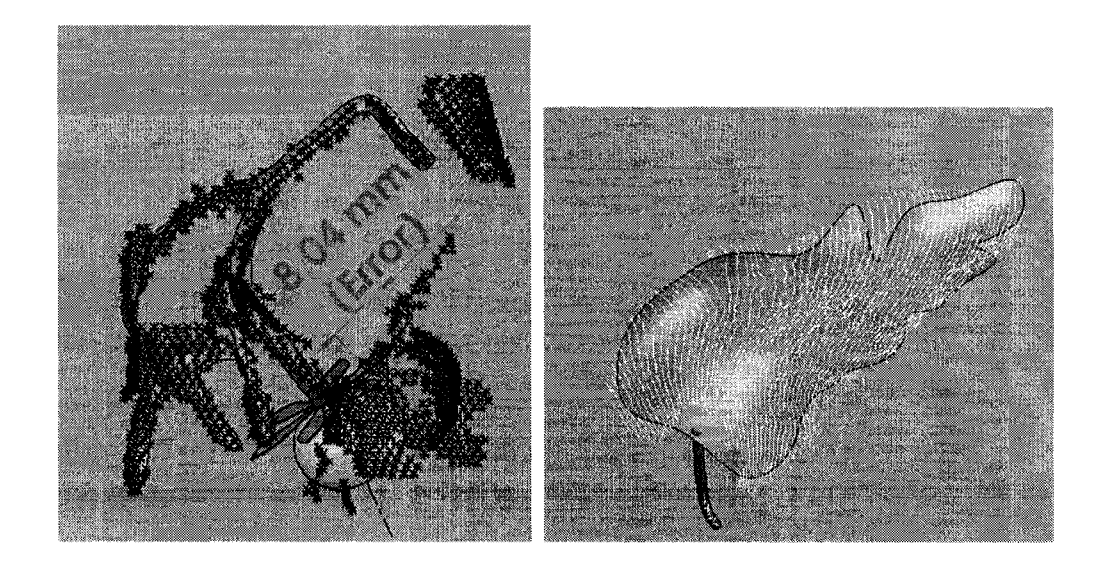

Fig. 58. Left: a fruit truss is validated with scans; Right: a leaflet is validated with scans

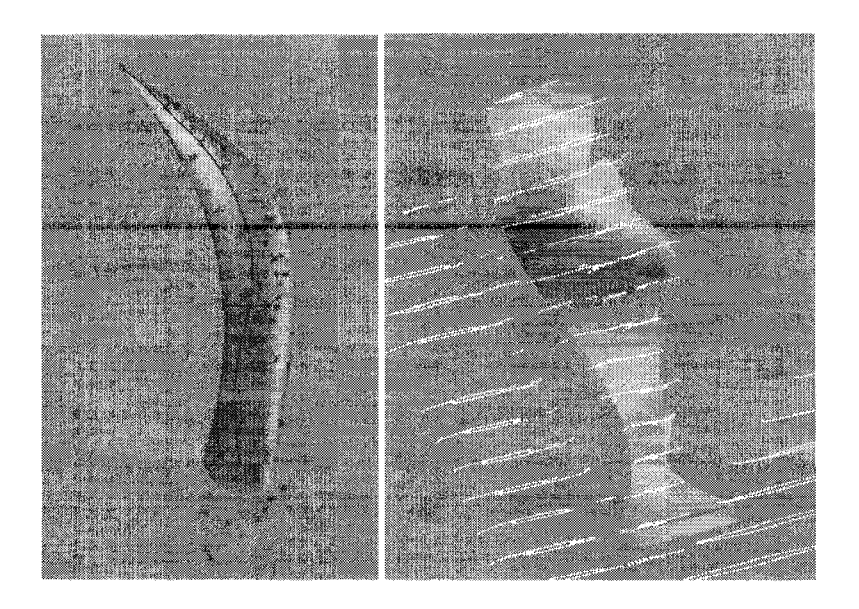

Fig. 59. Left: A sucker is validated with scan data; Right: a young leaf is validated with scans
#### **5. Conclusion and Future Works**

We have developed a new methodology for tomato plant modeling which is robust enough for many other similar varieties. In the proposed modeling system, we combine several sources of data to achieve a parametric CAD model based on 3D scans. We gathered weekly plant data to describe WGS and thus connect plant geometry with age and used laser scans and CAD modelling tools to create a library of components. Through modeling interface, users can quickly edit the current models to improve accuracy and accomplish plant variety.

The characteristics of the methodology include:

- High accuracy: the method is based on plant scan data and plant growth records; which are derived from real world measurements. In addition, this system enables model validation starting from component level, resulting in a calibrated plant model.
- Semi-Automatic: with help from laser scans, 3D measurements are automatically captured; with help from CAD's parametric functions, models are automatically regenerated according to re-entered parameters. However, user interaction is required to process the point cloud and generate a CAD 3D model.
- High manipulability: through advanced CAD, parameters are accessed and edited to fine tune and customize different type of plant model (i.e. plants with various ages).
- Wide application: this method can be applied to other complex objects whose structure can be decomposed.
- Computational cost: The user can customize the data size for control point extraction, polygonal model meshing and numbers of reference points to be transferred. A comfortable and manageable data size can thus be achieved by balancing the efficiency of the system and the accuracy of the output model.

#### **The contributions of this research can be summarized into 3 aspects.**

1. Traditionally, the input of 3D reconstruction is a set of scans, while the expected output is a watertight polygonal model. Because of conditions of applying 3D registration algorithms and dense dataset handling, 3D reconstruction modeling method are constrained to "simple" structured object, or the quality of the output model are compromised.

In this research, we utilize the advantage of 3D reconstruction method, while, expecting accurate reference points, rather than a high-quality polygonal model. This arrangement greatly eases the difficulty of 3D registration and dense data processing problems. With reference point exported to CAD software, a parametric model can be made. By this approach, the advantages of 3D reconstruction method and CAD are integrated, which can be used to model more complex objects, like tomato plant.

- 2. Unorganized point cloud data simplification and extraction are not fully developed today. Practically, user interaction is required. In this research, issues about improving the automation level of this operation are addressed. We propose extracting reference data using comer detection algorithm from a 2D image and transform the detected comer points back to 3D scan coordinate, and further exported to CAD. As a new direction on this topic, the advantage of this approach is that mature 2D image processing technology can be utilized in 3D data processing domain.
- 3. We introduced the concept of WGS to decompose a tomato plant into meaningful sections. The idea of WGS not only simplifying the complexity of a plant, solving occlusion problems in the plant modeling domain, but also in the crop research domain. WGS relates plant growing characteristics and the interaction to its environment with its geometrical structure. For example, plant age and its generative aspects (e.g. labour task efficiency) can be analyzed from WGS.

To improve the proposed modeling method in terms of level of automation and data efficiency, the following issues can be pursuit in the future works:

- Point cloud simplification: reduce data size, while keep high accuracy
- 3D feature segmentation: extract specified features to model
- Improving the capacity and robustness of data acquisition during laser scanning: surface treatment, 3D registration
- Developing and applying CAD API: automatic CAD model construction with given specifications
- Incorporate more attributes into modeling system, building a components property library: e.g. mass, color, texture.
- Developing a robust plant modeling validation system to increase the automation level and the accuracy.

## **Appendix 1**

## **Extracting reference points using Harris Corner Detection Algorithm**

#### **1. The Harris Corner Detection code**

% Tong Wang 07 FEB 2007 % Harris Comer detector % this is a user friendly program, allowing user to key in parameters and % using dragging down window to select interested object to be comer-detected.

%%%%%%%%%%% Initializing data%%%%%%%%%%%%%%%% disp('Enter Standard Derivation'); sigma=input('sigma=');

disp('Enter Threshold Level'); Threshold=input('T='); %Threshold=0.01;

disp('Enter Neighborhood Size'); s=input('Size=');

%%%%%%%%%%%%%% Object Selection%%%%%%%%%%%%%%%% % this section can automatically adjust threshold level to compromise the required

%number of corners expected to be detected

disp('Enter Minimum Number of Corners Expected '); min\_N=input('N\_min=');

disp('Enter Maximum Number of Corners Expected '); max\_N=input('N\_max=');

%set how many numbers of comer you are expecting to get

A=imread('p1+z.jpg'); %read-in image

figure, imview(A); imshow(A);%show image

%A=imnoise(AA,'salt & pepper',  $0.02$ ); %A= imnoise(AA,'gaussian', 0,0.04); %implement noise-gaussian

%imshow(A)

% optional - First filtering-reduce noise - gaussian

I=double(A); %conversion- unsigned 8-bit integer to double

*%* prepare windows for corner detection which can be made by mores dragging-down

 $k =$  waitforbuttonpress:  $point 1 = get(gca, 'CurrentPoint')$ ; %button down detected rectregion = rbbox;  $\%$ % veturn figure units point2 = get(gca,'CurrentPoint');%%%%button up detected point $1 = point1(1,1:2)$ ; %%% extract col/row min and maxs  $point2 = point2(1,1:2);$  $lowerleft = min(point1, point2);$ upperright =  $max(point1, point2)$ ; ymin = round(lowerleft(1)); %%% define 4 - coordinate of the window  $ymax = round(upperright(1));$  $xmin = round(lowerleft(2));$  $xmax = round(upperright(2));$ 

**A=8;**

cmin=xmin-A; cmax=xmax+A; rmin=ymin-A; rmax=ymax+A; % set allowance

%%%%%% Calculate gradient %%%%%%%%%

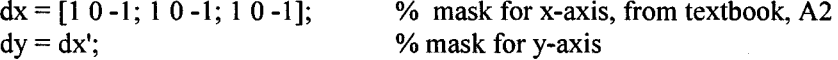

 $Ix = conv2(I(cmin:cmax, rmin:rmax), dx, 'same');$  %get gradient Ix  $Iy = conv2(I(cmin:cmax,rmin:rmax), dy, 'same')$ ; %get gradient Iy g = fspecial('gaussian',max(l,fix(6\*sigma)), sigma); *% % % % % %* Gaussien Filter

%%%%% Forming C, getting Eigenvalue *% % % % % % % % % % % % % % % %*

 $Ix2 = conv2(Ix.^{2}, g, 'same');$  $Iy2 = conv2(Iy.^2, g, 'same');$  $Ixy = conv2(Ix.*Iy, g,'same');$ LM=((Ix2+Iy2)-(4\*Ixy.\*Ixy+(Ix2-Iy2).^2).^(1/2))/2;

97

%eigenvalue from "mathworld.wolfram.com"

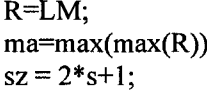

% buffering values to R ); \$\bet globle maximum % Q size of neighborhood

 $MX = \text{ordfilt2}(R, sz^2, ones(sz));$ 

% perform filtering, replace elements in R by maximum value of  $Q$ , % eliminating non-maxima point

 $LM = (R == MX)\&(R > Threshold);$ 

% if R (representing a point) is the local maxima and greater than Threshold, increment %LM by 1

```
count = sumsum(LM(5:size(LM,1)-5,5:size(LM,2)-5)));
```
%count how many comers detected.

*% % % % % % % % % % % %* Dealing with Your expected number of comers %%%%%%%

loop=0;

while (((count<min\_N)|(count>max\_N))&(loop<30)) % if over-estimate, relax T;

if count>max\_N Threshold=Threshold\*1.5; elseif count < min N % if under-estimate, reduce T; Threshold=Threshold\*0.5; end

```
LM = (R = MN)&(R > Threshold); % LM is maxima list
count = sumsum(LM(5:size(LM,1)-5,5:size(LM,2)-5)));
loop=loop+l;
```
end

```
R=R*0; %clear R, and re-load R with LM - maxima list
R(5 :size(LM, 1 )-5,5 :size(LM,2)-5)=LM(5:size(LM, 1 )-5,5:size(LM,2)-5);
    [r1,c1] = find(R);
            \mathcal{C}[I,J] = FIND(X) returns the row and column indices (location) of
            %the nonzero entries in the matrix X. This is often used 
            %with sparse matrices.
```

```
PIP=[r1+cmin,c1+rmin]% IP
```
Size PI=size(PIP,1); for  $r=1$ : Size PI

 $I(PIP(r, 1) - 3: PIP(r, 1) + 3, PIP(r, 2) - 3) = 255;$  $I(PIP(r, 1) - 3 \cdot PIP(r, 1) + 3 \cdot PIP(r, 2) + 3) = 255;$ I(PIP(r,l)-3,PIP(r,2)-3:PIP(r,2)+3)=255;  $I(PIP(r, 1)+3, PIP(r, 2)-3:PIP(r, 2)+3)=255;$ % will add in numbering label here end

%%%%%%% mark the comers %%%%%%%%%%%%%%%%

cor=PIP;

inter\_ $x = cor(:,2);$ inter  $y = cor(:,1);$ 

%%%%%%%%%%%%%% options to display %%%%%%%%  $%$  draw an "X" at the point of intersection

figure,<br>imshow(uint $8(I)$ ); %Convert to unsigned 8-bit integer.

%%%%%%%%prepare labelling on each corner %%%%%%%%%%%%

hold on; text(10,10,'Applying Harris Corner Detection','Color','y','FontWeight', 'bold'); aa=size(PIP); disp('Numbers of the corner detected ');  $aa(1)$ 

#### **2. The detected comers**

The followings is the Matlab output with the input image of Fig. 30, Left. The 44 corners detected are also shown on the same Figure.

Enter Standard Derivation sigma=l Enter Threshold Level  $T=0.05$ Enter Neighborhood Size Size=5 Enter Minimum Number of Comers Expected N\_min=5 Enter Maximum Number of Comers Expected N\_max=25

 $PIP=[r, c];$ 

 $PIP =$ 

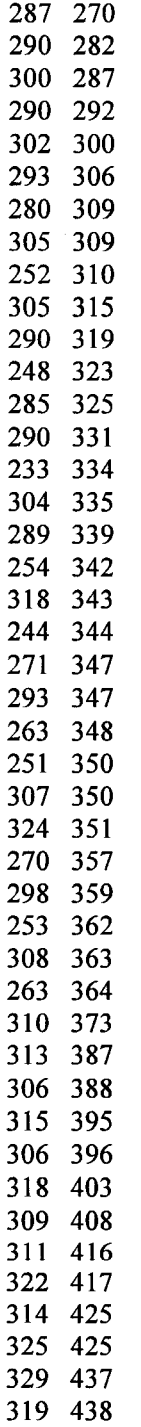

100

 $\bar{z}$ 

Numbers of the comer detected

 $ans =$ 

 $\ddot{\phantom{a}}$ 

#### **3. The transformation between 2D image and 3D scan**

The principle of the transformation is shown at Section 7.2.3. The following is the detailed implementation with the input data PIP shown at section 10.5.4.2.

- 
- 

 $\gg$  rnew=r'-288

 $rnew =$ 

-1 **-8** -36 -40 -3 -55 -34 -44 **-17** -25 -37 

 $\bar{\mathcal{A}}$ 

Reproduced with permission of the copyright owner. Further reproduction prohibited without permission.

 $\frac{1}{37}$  

 $>> c'$ 

 $ans =$ 

 $\gg$  c=PIP(45:88);

-18 

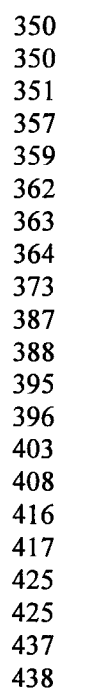

 $\bar{\Gamma}$ 

 $\gg$  cnew=c'-335

cnew =

-65 -53 -48 -43 -35 -29 -26 -26 -25 **-20** -16 -12 -10 -4 -1 0 4 7 **8** 9 12

» Y=65.6+cnew\*0.717

 $\mathbf{Y} =$ 

18.9950 27.5990 31.1840 34.7690 40.5050 44.8070 46.9580 46.9580 47.6750 51.2600 54.1280 56.9960 58.4300 62.7320 64.8830 65.6000 68.4680 70.6190

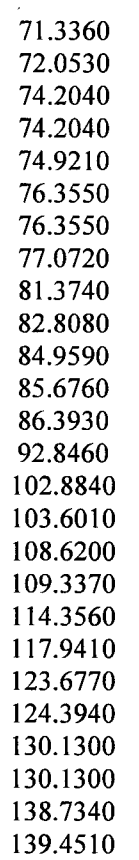

>> Z=rnew\*0.681-1555.4

$$
Z =
$$

 $\hat{\boldsymbol{\beta}}$ 

1.0e+003 \*

-1.5561 -1.5540 -1.5472 -1.5540 -1.5459 -1.5520 -1.5608 -1.5438 -1.5799 -1.5438 -1.5540 -1.5826 -1.5574 -1.5540

106

-1.5929 -1.5445 -1.5547 -1.5786 -1.5350 -1.5854 -1.5670 -1.5520 -1.5724 -1.5806 -1.5425 -1.5309 -1.5677 -1.5486 -1.5792 -1.5418 -1.5724 -1.5404 -1.5384 -1.5431 -1.5370 -1.5431 -1.5350 -1.5411 -1.5397 -1.5322 -1.5377 -1.5302 -1,5275 -1.5343

With derived Y and Z, corresponding X can be found from the point cloud  $(X, Y, Z)$ dataset.

# **Appendix 2**

# **Obtain WGS information from manual measurement**

 $\ddot{\phantom{a}}$ 

## **List of Tables**

i.

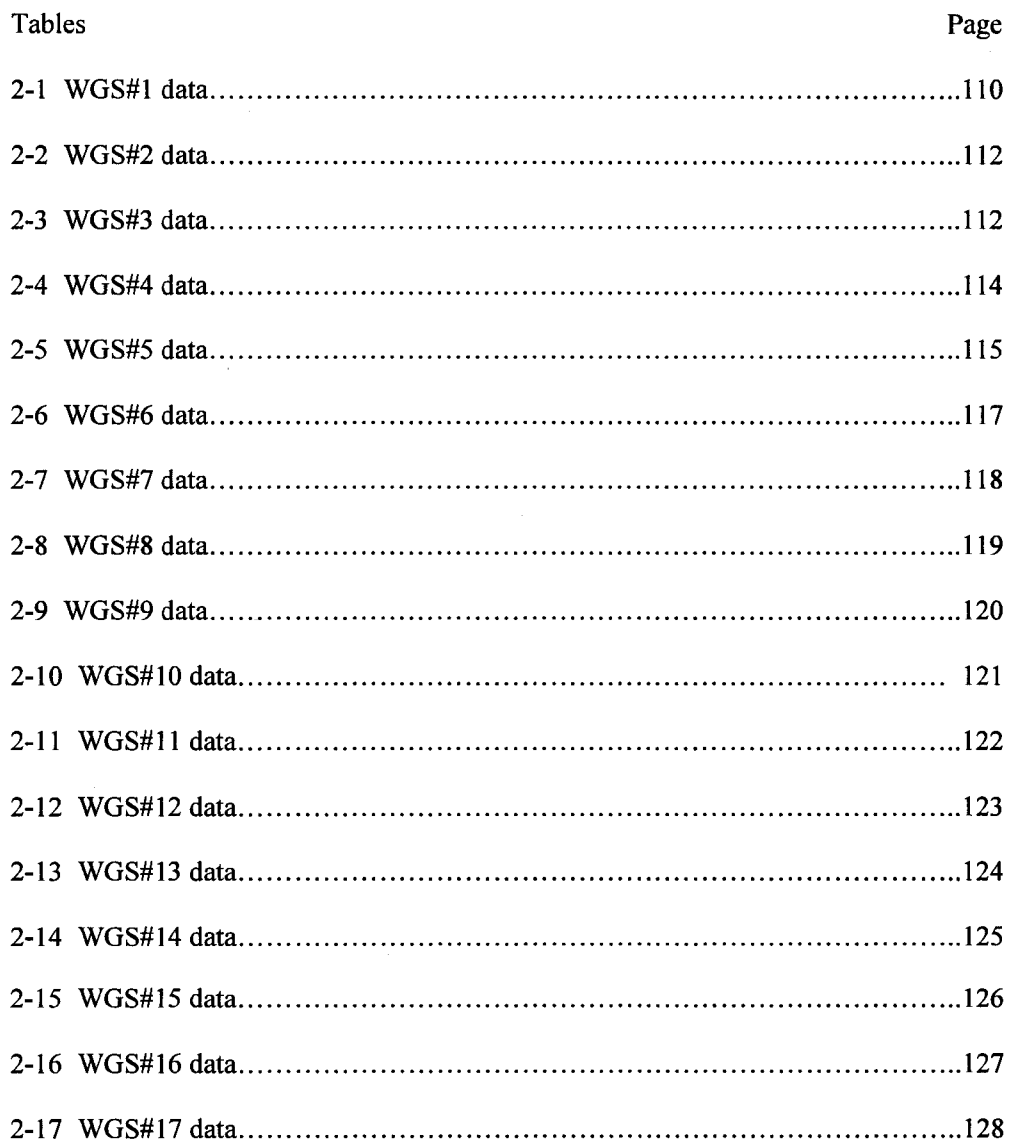

108

 $\hat{\mathcal{A}}$ 

Reproduced with permission of the copyright owner. Further reproduction prohibited without permission.

## **List of Figures**

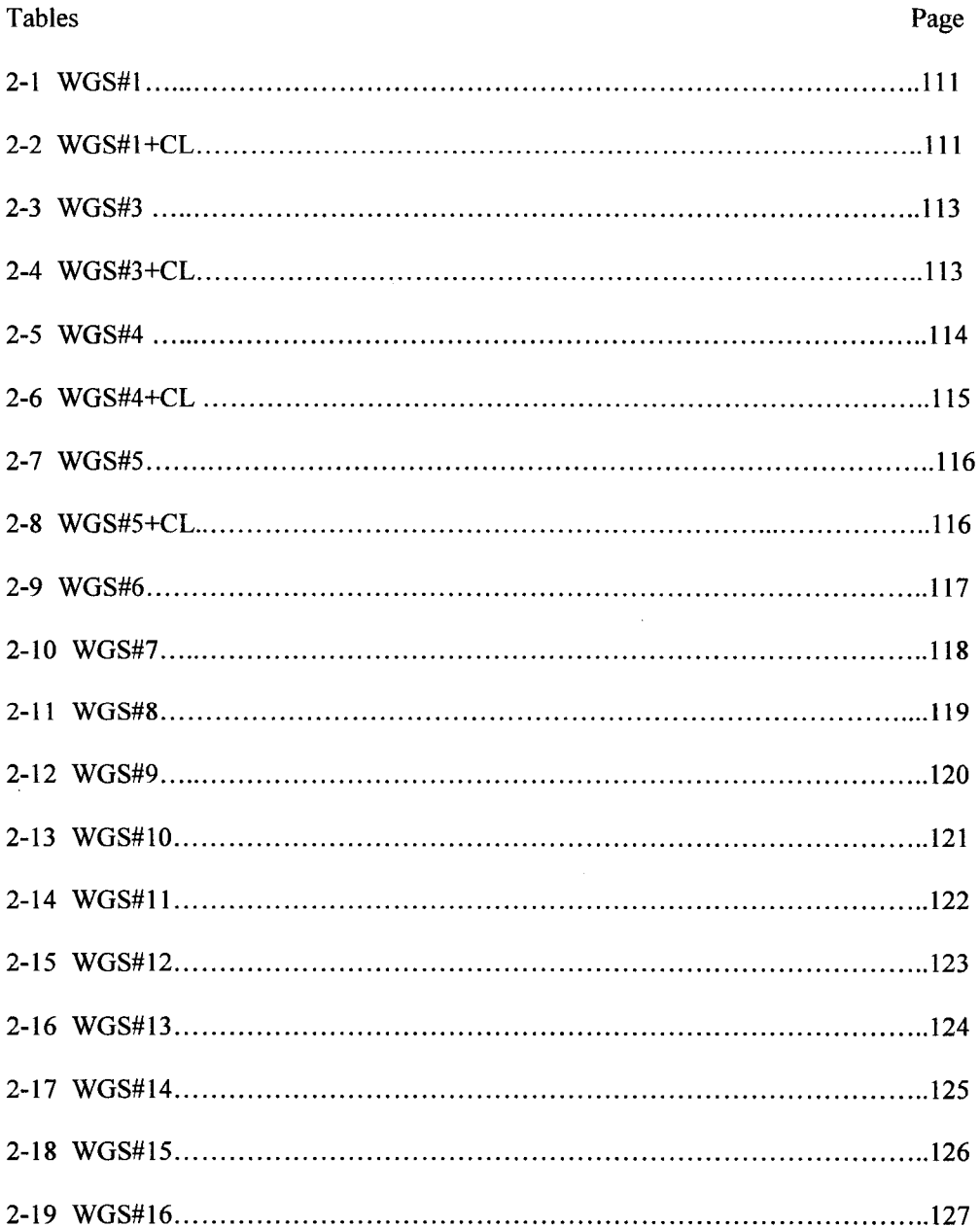

109

 $\bar{z}$ 

## $\mathbf{WGS\#1}$

Table 2-1: WGS#1 data

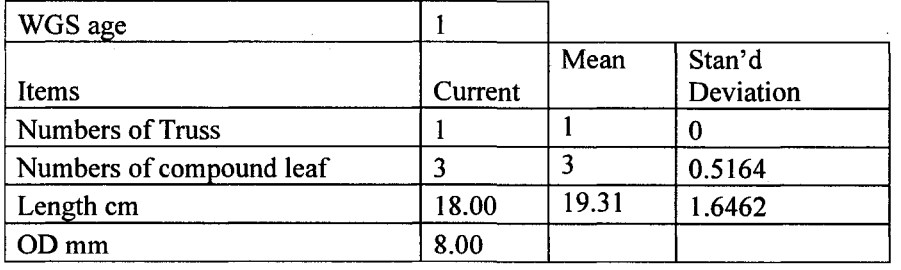

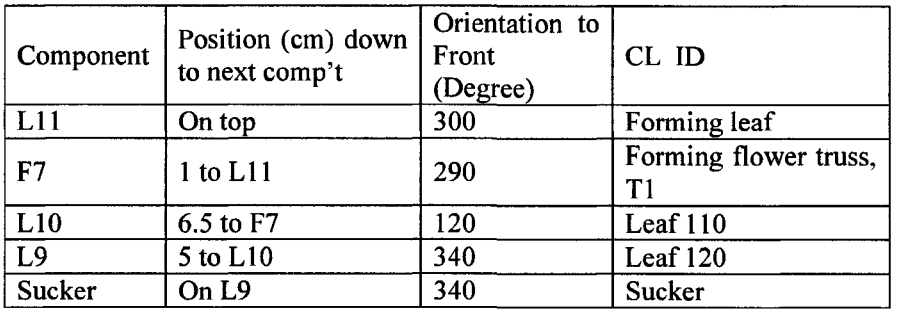

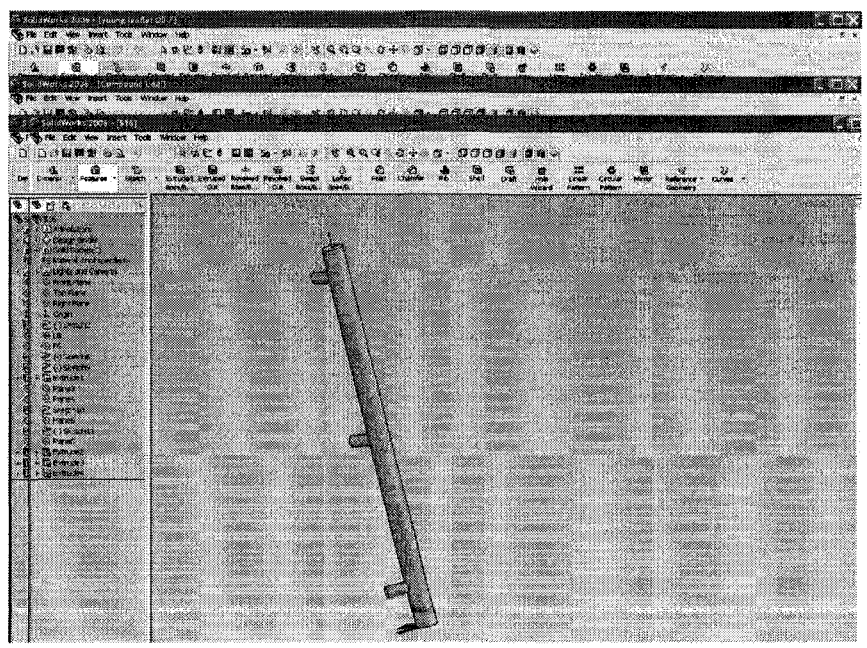

Fig. 2-1: WGS#1

 $WGS#1$ 

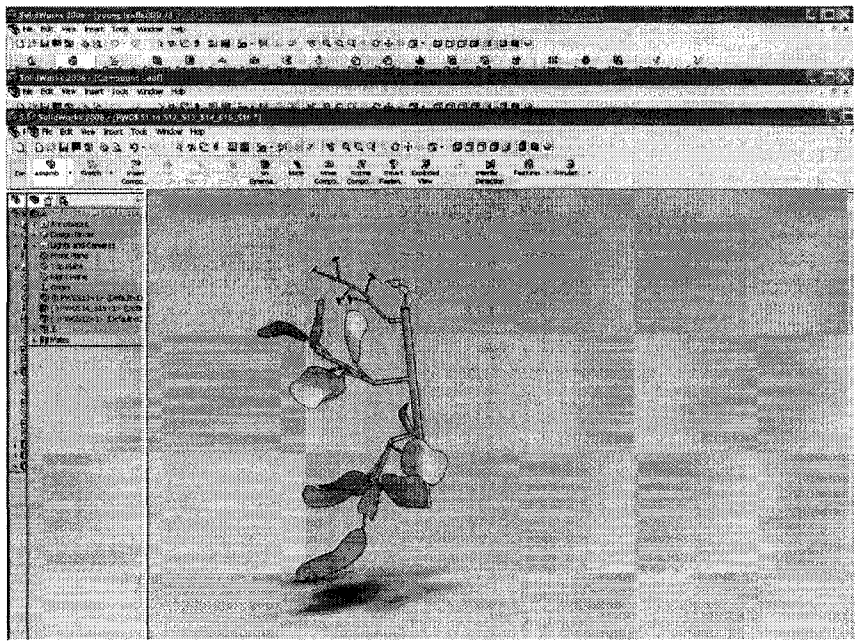

Fig. 2-2: WGS#2+CL

#### **WGS #2**

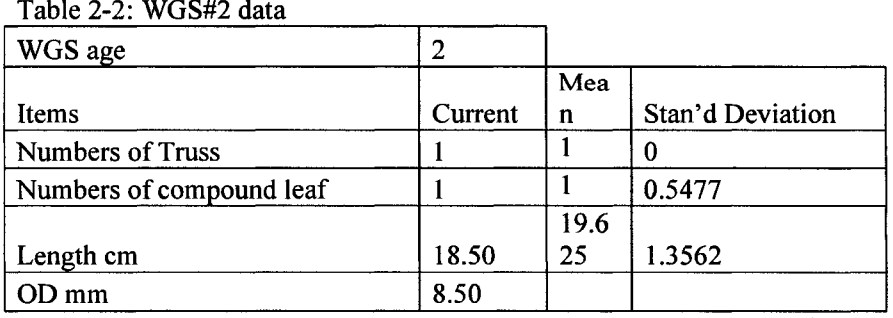

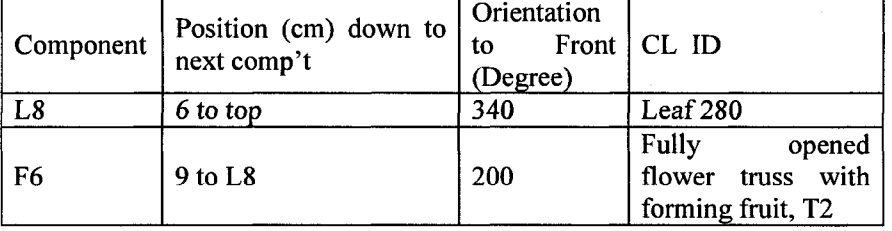

WGS#2 is constructed using scan data. Reference points derived from comer detection algorithm. Refer to Fig. 50, 51 and 52 at section 4.4.2 for details.

#### $WGS\#3$

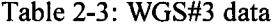

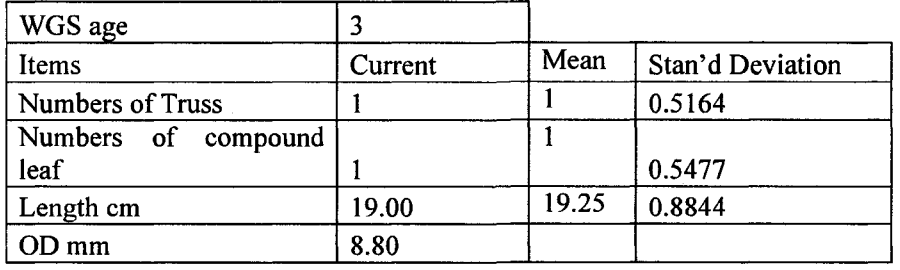

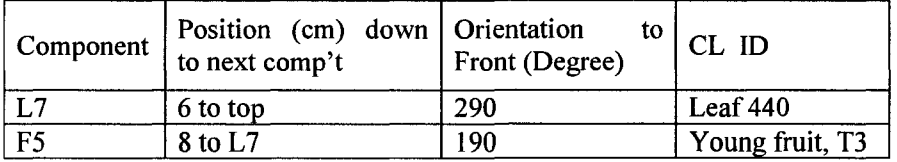

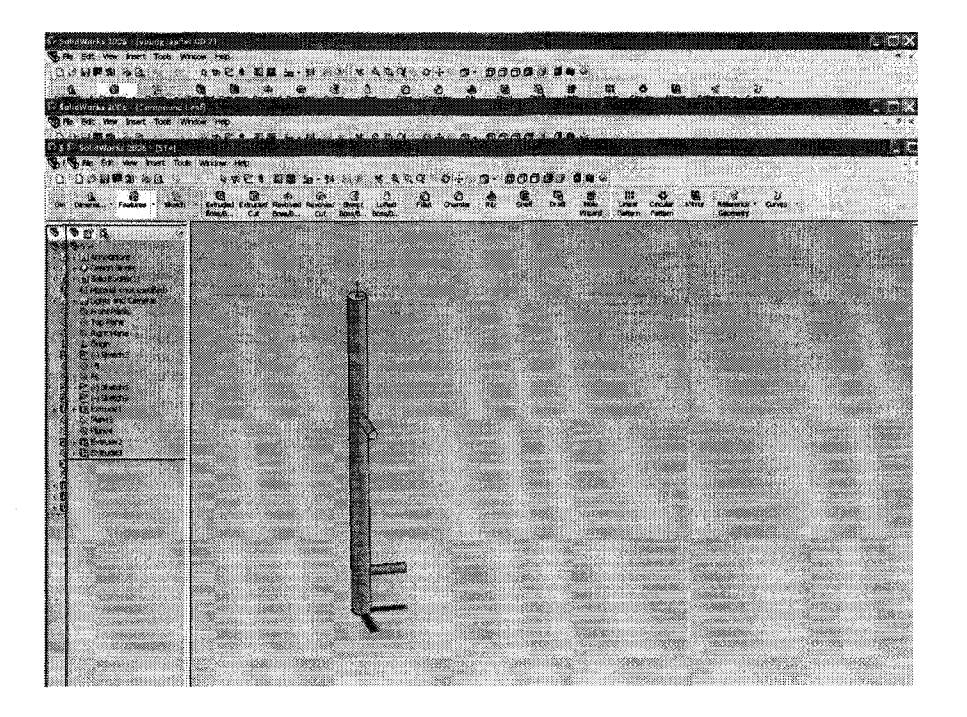

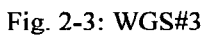

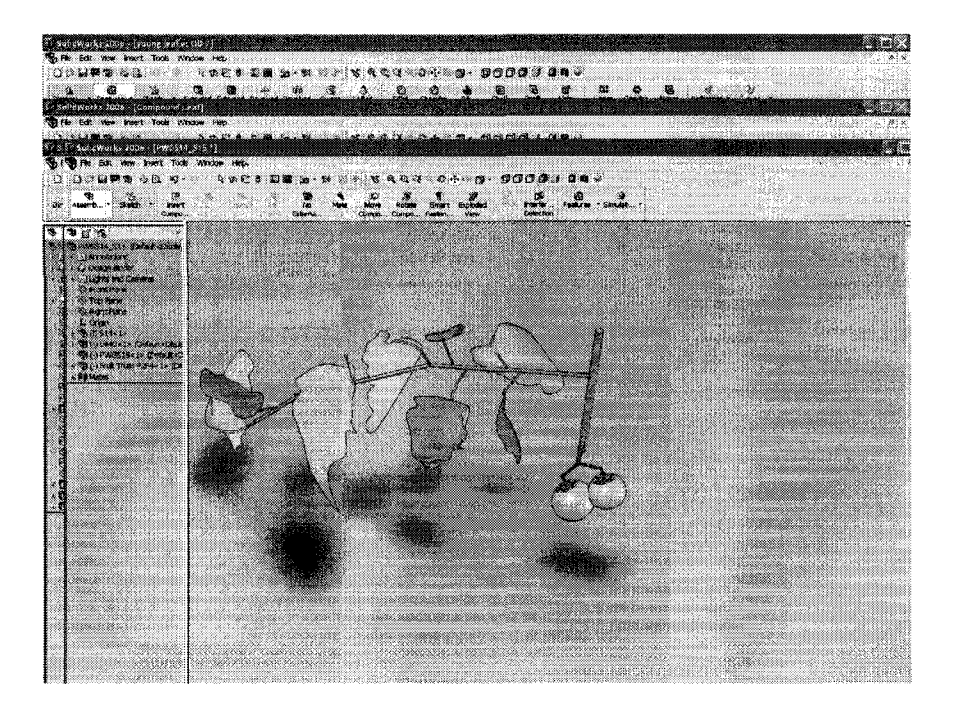

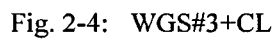

 $WGS#4$ 

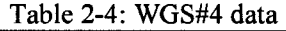

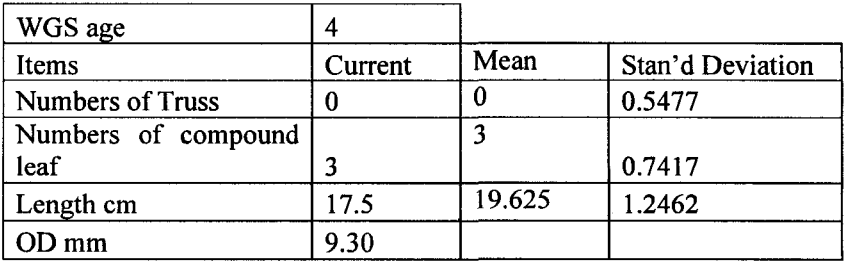

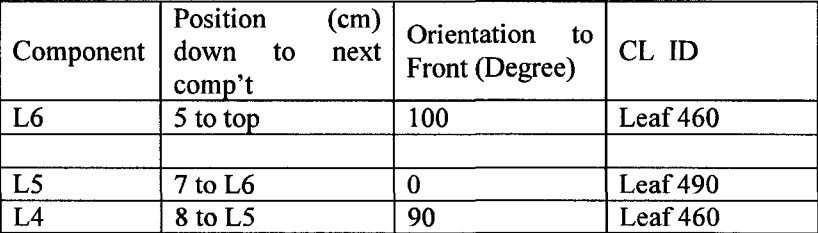

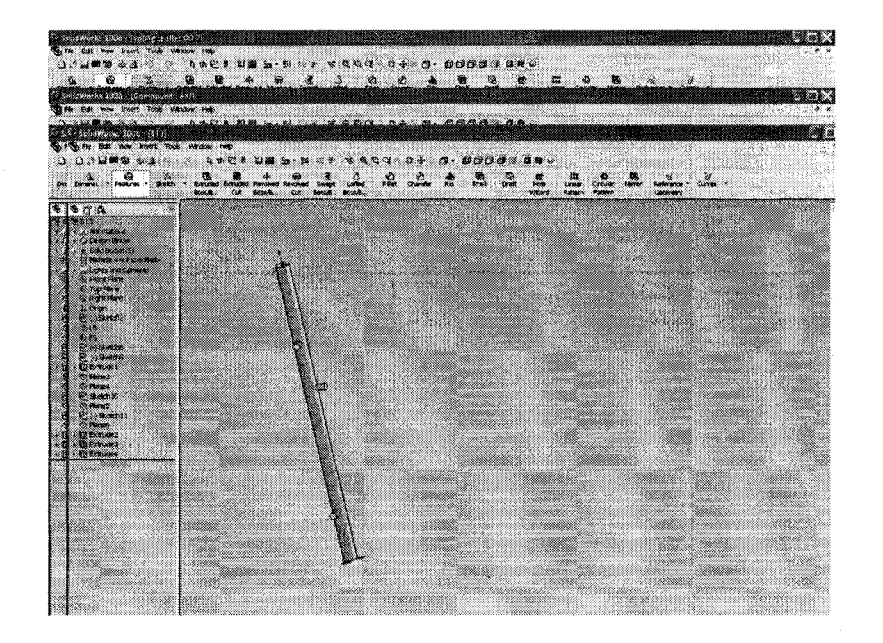

## Fig. 2-5: WGS#4

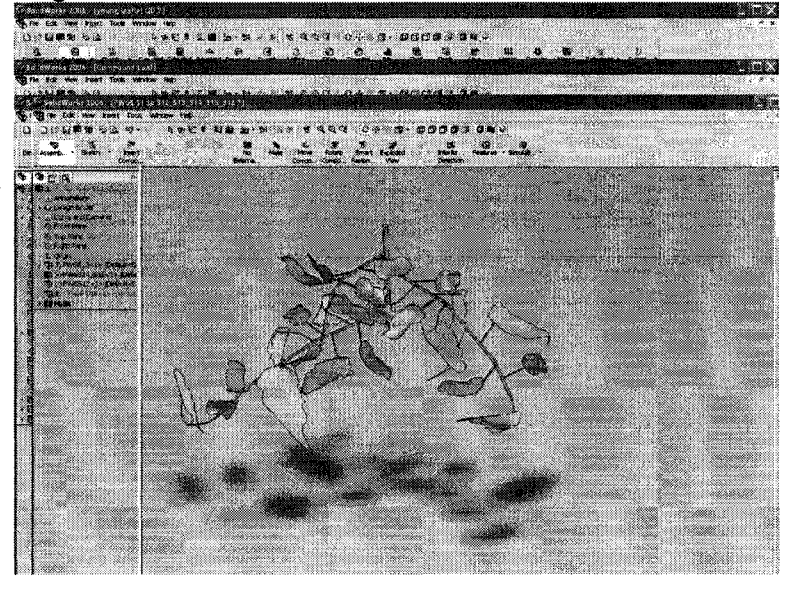

Fig. 2-6: WGS#4+CL

**WGS#5** 

Table 2-5: WGS#5 data

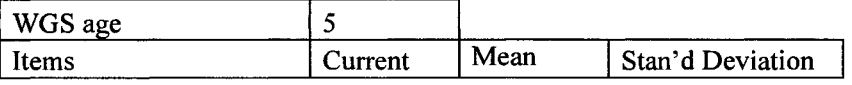

Reproduced with permission of the copyright owner. Further reproduction prohibited without permission.

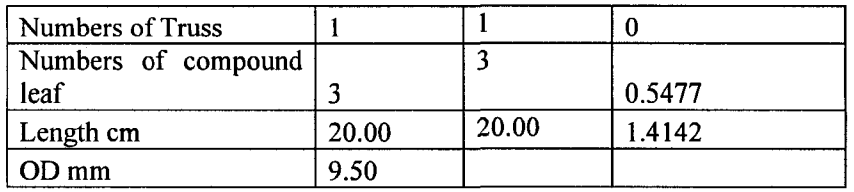

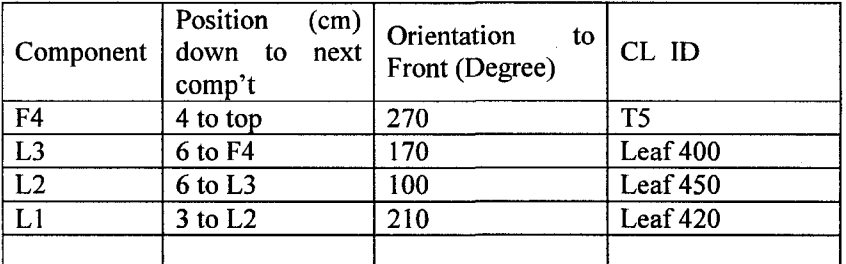

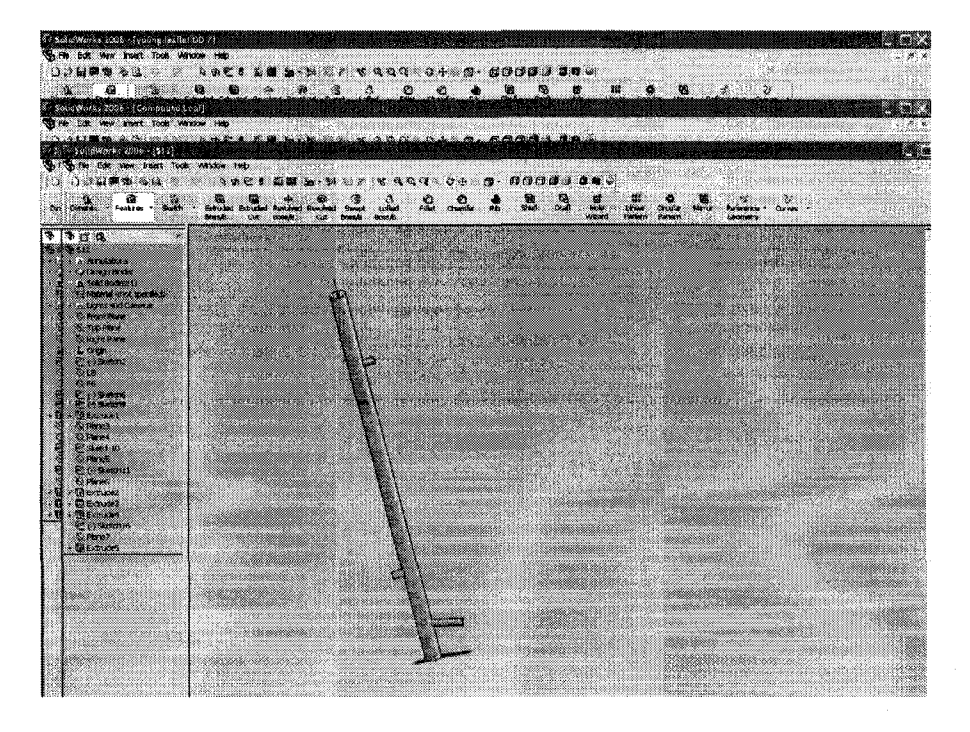

Fig. 2-7: WGS#5

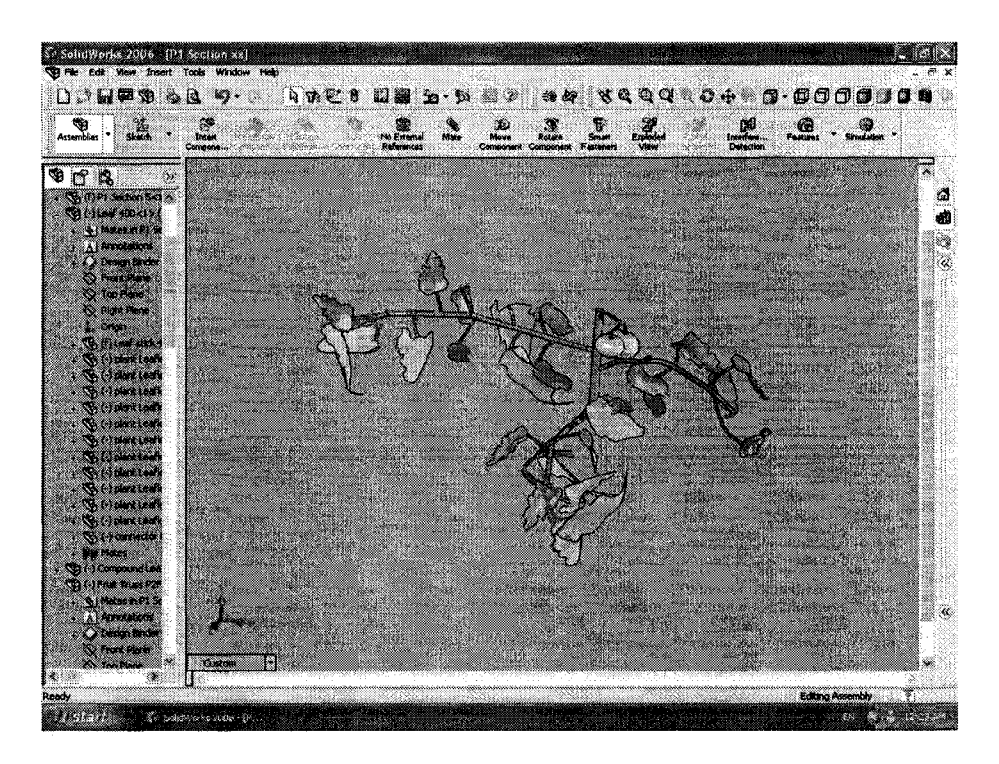

#### Fig. 2-8: WGS#5+CL WGS #6

#### Table 2-6: WGS#6 data

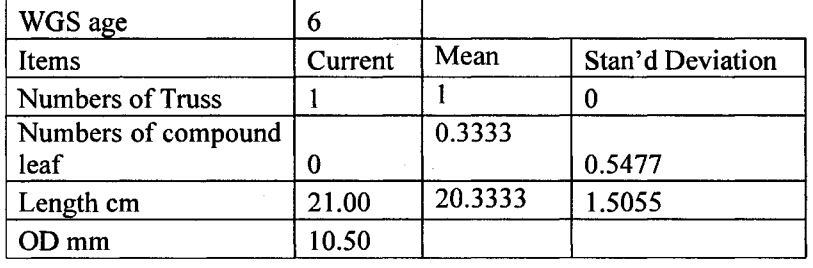

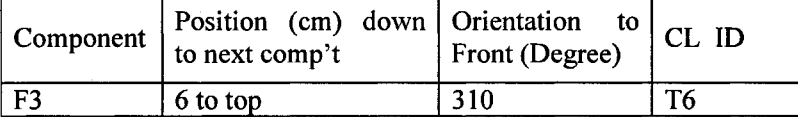

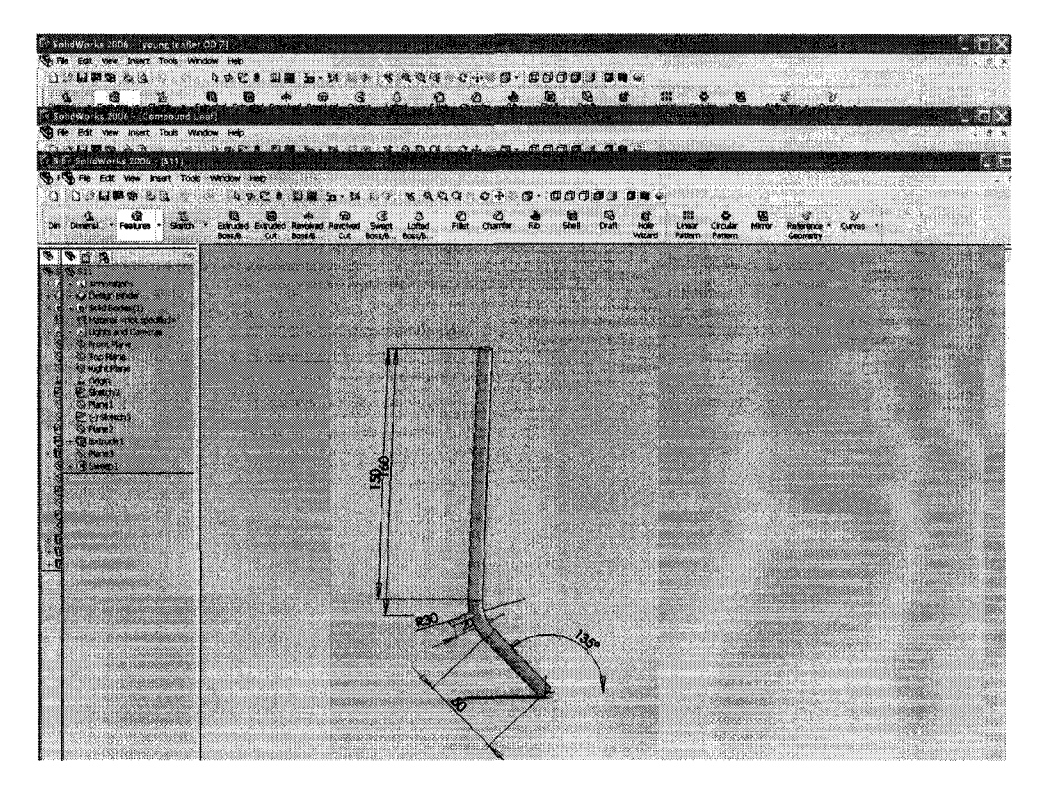

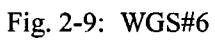

## **WGS#7**

Table: 2-7: WGS#7 data

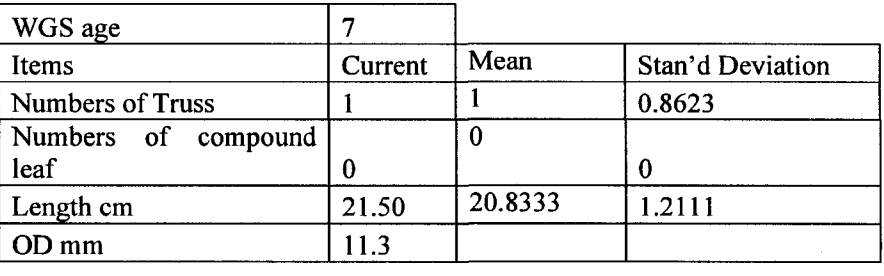

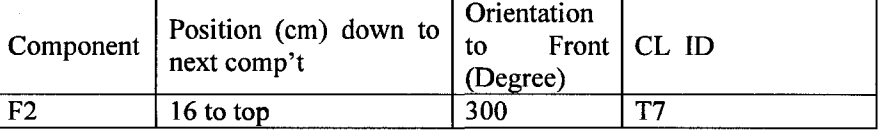

Reproduced with permission of the copyright owner. Further reproduction prohibited without permission.

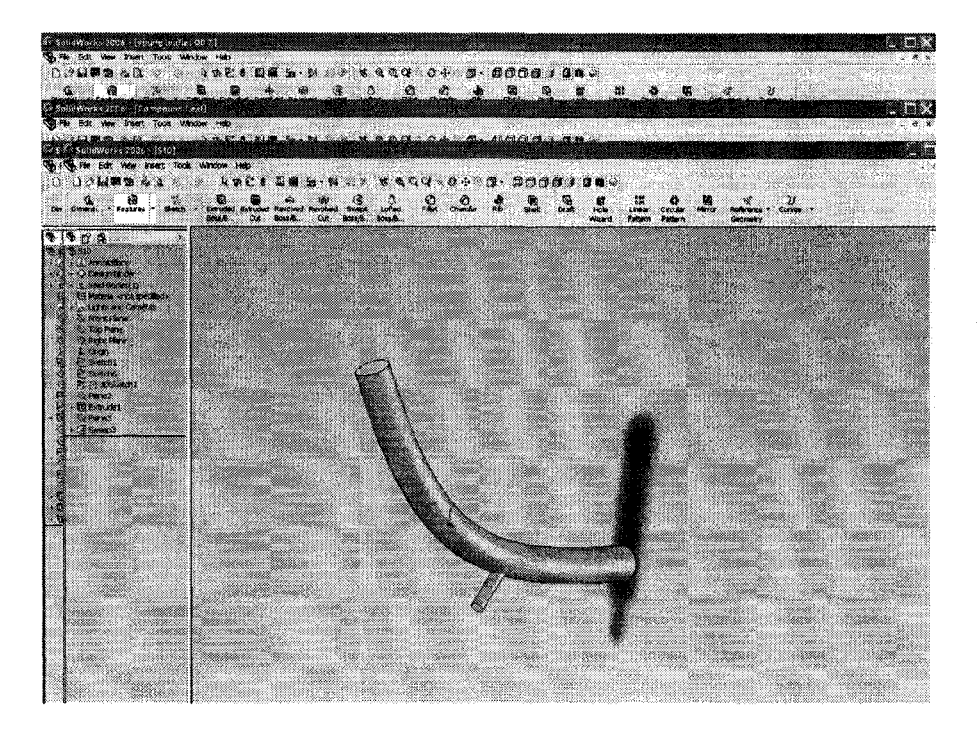

Fig. 2-10: WGS#7

## **W GS #8**

Table 2-8: WGS#8

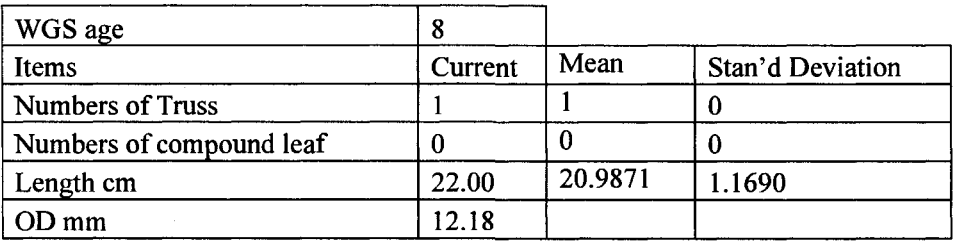

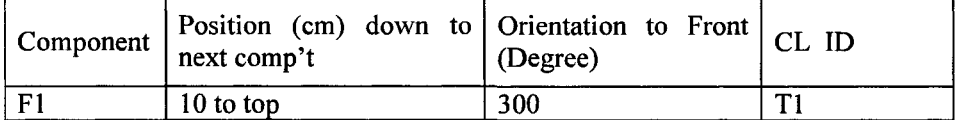

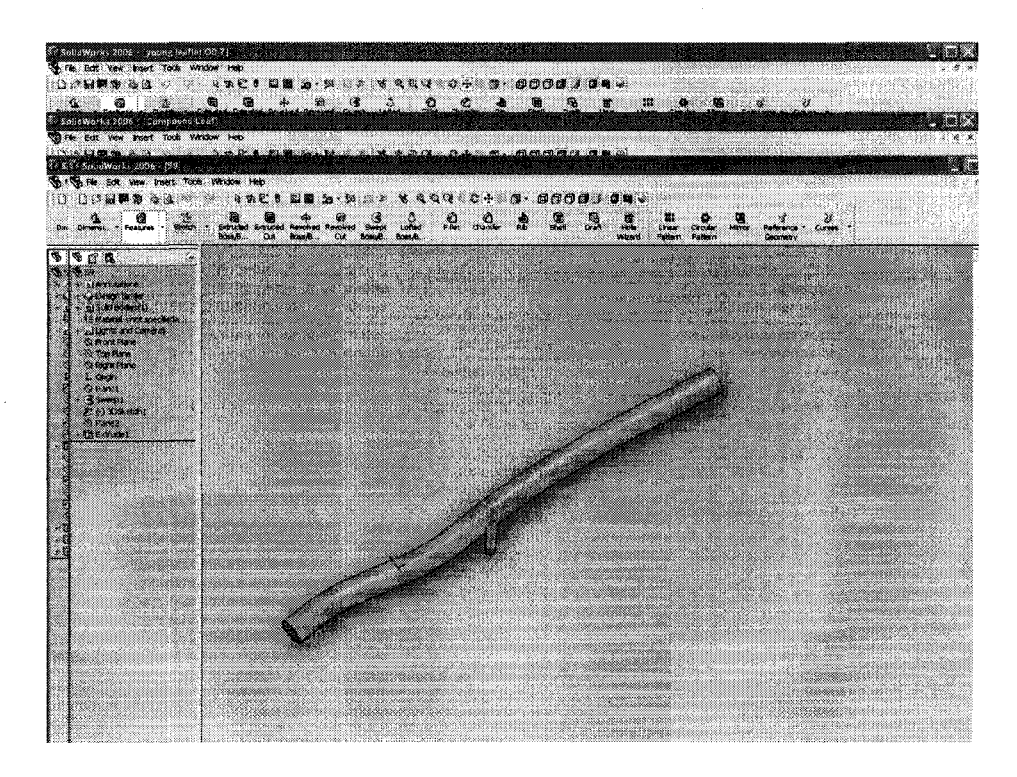

Fig. 2-11: WGS#96

## WGS #9

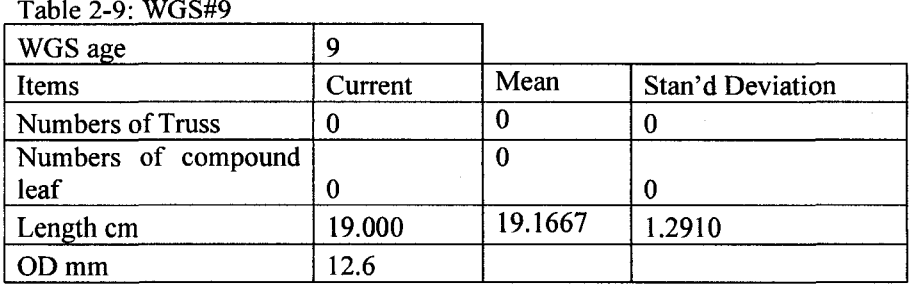

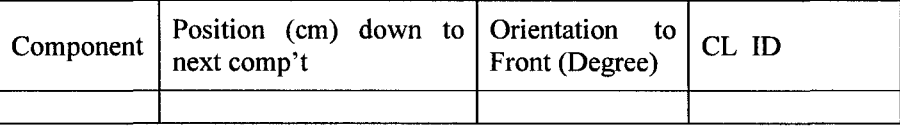

Reproduced with permission of the copyright owner. Further reproduction prohibited without permission.

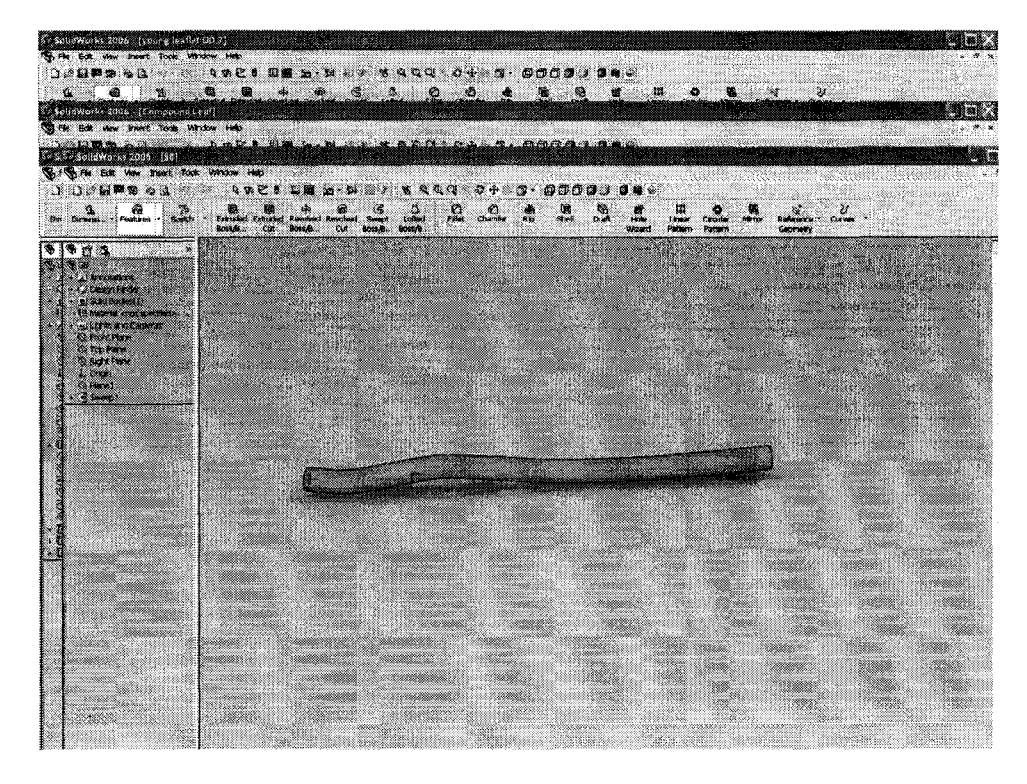

Fig. 2-12: WGS#9

#### WGS #10

Table 2-10: WGS#10 data

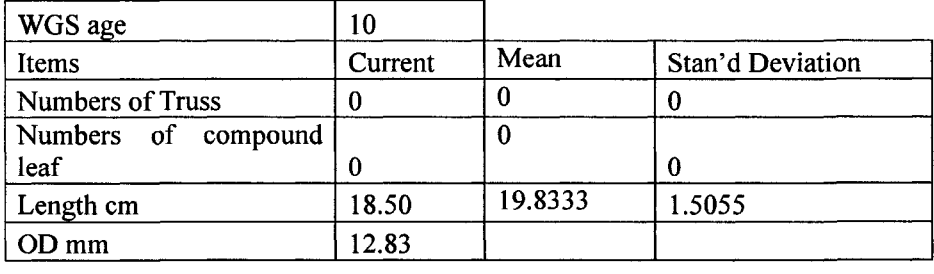

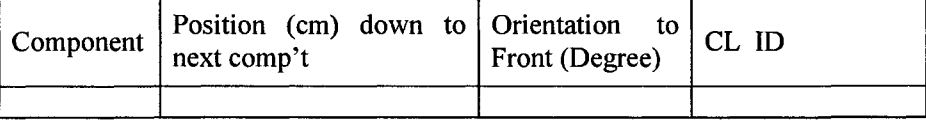

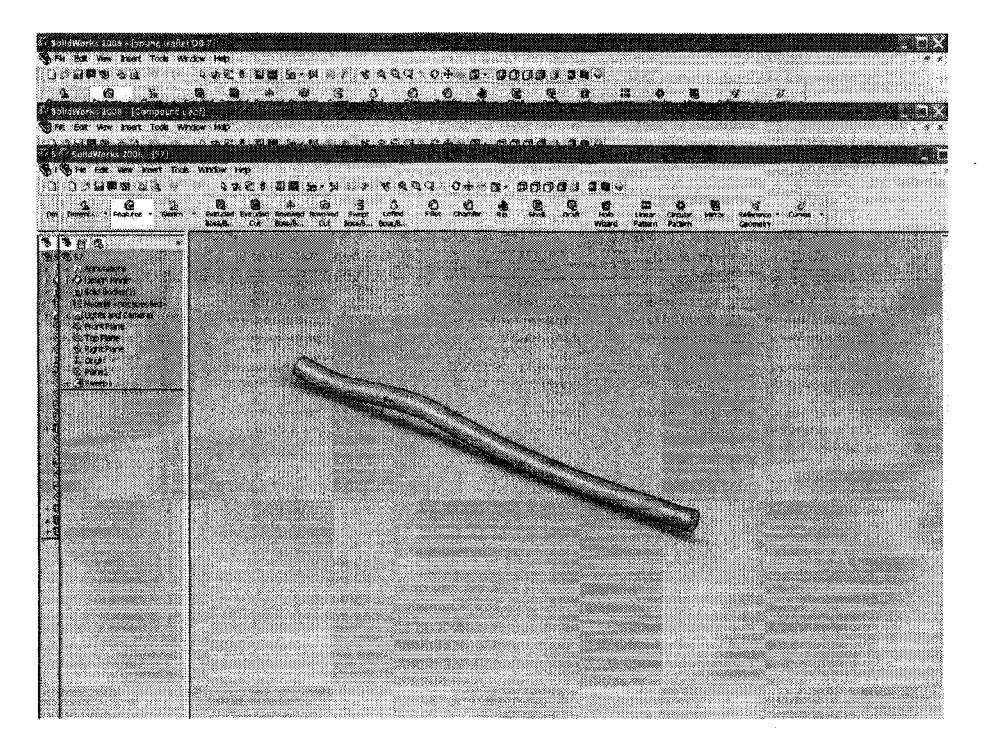

Fig. 2-13: WGS#10

#### **WGS#11**

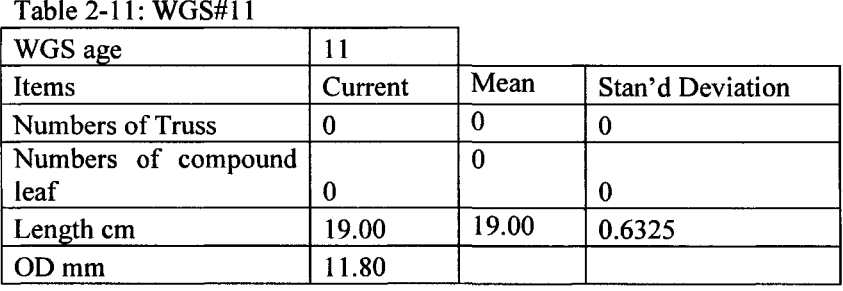

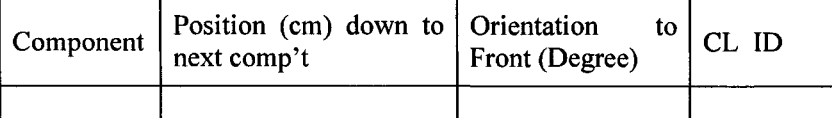

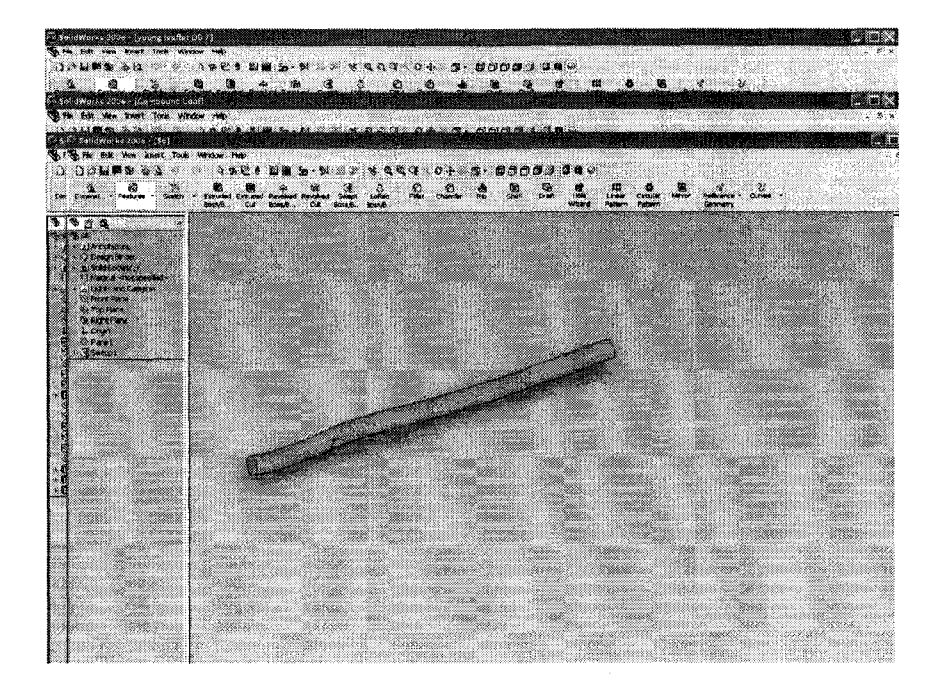

Fig. 2-14: WGS#11

#### **WGS #12**

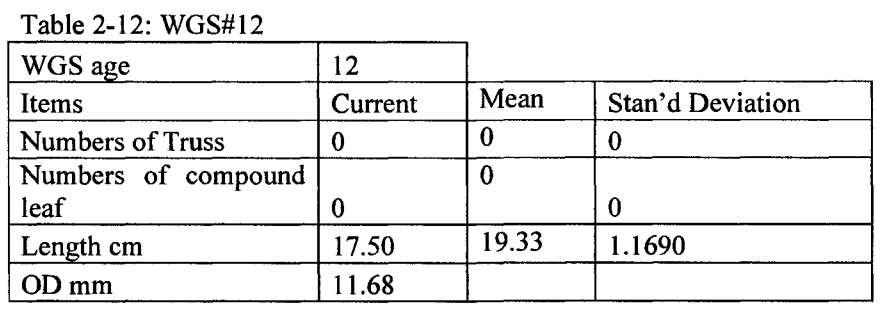

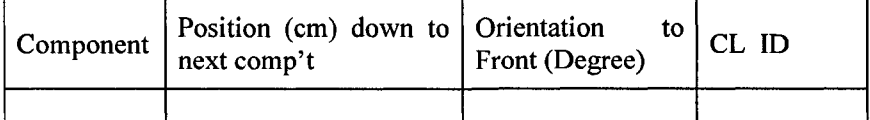

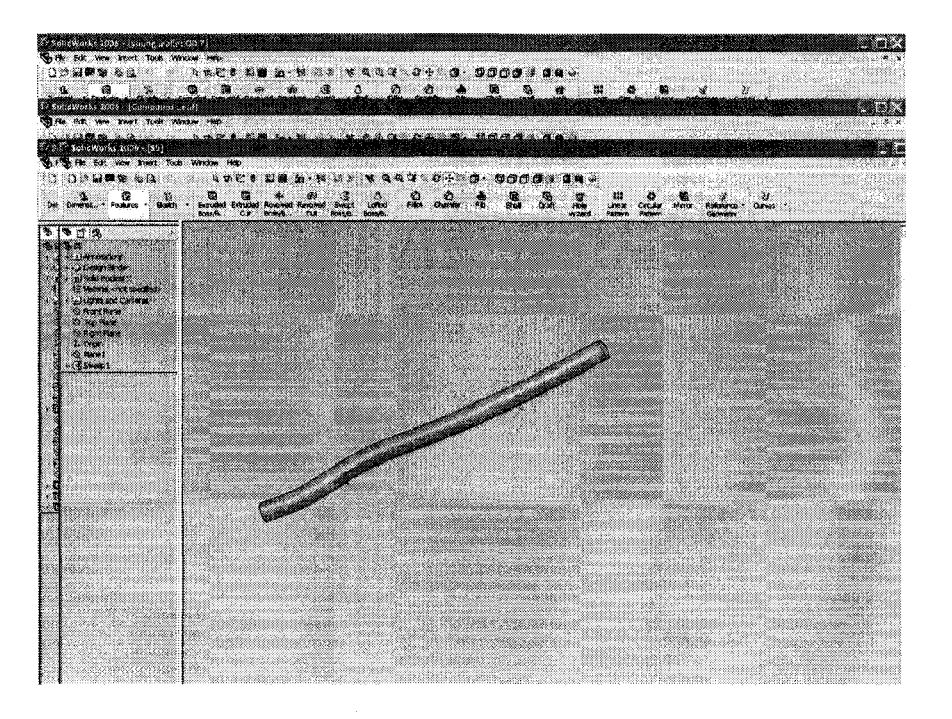

Fig. 2-15: WGS#12

## **WGS #13**

Table 2-13: WGS#13

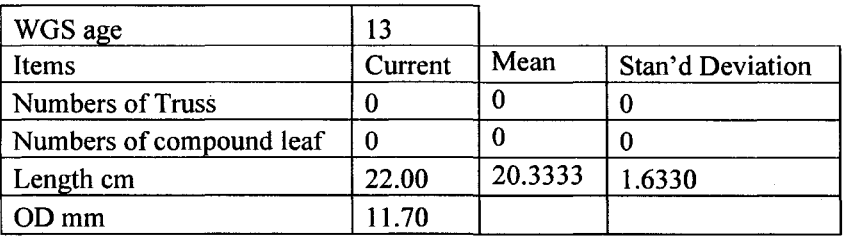

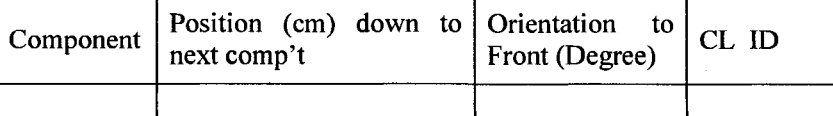

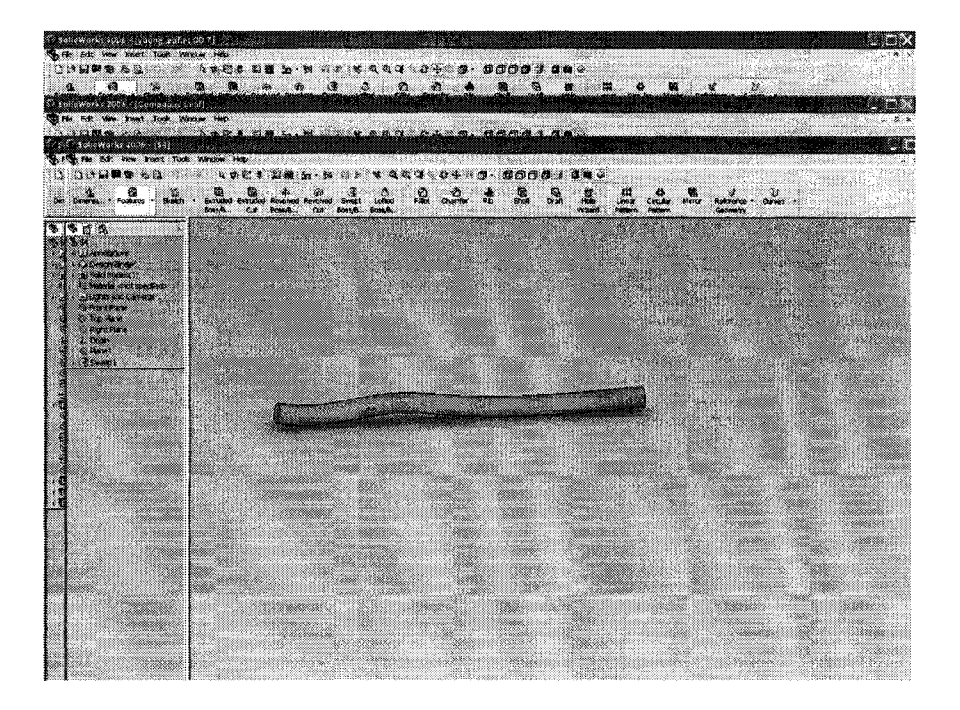

Fig. 2-16: WGS#13

## **W GS #14**

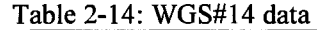

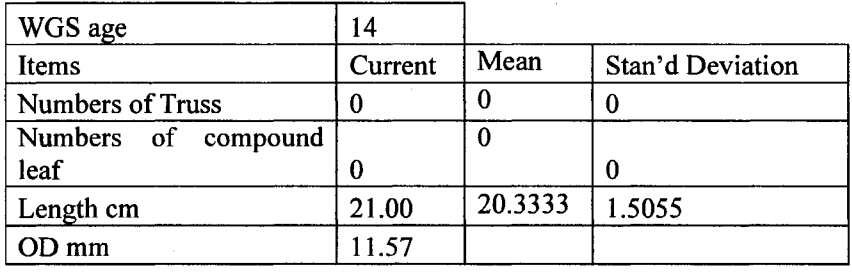

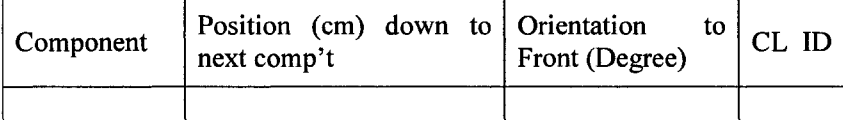

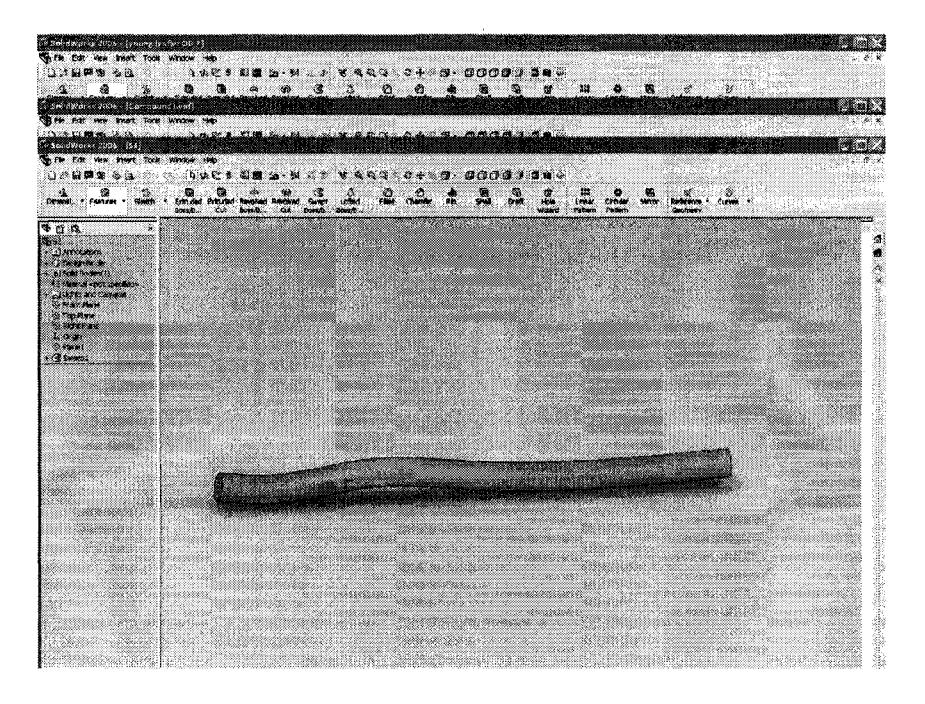

Fig. 2-17: WGS#14

#### **WGS#15**

#### Table 2-15: WGS#15 data

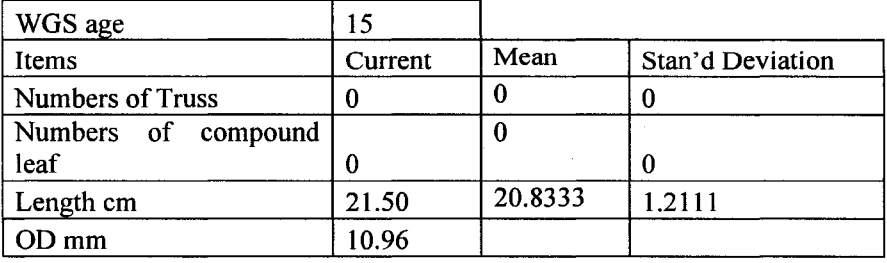

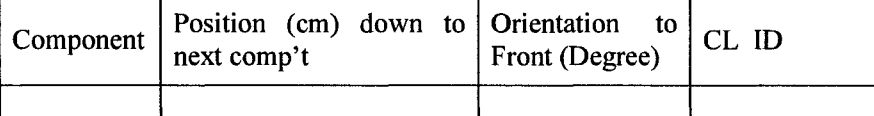

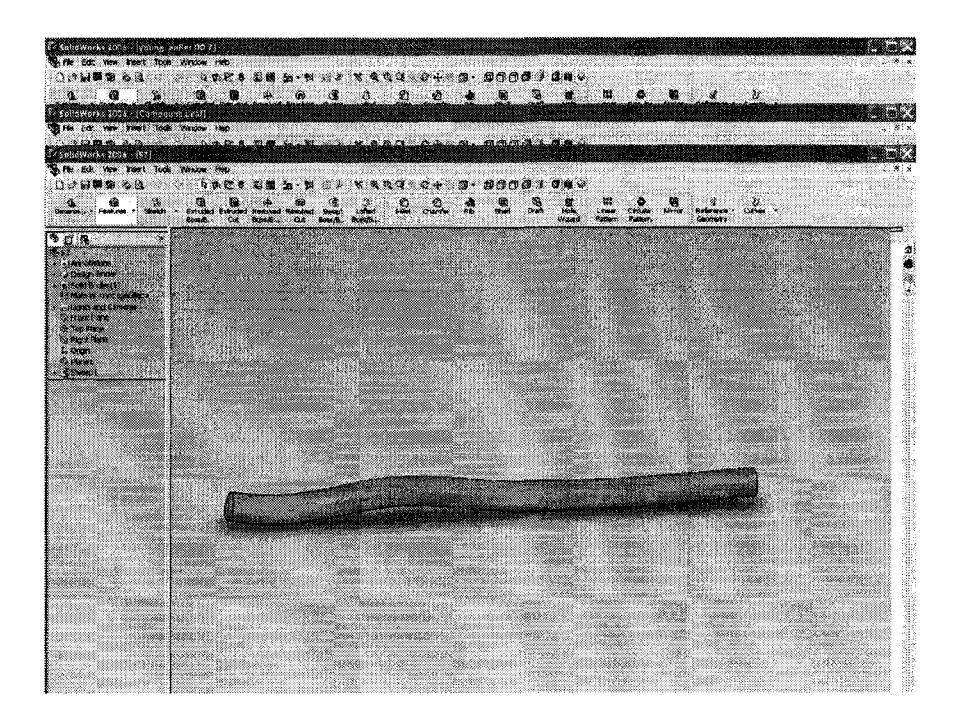

Fig. 2-18: WGS#15

WGS #16

## Table 2-16: WGS#16 data

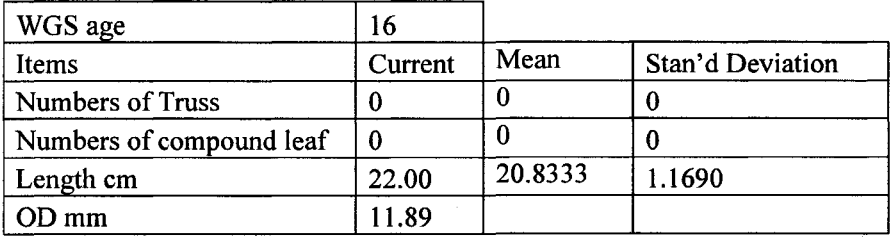

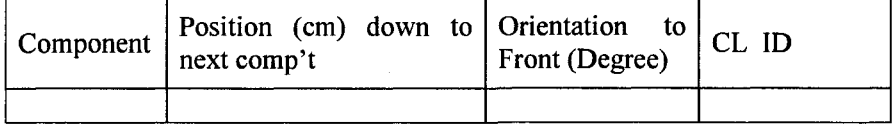

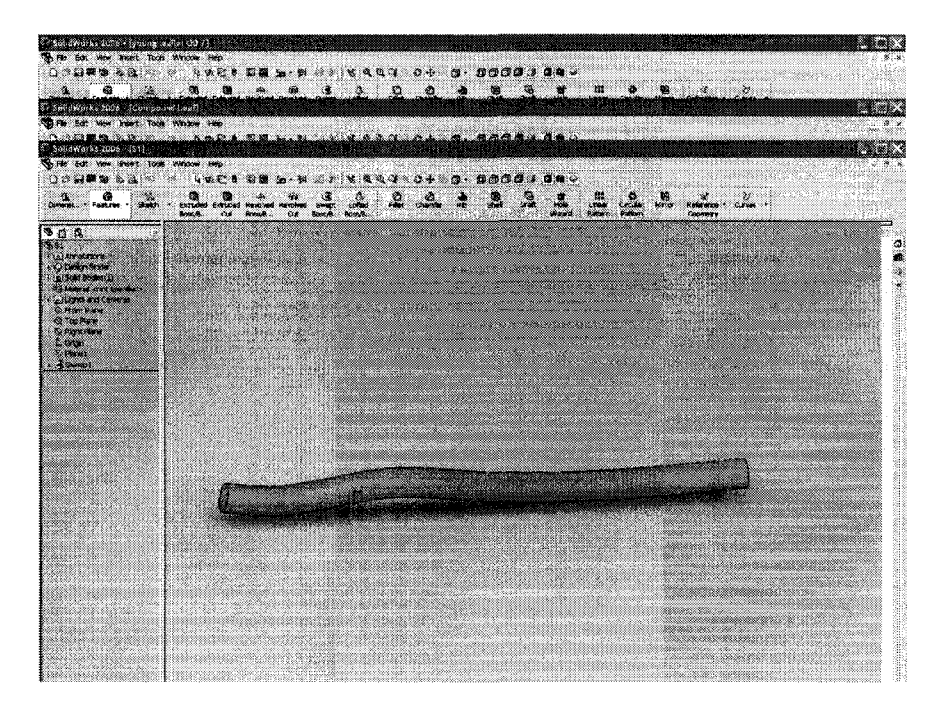

Fig. 2-19: WGS#16

## WGS # base

Table 2-17: WGS Base data

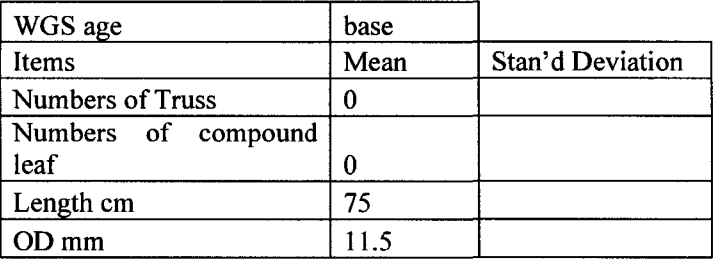

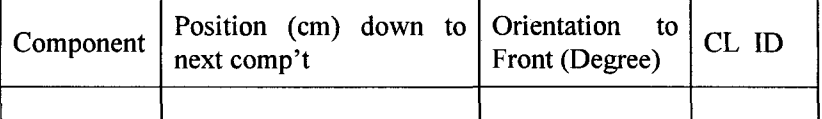

# Appendix 3:

 $\overline{1}$ 

## **Plant Components Library**

## **List of Figures**

 $\overline{\phantom{a}}$ 

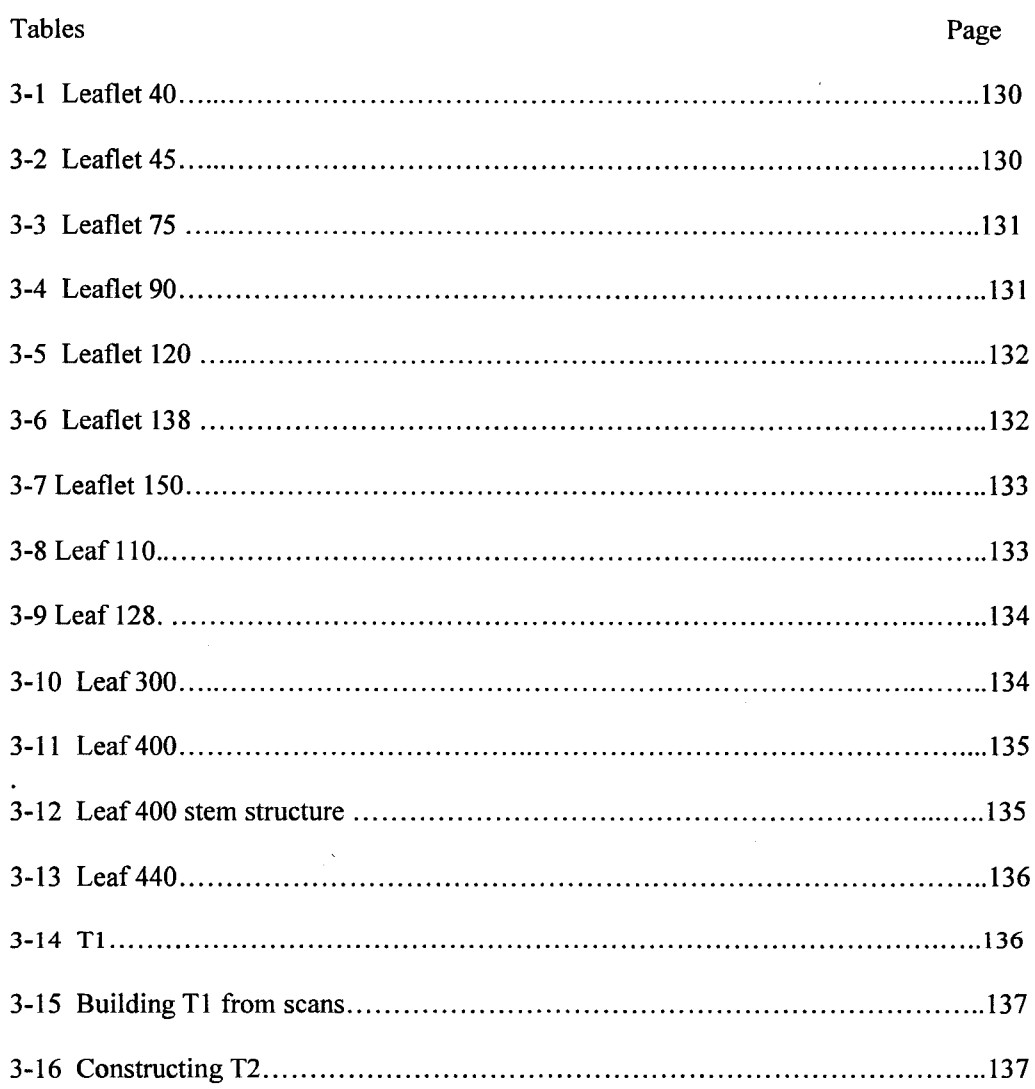

128
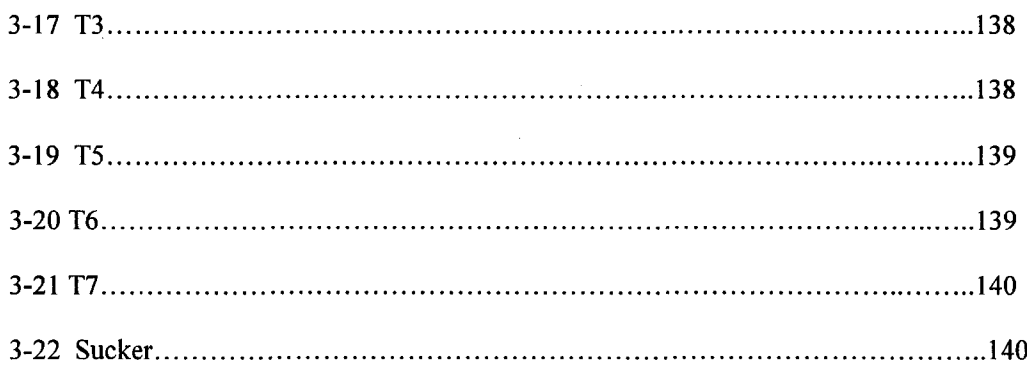

 $\bar{\mathcal{A}}$ 

 $\mathcal{A}^{\mathcal{A}}$ 

 $\mathcal{A}^{\mathcal{A}}$ 

**Leaflet**

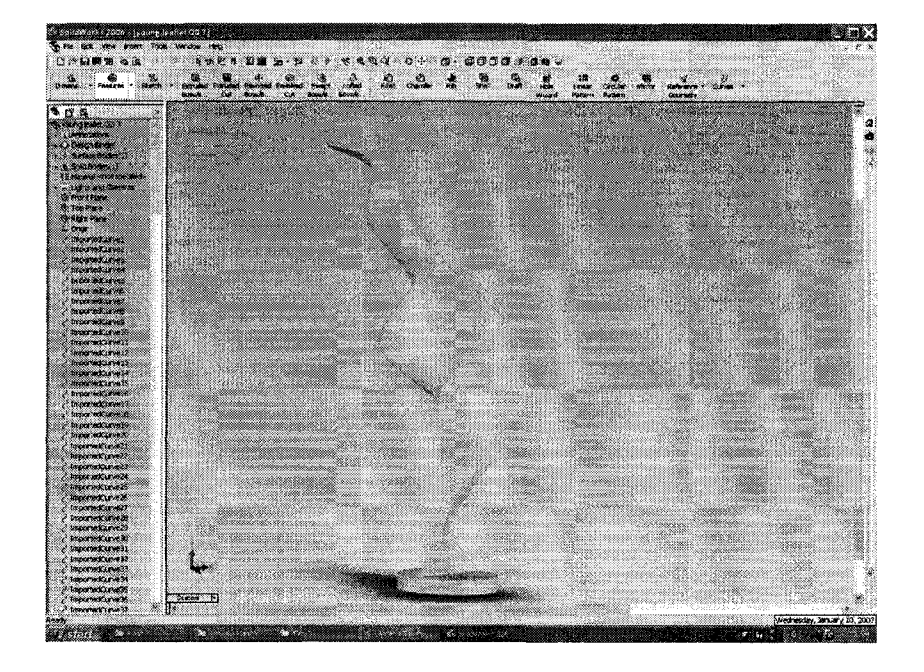

Fig. 3-1: 1 week-old leaflet, Leaf 40

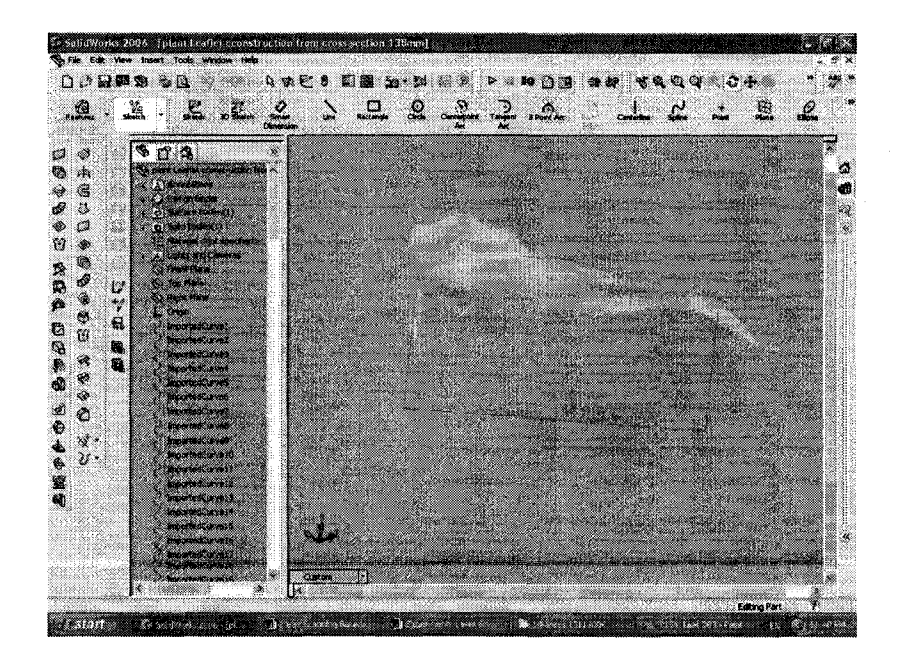

Fig. 3-2: leaflet 45

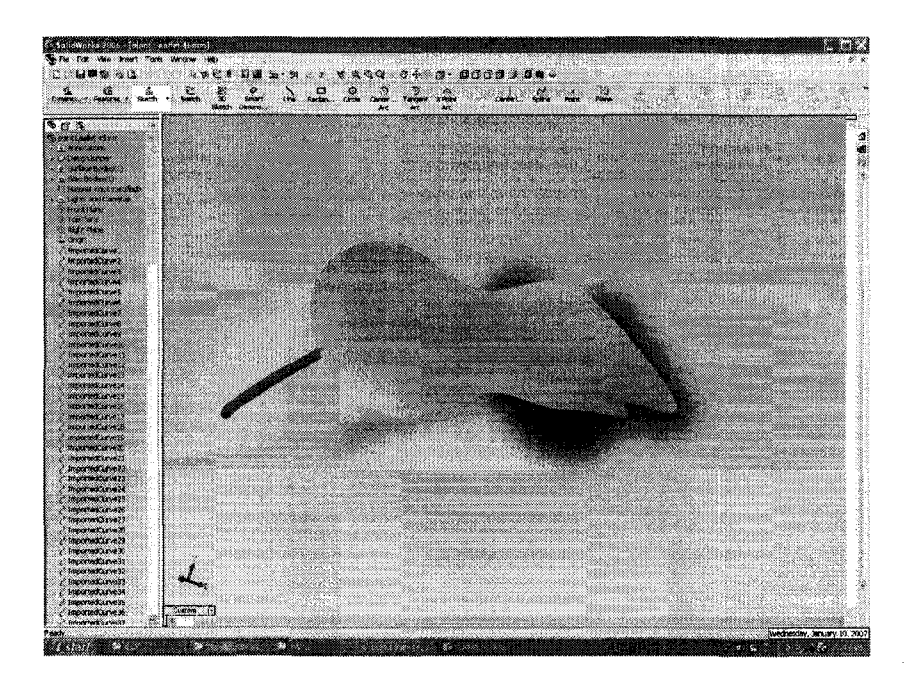

Fig. 3-3 : leaflet 75

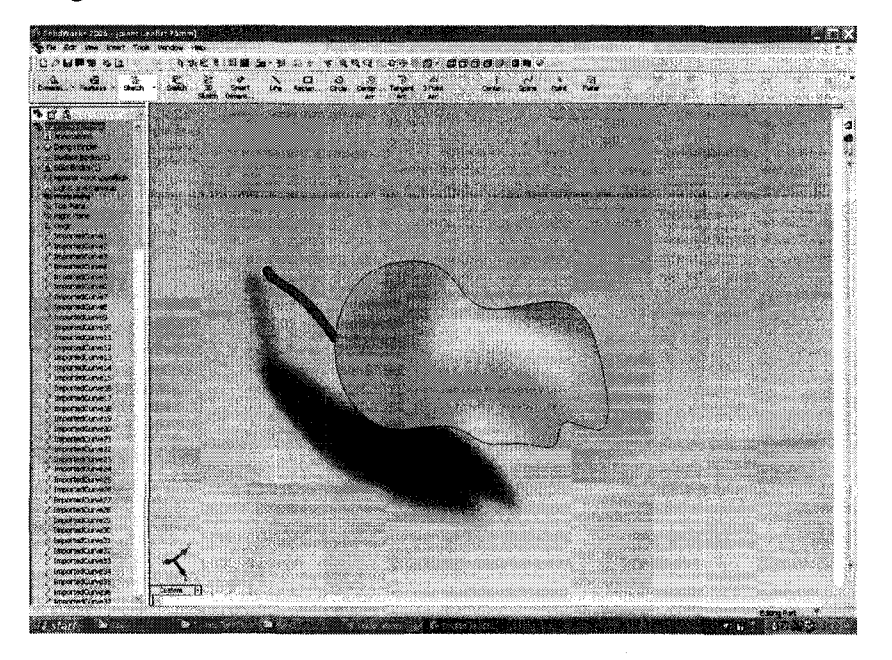

Fie. 3-4: leaflet 90

Reproduced with permission of the copyright owner. Further reproduction prohibited without permission.

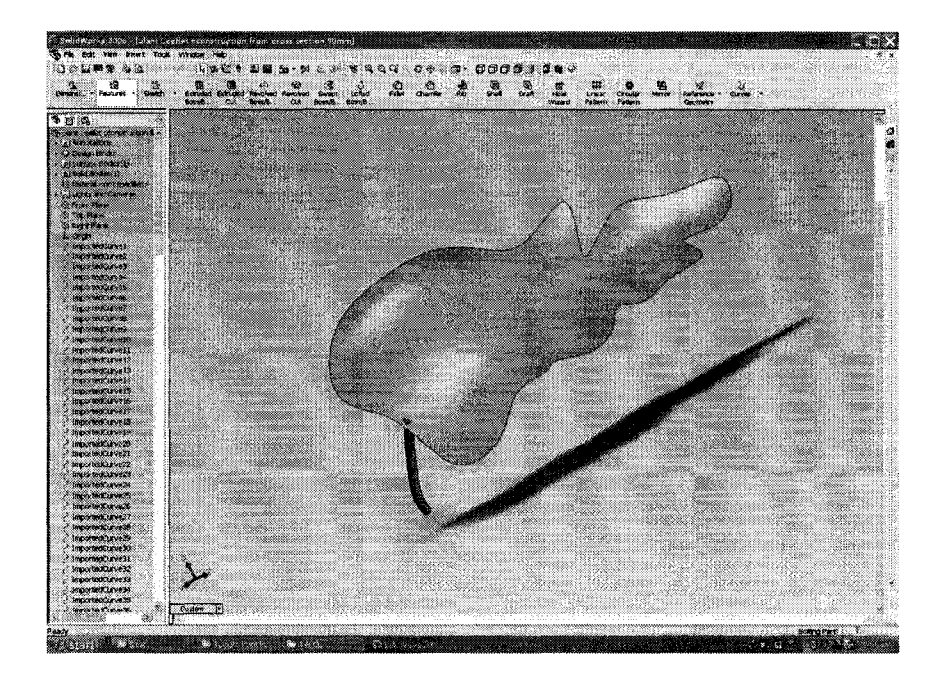

Fig. 3-5: leaflet 120

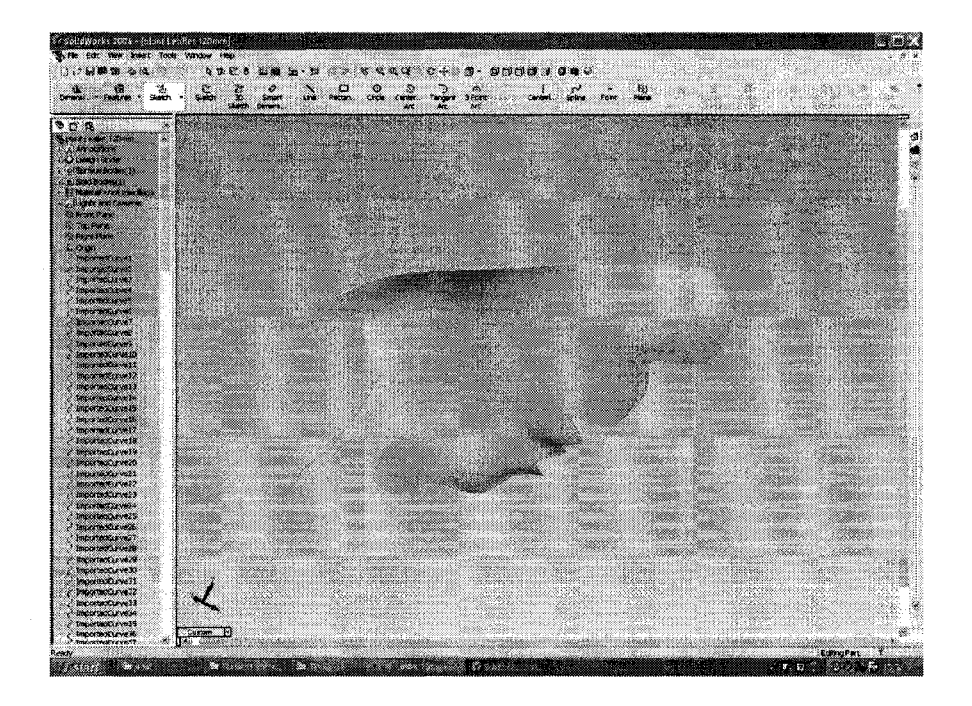

Fig. 3-6: leaflet 138

Reproduced with permission of the copyright owner. Further reproduction prohibited without permission.

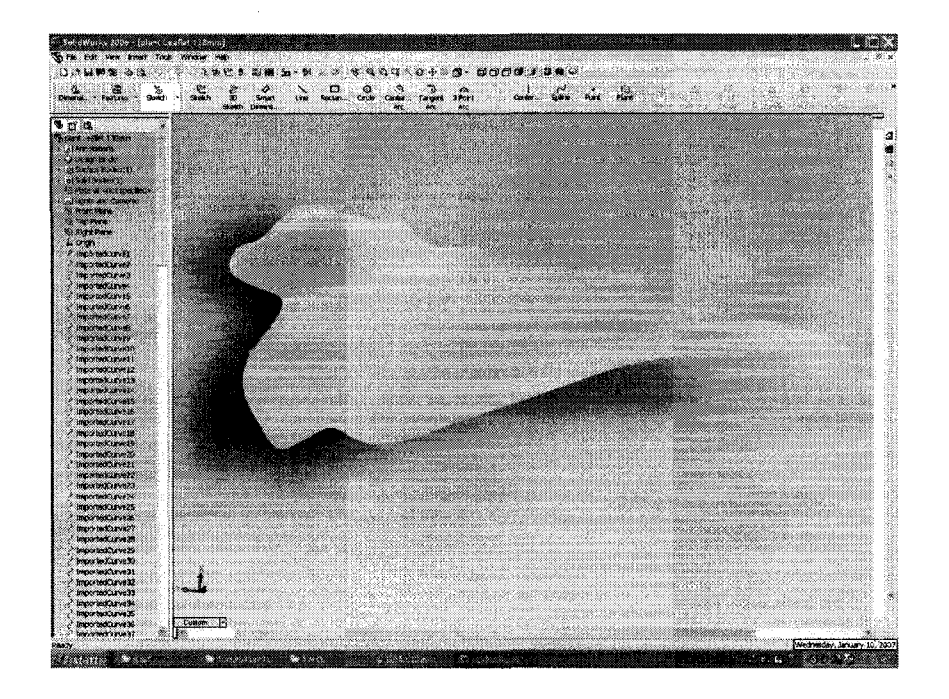

Fig. 3-7: leaflet 150

**Components Leaf** 

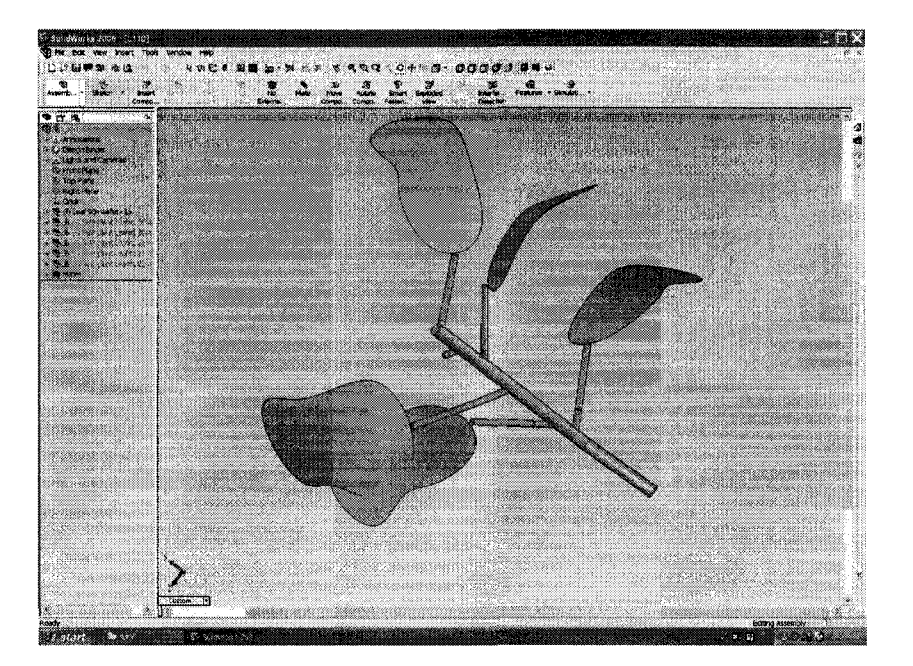

Fig. 3-8: Leaf 110

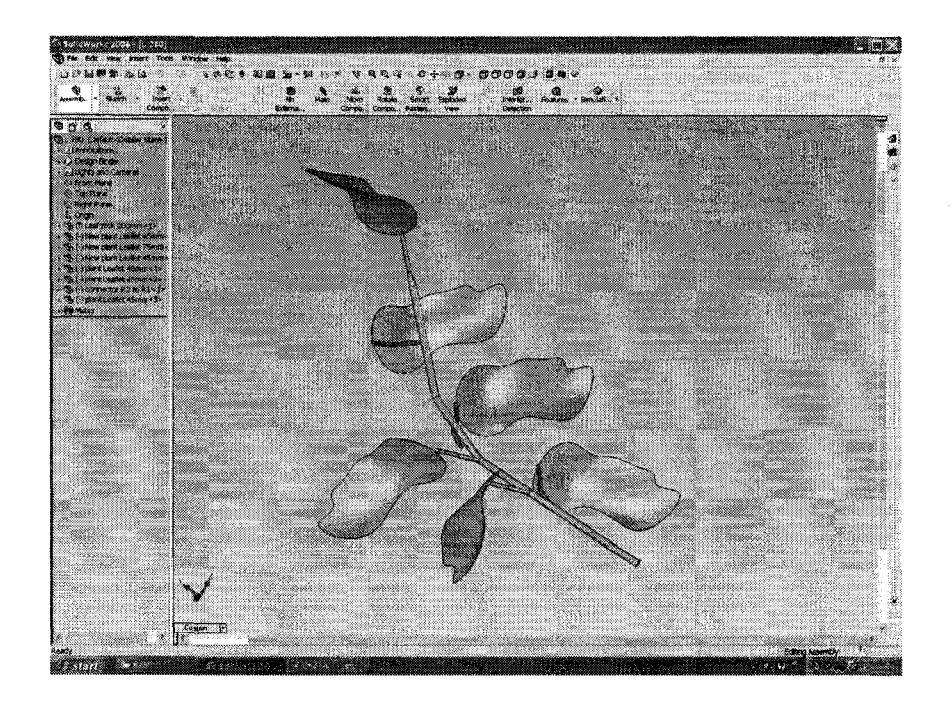

Fig. 3-9: Leaf 128

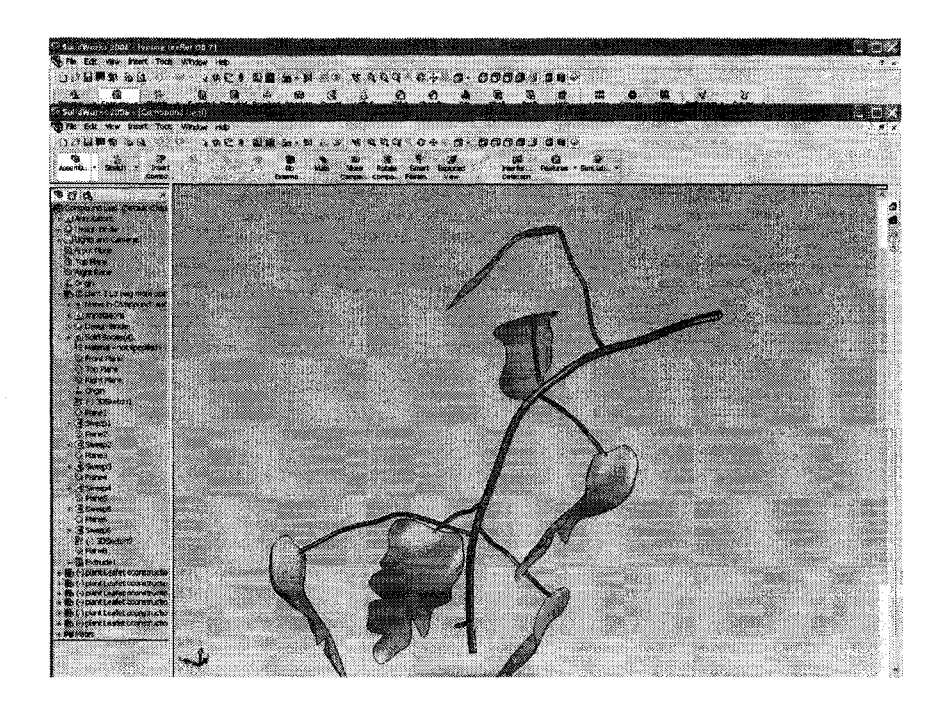

Fig. 3-10: Leaf 300

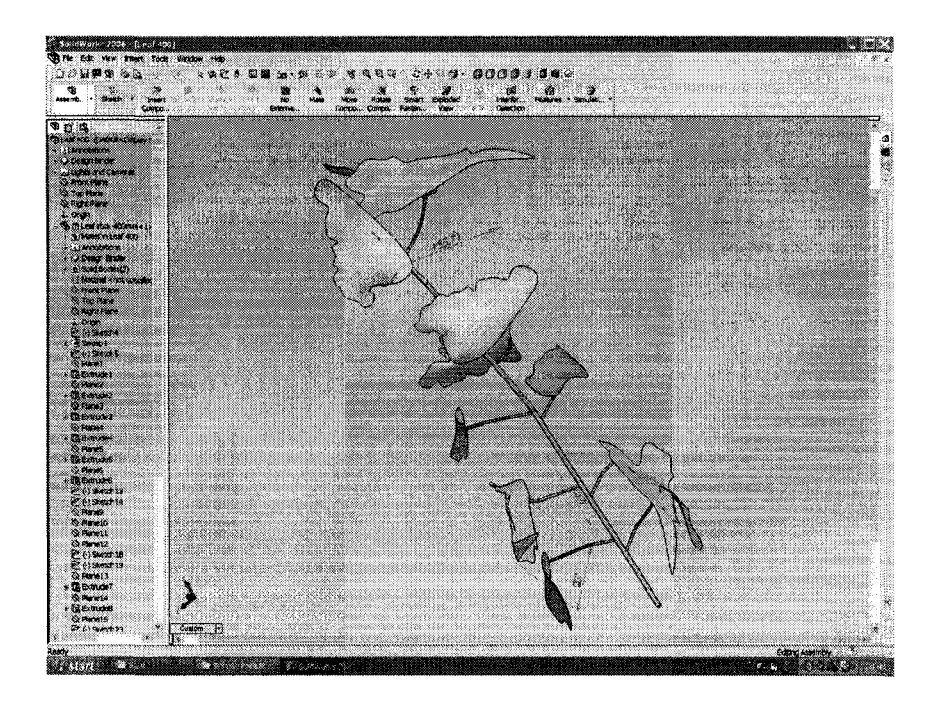

Fig. 3-11: Leaf 400

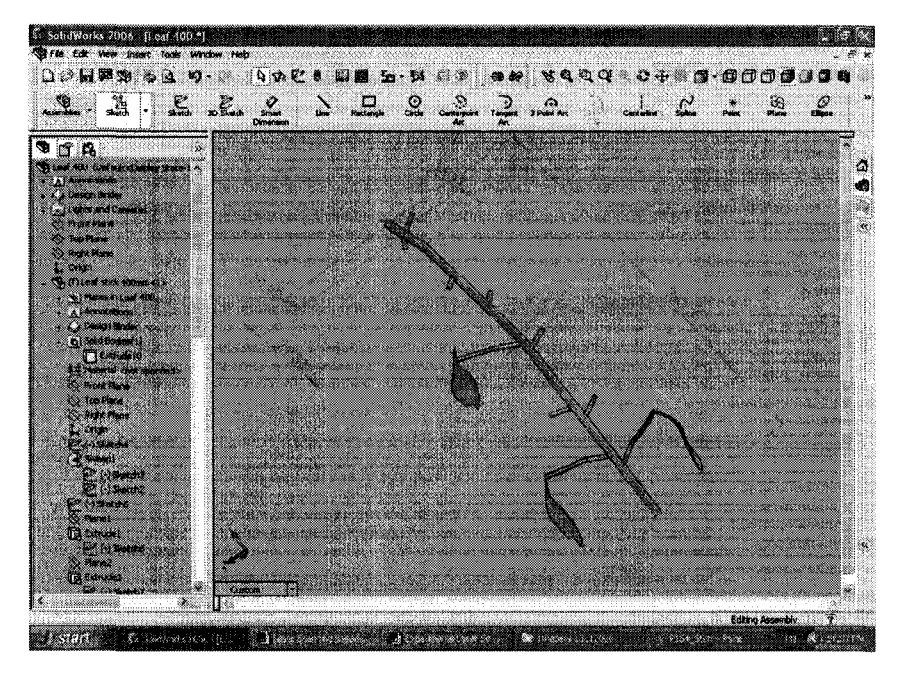

Fig. 3-12: Structure of Leaf 400

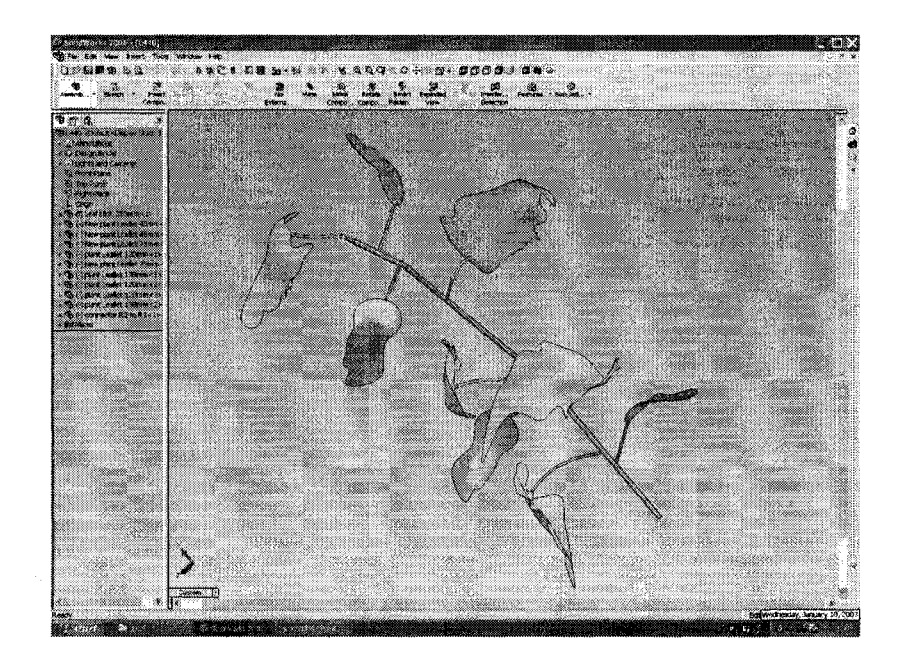

Fig. 3-13: Leaf 440

**Truss** 

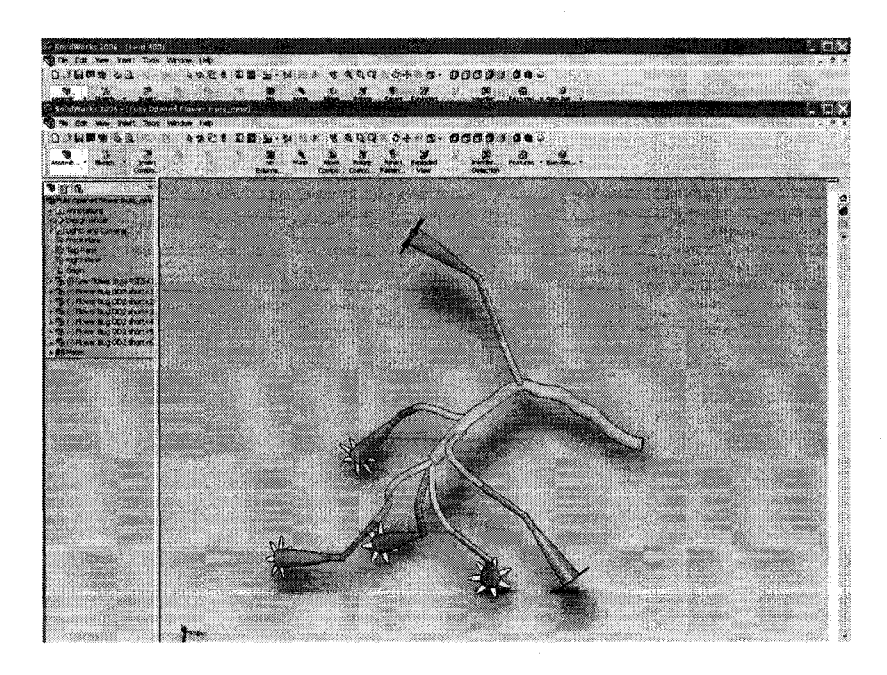

Fig. 3-14: Fully opened flower truss T1

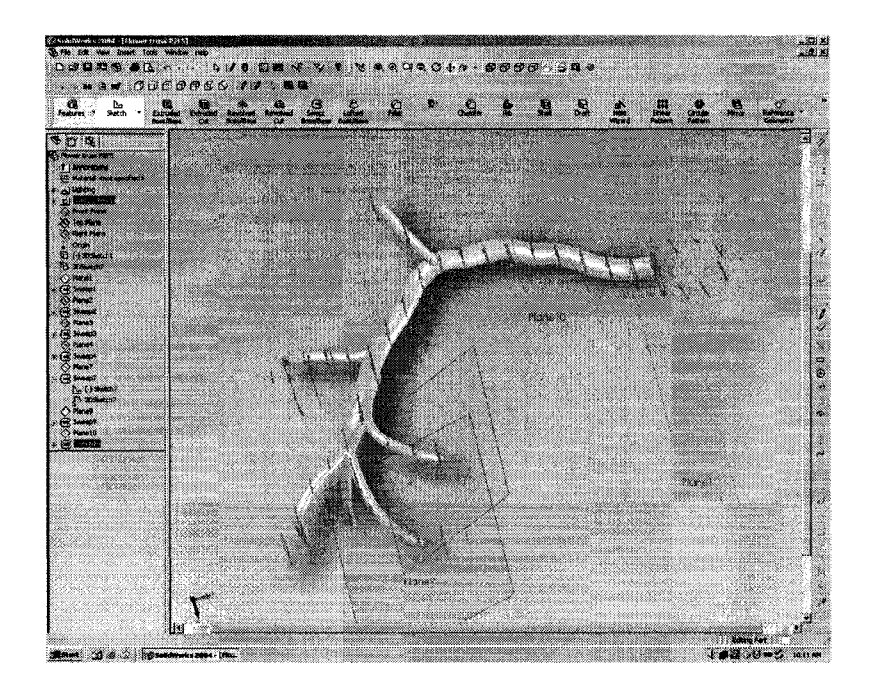

Fig. 3-15: Building truss T1 from scans

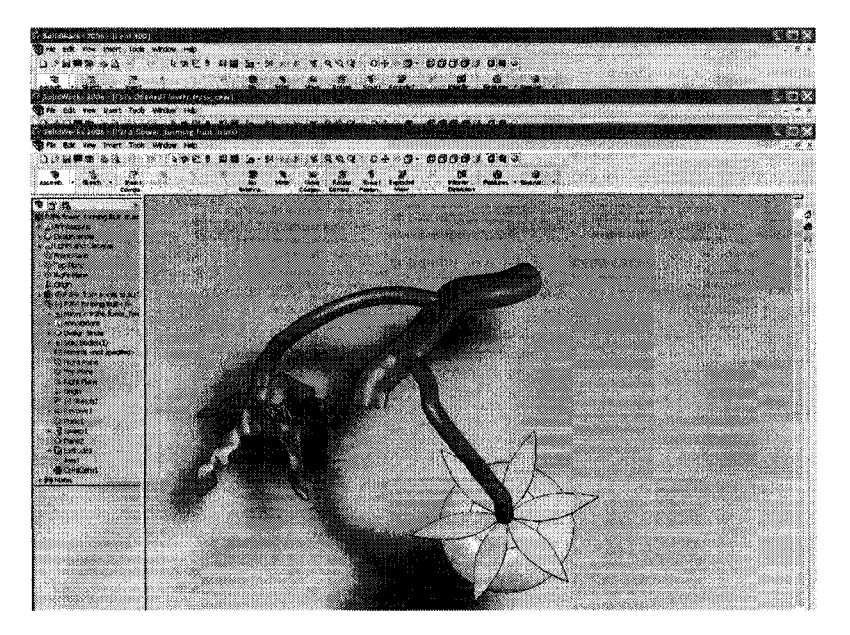

Fig. 3-16: Constructing a CAD model of a Forming fruit truss T2

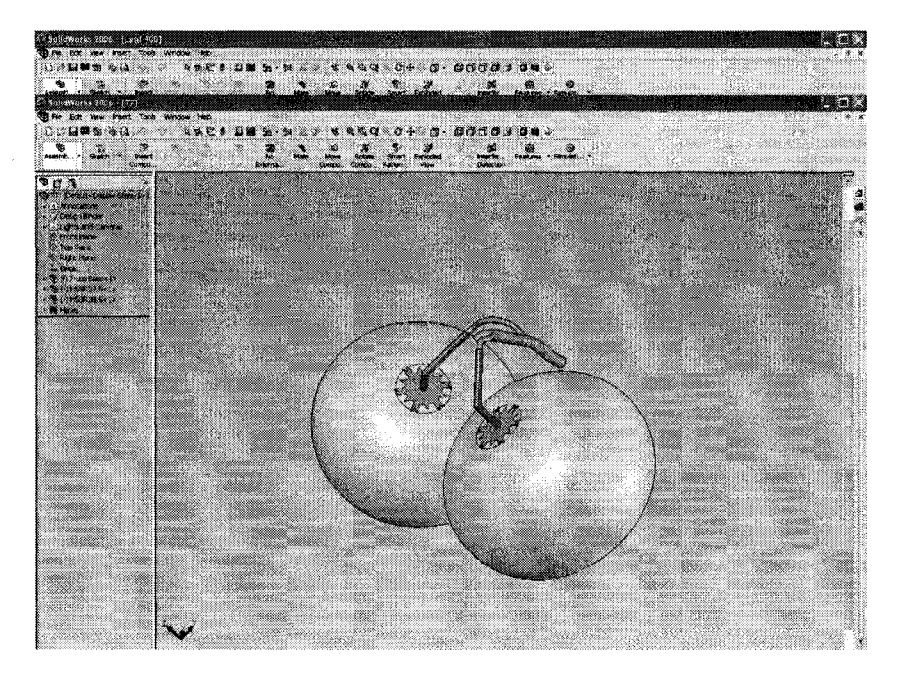

Fig. 3-17: T3

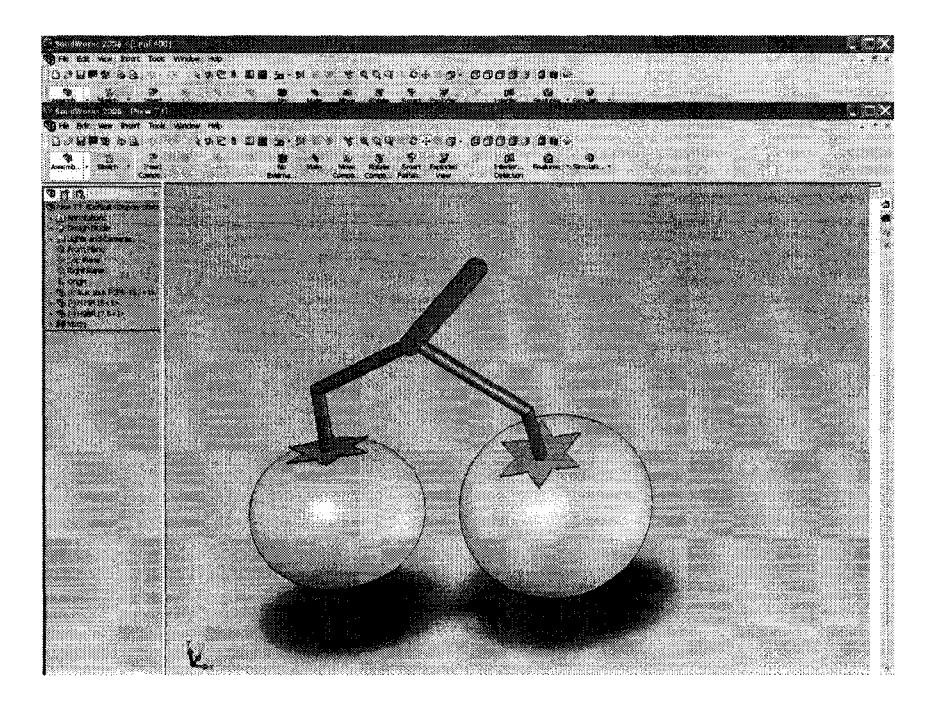

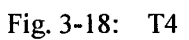

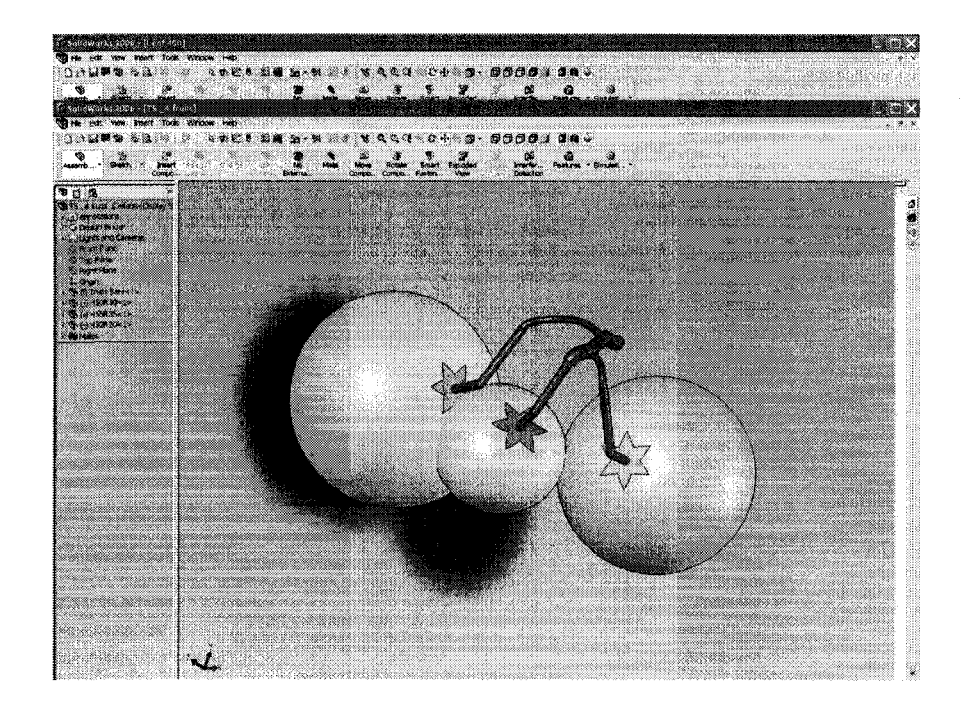

Fig. 3-19: T5

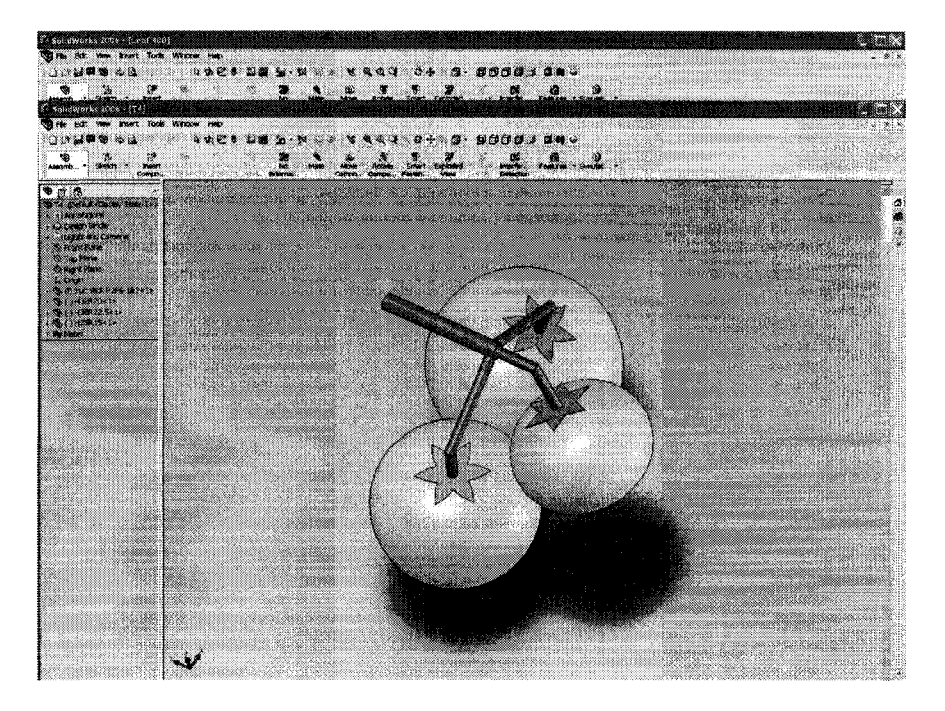

Fig. 3-20: T6

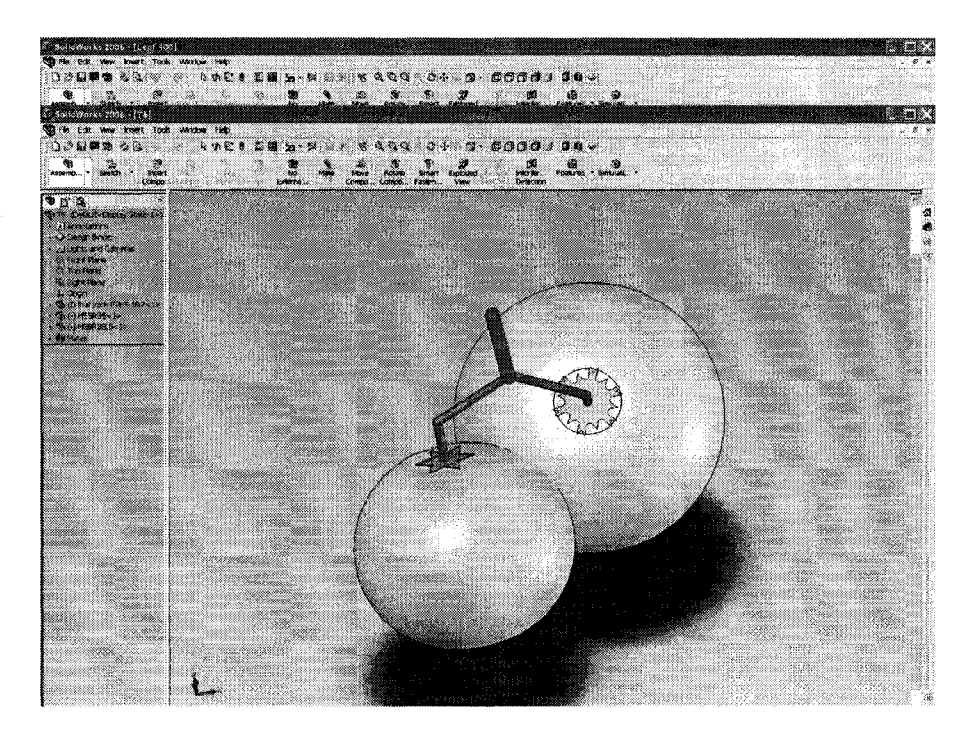

Fig. 3-21:  $T7$ 

**Sucker**

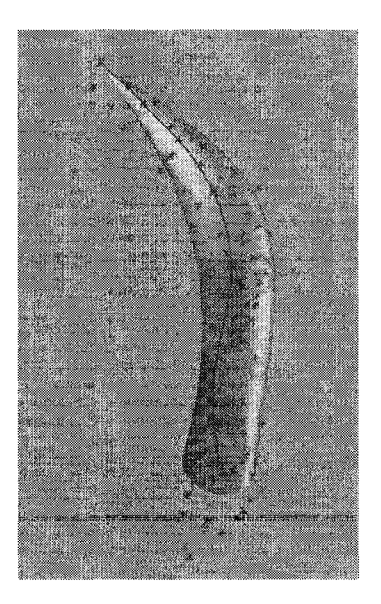

Fig. 3-22: Sucker

## **References**

- [1] E. Heuvelink, Evaluation of a Dynamic Simulation Model for Tomato Crop Growth and Development, Annals of Botany 83: 413-422, 1999
- [2] Christian Gary, Modelling greenhouse crops: state of the art and perspectives, ISHS Acta Horticulturae 495: World Conference on Horticultural Research (WCHR), June 1998, Rome, Italy
- [3] Tomonari Watanabe, Jim S. Hanan, Peter M. Room, Toshihiro Hasegawa, Hiroshi Nakagawa, and Wataru Takahashi, Rice Morphogenesis and Plant Architecture: Measurement, Specification and the Reconstruction of Structural Development by 3D Architectural Modelling, Annals of Botany 95, pp. 1131–1143, 2005
- [4] University of Nebraska, Soil and Crop Modelling, http://csp.unl.edu/public/G model.htm, last visited: 06 Nov 2006
- [5] Heiner Lieth, Crop management model for decision support and automated optimization, Acta Horticulturae 507, pp.271-277
- [6] Radomir Mech and Przemyslaw Prusinkiewicz, Visual Models of Plants Interacting with Their Environment, Computer Graphics Proceedings, Annual Conference Series, New Orleans, Louisiana, August, 1996, ACM SIGGRAPH, p. 397-410.
- [7] Ding Wei-long, Xiong Fan-lun, Cheng Zhi-jun, Study and Implementation of the Expert System for Greenhouse Tomato Planting, International Technology and Applications, ICITA 2005, Volume 1, P.325-329
- [8] Jonathan Wu, Automobile sensor system, January 2006, class notes, University of Windsor, Canada
- [9] M. Cuerif, M. Launary, C.Duke, Remote sensing as a tool enabling the spatial use of crop models for diagnosis and prediction, p.1477~1479, 2000, IEEE, <http://ieeexplore.ieee.org/iel5/69i> 3/18598/00857245.pdf. last visited: 06 Nov 2006
- [10] Emannele Trucco, Alessandro Verri, Introductory Techniques for 3-D computer vision, Prentice Hall, 1998
- [11] Paul E. Debebec, Camillo J. Taylor, Modelling and Rendering Architecture from Photographs: a hybrid geometry- and image-based approach, Siggraph conference proceedings, 1996, p. 11—20
- [12] Long Quan, Ping Tan, Gang Zeng, Lu Yuan Jingdong Wang, Sing Bing Kang, Image-based Plant Modelling, ACM Transactions on Graphics, Volume 25, Issue 3, Proc. of ACM SIGGRAPH, 2006, P. 599 - 604
- [13] Gabriela Ochoa, An Introduction to Lindenmayer Systems, School of Cognitive and Computing Sciences, July 19, 2006, The University of Sussex
- [14] M. T. Allen, P. Prusinkiewicz and T. M. DeJong, Using L-systems for modelling source-sink interactions, architecture and physiology of growing trees: the L-PEACH model, New Physiologist 166, pp. 869-880.
- [15] Radoslaw Karwowski, Prizemyslaw Prusinkiewicz, The L-system-based plantmodelling environment L-studio 4.0,  $4<sup>th</sup>$  International Workshop on Functional-Structural Plant Models, 7-11 June 2004, Montpellier, France, p. 403-406
- [16] P.H.B. de Visser, L.F.M. Marcelis, E. Heuvelink, Functional-structural modelling of Chrysanthemum, 4th International Workshop on Functional-Structural Plant Models, 7-11, June 2004, Montpellier, France, p. 307-310
- [17] Andreas Muhar, Three-dimensional Modelling and Visualisation of Vegetation For Landscape Simulation, Manuscript submitted for Landscape and Urban Planning, Special issue "Our Visual Landscape"; Ascona, Switzerland 1999
- [18] Juha Hyyppa, Feasibility for estimation of single tree characteristics using laser scanner, p. 981-983, IEEE, 0-7803-6359, 2000, Hyyppa, J, Geoscience and Remote Sensing Symposium, 2000. Proceedings. IGARSS 2000. IEEE 2000 International Volume 3, P. 981 - 983
- [19] Norbert Pfeifer, Ben Gorte and Daniel Winterhalder, Automatic Reconstruction of Single Trees from Terrestrial Laser Scanner Data, IAPRS Vol XXXV, Istanbul, Turkey, 2004
- [20] Jim Hanan, Birgit Loch, Tim McAleer, Processing laser scanner plant data to extract structural information, 4th International Workshop on Functional-Structural Plant Models, 7-11 June 2004 - Montpellier, Franc, Edited by C. Godin et al., pp. 9-12
- [21] S. Fleck, D. van der Zande, M.Schmidtc, P. Coppin, Reconstructions of tree structure from laser-scans and their use to predict physiological properties and processes in canopies, International Archives of Photo Grammetry, Remote Sensing and Spatial Information Sciences, Vol XXXVI - 8/W2.
- [22] Frederic Boudon, Estimating the fractal dimension of plants using the twosurface method. An analysis based on 3D digitized tree foliage, 2006, Journal: Fractals, Volume 14
- [23] Bo Zeng, Pruning Chinese trees: an experimental and modelling approach, Publication: 2001 Tekst. Proefschrift Universiteit Utrecht, NBC: 42.90: ecologie: algemeen, [http://igitur](http://igitur-)archive.library.uu.nl/dissertations/1977882/inhoud.htm. last visited: 06 Nov. 2006
- [24] G. Salemi, F.Liberi, S.Mischi, Multi-resolution modelling from multiple range views: the laser scanner survey of porta portello, Padua, Italy, Computer. Graphics, Proceedings of CVPR'92, available at [www.isprs.org/istanbul2004/commS/papers/5S7.pdf.](http://www.isprs.org/istanbul2004/commS/papers/5S7.pdf) last visited: 06 Nov. 2006
- [25] Sabry F. EI-Hakim, J.-Angelo Beraldin, Michel Picard, and Guy Godin, Detailed 3D Reconstruction of Large-scale Heritage Sites with Intergrated Techniques, IEEE Computer Graphic and Applications, 2004, 0272-1716/04
- [26] Vitor Sequeira, Joao G.M. Gonsalves, 3D Reality Modelling: Photo-Realistic 3D Models of Real World Scenes, Proceedings of the First International Symposium on 3D Data Processing Visualization and Transmission (3DPVT.02), 2002 IEEE
- [27] Stephan, A.; Heinz, I.; Mettenleiter, M.; Hartl, F.; Frohlich, C., Interactive Modelling of 3D-Environments, IEEE Int. Workshop on Robot and Human Interactive Communication, Sept. 2002, Berlin Germany
- [28] Y. Chrysanthou, K. Cain, N. Silberman, F. Niccolucci (Editors), Gerhard Heinrich Bendels, Patrick Degener, Roland Wahl, Marcel Körtgen, and Reinhard Klein, Image-Based Registration of 3D-Range Data Using Feature Surface Elements, The 5th International Symposium on Virtual Reality, Archaeology and Cultural Heritage VAST (2004), Institute for Computer Science II - Computer Graphics, University of Bonn, Germany
- [29] Puulo Diad, Vitor Sequeird, JoCo G.M Gonqulves, Frunsisco), Fusion of intensity and range data for improved 3d models, Image Processing, 2001. Proceedings. 2001 International Conference on, 2001, Volume: 3, pp. 1107-1110
- [30] InnovMetric Software Inc., PolyWorks V9, May 2005
- [31] F. Remondino, A. Guamieri, A. Vettore, "3d modelling of close-range objects: photogrammetry or laser scanning?" Proceedings of SPIE-IS&T Electronic Imaging: Videometrics VIII, San Jose, California. Vol. 5665, 374, pp. 216-225. http://www.photogrammetry.ethz.ch/general/persons/fabio/fabio\_laser\_vs\_photo.p df, last visited: 06 Nov 2006
- [32] FARO Technologies Inc., FARO scene 3.0 User's Manual, 2005
- [33] Abmay T., Hartl F, Mettenieiter M., Realistic 3D Reconstruction Combining Laser Scan Data with RGB Color Information, Zoller+Frohlich (Z+F) GmbH, Wangen, Germany, www.isprs.org/istanbul2004/comm5/papers/549.pdf. last visited: 06 Nov. 2006
- [34] Remondino Fabio, From Point Cloud to Surface: The Modelling and Visualization Problem, International Archives of Photogrammetry, Remote Sensing and Spatial Information Science, Vol XXXIV-5/W 10, 2003
- [35] GABRIELE Fangi, Faderica Fiori, Gianluca Gagliardini, Fast and Accurate Close Range 3D Modelling by Laser Scanning System, [http://cipa.icomos.org/fileadmin/papers/potsdam/2001-21](http://cipa.icomos.org/fileadmin/papers/potsdam/2001-21-) gfO 1 .pdf?PHPSESSID=b46638220d3b64083fl)11 bl e8dbfc514. last visited: 06 Nov. 2006
- [36] Soon-Yong Park and Murali Subbarao, Automatic 3D Model Reconstruction Using Voxel Coding and Pose Integration, p. 533-536, IEEE ICIP 2002.
- [37] Minolta Vivid 900/910 3D laser scanner specifications, 2005
- [38] Dragan Tubic, Patrick Hebert, Jean-Deschenes and Dennis Laurendeau, A unified Representation for Interactive 3D Modelling, Proceeding of the  $2<sup>nd</sup>$ international symposium on 3D data processing, visualization, and transmission (3Dpvt '04), 2004
- [39] Gregory M. Marr, Development of a Methodology for Creating Families of Parts, A Thesis Submitted to the Faculty of the Worcester Polyechnic Institute, 1996
- [40] Remondino Fabio, From Point Cloud to Surface: The Modelling and Visualization Problem, International Archives of Photogrammetry, Remote Sensing and Spatial Information Science, Vol XXXIV-5/W 10,2003
- [41] Ontario, Ministry of agriculture and food, Growing Greenhouse vegetables, publication 371, 2005
- [42] Matthieu Deveau, Nicolas Paparoditis, Marc Pierrot-Deseilligny, Xin Chen, Guillaum, Thibault, Strategy for the extraction of 3D architectural objects from laser and image data acquired from the same viewpoint, Proc. of the ISPRS Working Group V/4 Workshop, Mestre-Venice, Italy, August, 2005
- [43] Mark Pauly, Markus Gross, and Leif P. Kobbelt. Efficient simplification of point-sampled surfaces. Proc. of the conference on Visualization '02, Boston, Massachusetts, Session P5, P.163 - 170
- [44] Fangi, G. Fiori, F. Gagliardini, G. Malinvemi, E. S. Fast and Accurate Close Range 3D Modelling by Laser Scanning System, International Archives of Photogrammetry Remote Sensing and Spatial Information Sciences, 2002, vol 34; part 5/c7, p. 196-203
- [45] Michael Kazhdan, Shape machinng for model alignment, 3D scan and registration, ICCV 2995 short course, Johns Hopkins University, 2005

- [46] S.V. Mikhlyaev, Relaxation Technique for Stereo Images Matching, Proceeding (372) Automation, Control, and Information Technology, 2002, Novosibirsk, Russia
- [47] Wikipedia, http://en.wikipedia.org/wiki/3d scanner

 $\bar{z}$ 

## **Vita Auctoris**

Tong Wang was bom in 1965 in Liaoning, China. He graduated from No. 1 High School of Fushun in 1984. From there she went on to the Wuhan University of Technology at Electrical Engineering Department from 1984 to 1988. He is currently a candidate for the Master's degree in Electrical engineering at the University of Windsor and hopes to graduate in Summer 2007.

**Reproduced with permission of the copyright owner. Further reproduction prohibited without permission.**